# **AccStar Integrated Accounting System**

User's Guide (2013)

**Rachadapon Company Limited.** 

Matchim Paisalyakit

# **Table of Contents**

| В | asic information for AccStar | 10 |
|---|------------------------------|----|
|   | Database                     | 10 |
|   | Select Company's database    | 10 |
|   | Compact database             | 11 |
|   | Backup                       | 11 |
|   | Restore                      | 11 |
|   | Menu Bars                    | 12 |
|   | Navigation                   | 13 |
|   | Input new record             | 15 |
|   | Change on input data         | 15 |
|   | Delete record                | 16 |
|   | Print                        | 16 |
|   | Buttons                      | 16 |
| Α | dministration                | 17 |
|   | User Authority               | 17 |
|   | Change Codes                 | 18 |
| M | lodules in AccStar           | 19 |
| S | tep by step setting up       | 20 |

| C   | Computer configuration20             |
|-----|--------------------------------------|
| S   | Setup network20                      |
| C   | Company information21                |
| Δ   | Account Period23                     |
| C   | Chart of account23                   |
| С   | Default account24                    |
| Т   | āx table24                           |
| M   | 1iscellanous Setting25               |
| В   | Beginning Balance27                  |
| В   | Budget27                             |
| P   | Prior year adjustment28              |
| Ι   | nput sales history for product28     |
| C   | Customer's balance B/F – Customers28 |
| E   | Employees30                          |
| Ger | neral information for AccStar32      |
| C   | Changing Language32                  |
| L   | Jser Authority32                     |
| AR  | and AP34                             |
| C   | Customers/Vendor34                   |

|   | Account Receiveable                  | 36             |
|---|--------------------------------------|----------------|
|   | Customer3                            | 36             |
|   | Aging3                               | 37             |
|   | Reports3                             | 38             |
|   | Account Payable3                     | 39             |
|   | Vendor3                              | 39             |
|   | Aging4                               | 10             |
|   | Reports4                             | 10             |
| P | roduct4                              | 12             |
|   | Inventory4                           | 12             |
|   | Inventory Adjustment4                | 14             |
|   | Sales Budgeting4                     | 16             |
|   | Assembly items4                      | <del>1</del> 7 |
|   | Transfer items4                      | 18             |
|   | Raw Material and Stock Requisitions5 | 50             |
|   | Return or Requisitions5              | 51             |
| P | urchasing5                           | 52             |
|   | Requisition5                         | 52             |
|   | Purchase Requisition5                | 52             |

| Outstanding Requisition54              |
|----------------------------------------|
| Ordering54                             |
| Receive Goods with Invoice55           |
| Purchase Orders59                      |
| Invoice on Received Goods63            |
| Adjustment64                           |
| Purchase Return64                      |
| Adjustment on Purchase67               |
| Adj. Shipping cost68                   |
| Enquiry70                              |
| Outstanding orders and history70       |
| Purchase history71                     |
| Reports72                              |
| Cancel Purchase Tax Invoice72          |
| Cancel Received Order73                |
| Cancel Tax Invoice – Purchase Return74 |
| Others75                               |
| Deposit on Order75                     |
| Extend Purchase Orders                 |

| Sales                          | 77  |
|--------------------------------|-----|
| Proposal                       | 77  |
| Quatation                      | 77  |
| Ordering                       | 81  |
| Delivery Goods with Invoice    | 81  |
| Sale Orders                    | 86  |
| Delivery Goods Only            | 90  |
| Invoice on Delivery Goods      | 94  |
| Enquiry                        | 97  |
| Outstanding Orders and History | 97  |
| Sale History                   | 98  |
| Adjustment                     | 99  |
| Sales Return                   | 99  |
| Adjustment on Sale             | 103 |
| Cancel Orders                  | 105 |
| Others                         | 106 |
| Receive on Sales Deposit       | 106 |
| Extend Sale Order              | 107 |
| Bank                           | 108 |

| Payments                             | 108 |
|--------------------------------------|-----|
| Payment for Purchase Order           | 108 |
| Payment for Sale Return              | 110 |
| Payment for Expense                  | 112 |
| Deposit on Purchase Order            | 114 |
| Receiving Bills                      | 116 |
| Pay bills                            | 118 |
| Receives                             | 120 |
| Receives from Sales Order            | 120 |
| Receives from Purchase Return        | 121 |
| Input Receive on Other Incomes       | 122 |
| Receive Deposit on Order             | 124 |
| Others                               | 126 |
| Check Return                         | 126 |
| Change Due Date                      | 127 |
| Bank Reconcilliation                 | 128 |
| Transfer Checks                      | 129 |
| Reports                              | 130 |
| Cancellation on Payments and Receive | 131 |

|   | Cancel Payment for Purchase Orders  | . 131 |
|---|-------------------------------------|-------|
|   | Cancel Payment for Sales Return     | . 132 |
|   | Cancel Payment for Expenses         | . 132 |
|   | Cancel Payment for Deposit          | . 132 |
|   | Cancel Receive from Sales Orders    | . 133 |
|   | Cancel Receive from Purchase Return | . 134 |
|   | Cancel Receive from Other Income    | . 134 |
|   | Cancel Receive from Deposit         | . 134 |
| G | eneral Ledger                       | . 136 |
|   | Set up                              | . 136 |
|   | Chart of Account                    | . 136 |
|   | Data Entry                          | . 137 |
|   | Input General Journal Transactions  | . 137 |
|   | Update Journal                      | . 139 |
|   | Account Card                        | . 140 |
|   | Prepayment                          | . 141 |
|   | Accrual                             | . 142 |
|   | Reports                             | . 143 |
|   | Purchase and Sales Taxes            | . 143 |

|   | Trial Balance               | .44 |
|---|-----------------------------|-----|
|   | Profit N Loss               | .45 |
|   | Work Sheet1                 | .46 |
|   | Balance Sheet               | .47 |
|   | Accounts by Departments     | .47 |
|   | Statement of Cash Flow      | .48 |
|   | Provisional Statements      | .49 |
| P | eriod End1                  | .50 |
|   | Month End1                  | .50 |
|   | Year End                    | .51 |
| F | xed Assets1                 | .52 |
| R | eports1                     | .55 |
|   | General Report              | .55 |
|   | Insert Picture to the Form1 | .57 |
|   | Management Report           | .59 |
|   | Summary Report with Chart   | .59 |

# **Basic information for AccStar**

# **Database**

## **Select Company's database**

You can select company's database as following.

- On the Setup Default Company form, you will see the current database.
- On the file dialog box, select new database that you want to use as the default database. You must have or created database before you can set up.
- After you have finished, restart program.

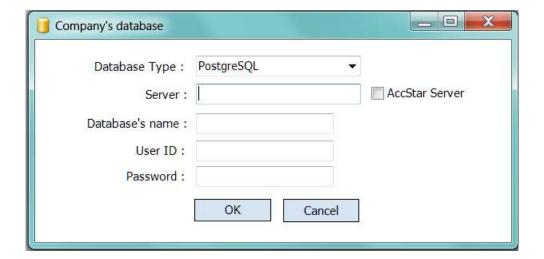

## **Compact database**

It is for Microsoft Access database only. You can click to compact and reorder the database. It is also repair your database. You should perform compact processing regularly.

## **Backup**

You can backup database as following.

- On the Backup form, you will see the current database.
- Click 'Continue' button to backup or 'Cancel' button to close the form.
- On the file dialog box, select directory and select or type the backup file name.
- Click 'Save' button to confirm backup or 'Cancel' button to cancel backup.

#### Note:

The backup file is a standard Zip file. You can unzip with any popular Unzip utility program.

#### **Restore**

You can restore database as following.

- On the Restore form, you will see the current database.
- Click 'Continue' button to backup or 'Cancel' button to close the form.
- On the file dialog box, select directory and the backup file that you want to restore. It will replace the existing database.

#### **Menu Bars**

Menu bars are designed by following the general window's menu bar. Therefore, you should familiar with it.

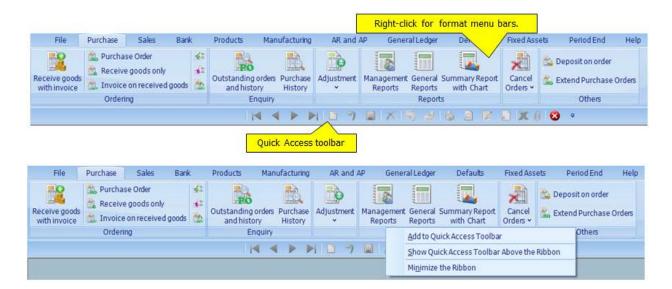

When you click Add to Quick Access Toolbar.

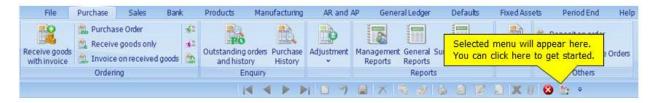

When you click Show Quick Access Toolbar Above the Ribbon.

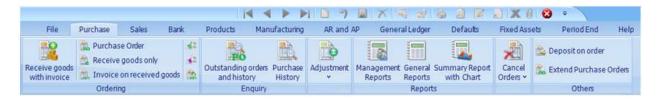

When you click Minimize the Ribbon.

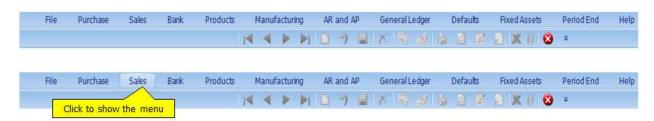

## **Navigation**

We designed a standard menu bar to use with every screen. You can find it is very convenience to use **AccStar**.

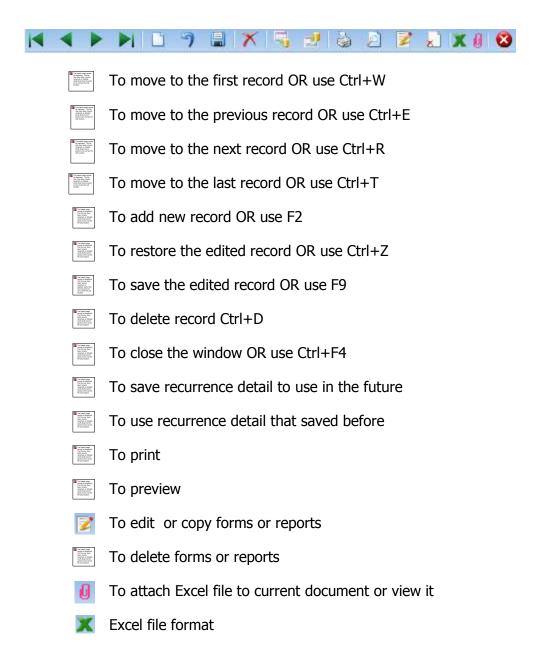

# Tips:

- You can press ENTER to exit fields except some boxes you must use TAB to exit.
- You should normally press ENTER to exit fields. AccStar will validate your input data for you.
- In any window, you can use F4 to display dropdown list and can also use F4 for button click; Press Enter to select item. Press Escape (Esc) to cancel the pop up windows.
- Input characters in the dropdown list **AccStar** will get the nearest ID and Description.
- Press Escape (Esc) to go back to the first field.
- There are tool tip for menus and labels.

## Input new record

On very windows for inputting data you can press "Add New" button or F2

\*\*AcceStar\*\* will get the new number for you (last number + 1) in the combo box. However, you can change it if you want. You must change it while cursor is still in the combo box

\*\*AcceStar\*\* will keep the last number for you. If the cursor is out of combo box you cannot change it, you may cancel it by click "Restore" button and press "Add New" button again if you want to change it. (You can list the last numbers on any groups by right on the windows and click on the "Last Number" menu)

Input all require information and click "Save" button or F9 to save it. If you want to cancel the input data just click "Restore" button or Ctrl + Z click "Close" or Ctrl + F4 to close the windows.

On very windows for inputting data, there is the check box Close Doc. . If you want to come back to change the input data, do not check it. But if it is final no longer need to change it, please check it. If the "Close doc" check box is check, **AccStar** will update all relate module such as Inventory, Account Payable, Account Receivable, General Ledger and etc. If you found that it needs correction, you must cancel it and input it again.

You can view or verify the generated accounting transactions on the "**Journal Transactions**" menu.

## **Change on input data**

On very windows for inputting data, if you want to change the unclosed-input record you just go to the specific record and override the data. Click "Save" button or F9 to save it or click "Restore" button or Ctrl + Z to cancel it.

#### **Delete record**

On very windows for inputting data, if you want to delete the record just click "Delete" button or Ctrl + D and confirm it.

#### **Print**

On very windows, you can print documents by following:

- Select the report or form format Purchase Order
- Click to preview only or preview before printing
- Click to print directly to default printer without any change.
- Click dit to edit or copy forms or reports. Use save as menu to copy it.
- Click to delete forms or reports. Please be careful, you cannot recover the delete report.
- You cannot Print or Preview if you did not save the input data.

#### **Buttons**

- Click to do calculation or to get the data.
- Click to get the new number.
- Click to view or edit the hide field.
- Click to display information.

# **Administration**

# **User Authority**

This module is for the administrator to assign user's authority to each user.

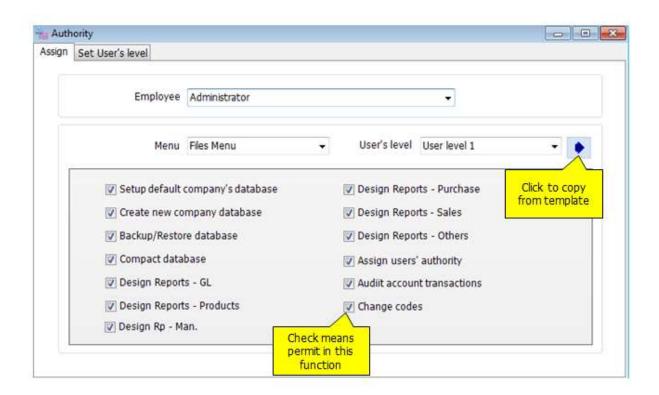

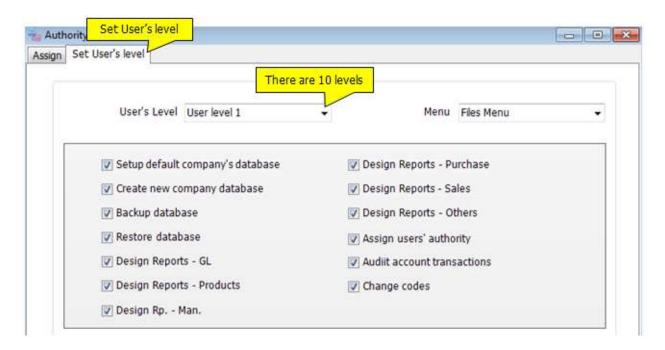

#### Input Data

- Select **Employee**
- Select **Menu**
- Select Function
- Check or Uncheck the box
- Click Save or (F9) to save edited record.

#### Tips:

- ♦ You can define user's level (10levels) in **Set User's Level** window
- After that, you can use your defined level in **Assign** window
- Then, click after choose

# **Change Codes**

This module is for change account code, customer code, stock code etc. The new code will instead of all the old one. However, you have to close all windows before changing.

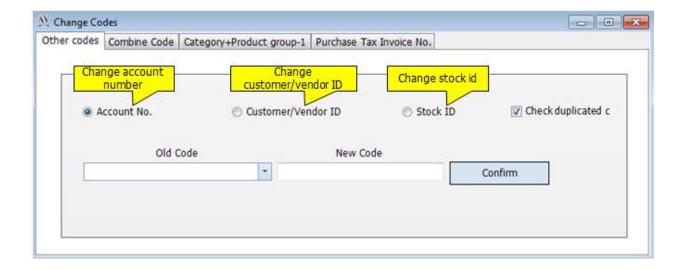

## Input data:

- 1. Select code that you want to cahnge
- 2. Input **Old Code**
- 3. Input **New Code**
- 4. You can **Check Duplicated code** if you want
- 5. Click Confirm

# **Modules in AccStar**

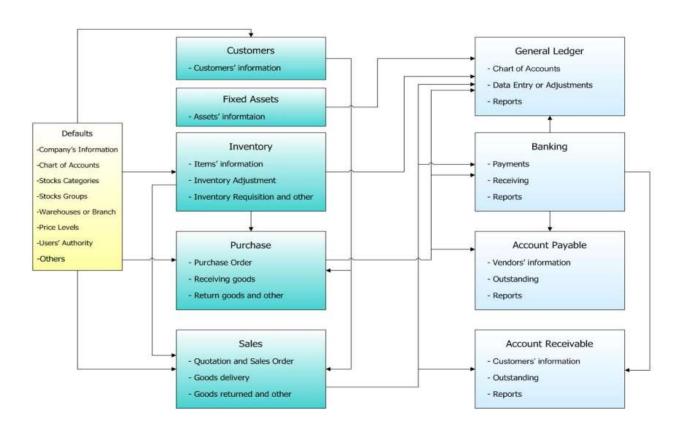

# Step by step setting up

# **Computer configuration**

**AceStar** can run on Windows Windows 7/XP/2003/Vista with at least the following specification:

- PC with Intel or AMD Processor with at least speed 1.0 GHz
- Ram 2 GB
- Monitor 17"

#### **Screen Setting:**

Color: High Color (16bit)

Screen Area: 1024 by 768 pixels

• Font Size: Large Fonts

# **Setup network**

Users can run **AccStar** and share database unlimited concurrently. To set up **AccStar** on the network just very simple as following.

- · Copy database (\*.mdb file) to any shared folder on your server.
- · Install **AccStar** on any workstations that want to use **AccStar**.
- · Run **AccStar.**
- · Clicks File/Company's database

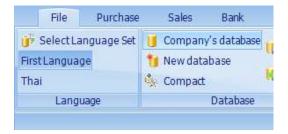

- · Select the file on your server.
- Restart **AccStar**.
- · Finished.

# **Company information**

The Company Information module helps you manage your company's default information. *AccStar* will use this information as a default value.

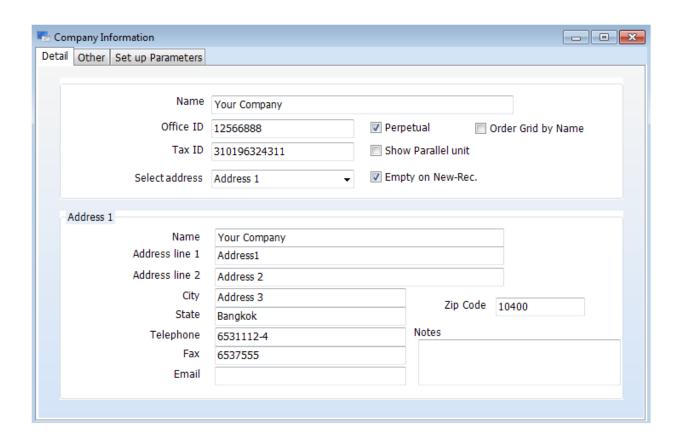

| Name      | This is the company's name, which will be used in many reports.            |
|-----------|----------------------------------------------------------------------------|
|           | The maximum size is 100 characters.                                        |
| Office ID | This is used for multi-office company. <b>AceStar</b> can consolidate      |
|           | all account transactions. (Enterprise version)                             |
| Tax ID    | Your company's Tax ID.                                                     |
| Address   | It is your address.                                                        |
| Selected  | It is your delivery address. It may be the same as your address.           |
| Address   |                                                                            |
| Zip Code  | If you input Zip Code, <b>AccStar</b> validates it for you. If it is true, |
|           | AccStar gets the City and State information for you. Otherwise             |
|           | AccStar prompt you an error message.                                       |
| Notes     | Comment or remark                                                          |

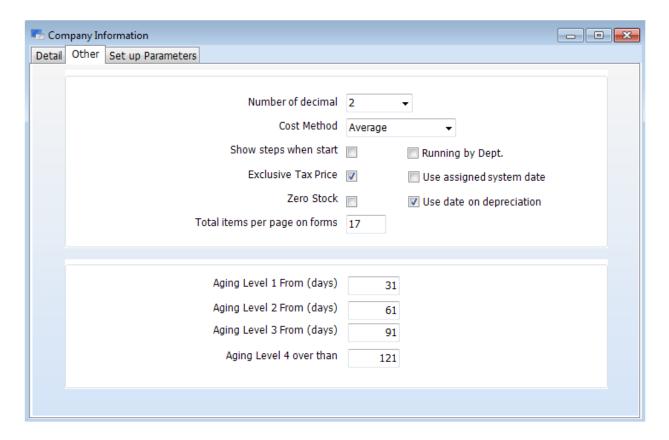

| No. of decimal              | It is the number of decimal that you want to use for numeric.                                                                                                    |
|-----------------------------|----------------------------------------------------------------------------------------------------|
| Cost Method                 | It is the method of calculating your inventory. There are three methods that you can select i.e. Average, FIFO and LIFO. You should define it when you set up your accounting period.                                                                                       |
| Show steps when start       | It is the date format that display on date box. If date length display on date box is over than its width, uncheck the Long Date Format. You can change the format of Show steps when start on your system Control Panel. You should not include weekday when display date. |
| Exclusive Tax<br>Price      | Indicate that you want all calculation to exclude tax from the basic price. If it was not checked, the stated price includes tax in it.                                                                                                    |
| Zero Stock                  | If it is checked <b>AccStar</b> will not check In Stock value. The In Stock value can be less than zero.                                                                                                    |
| Total per page on forms     | This is the number of lines per report. The maximum is 22 lines.                                                                                                    |
| Running by<br>Department    | If you need to separate number by department, please check this box. The number are PO Number, SO Number etc.                                                                                                    |
| Use Assigned<br>System date | If you do not allow users to change the system date, please check this box.                                                                                                    |
| Use date on depreciation    | On depreciation calculation, it can calculate by using month or date. If you want to calculate by date, please check this box. If it was calculated by date, the depreciation for each month will be the number of days in that month.                                      |
| Aging Level                 | It is the number of days that you want to set for aging your debtors or creditors                                                                                                    |

#### **Account Period**

You must define accounting period prior any processing. There are 24 accounting periods used by **AccStar**. The first 12 periods are your normal accounting period. The 13<sup>th</sup> period to 24<sup>th</sup> period are for record keeping only. If you cannot close your year-end account, you can continue your accounting up to 12 periods. If you are finished with your year-end process, **AccStar** will transfer those transactions for you automatically.

- Select or input the start-date and end-date of each period. If the first month was
  modified and save, AccStar will ask you to confirm to let AccStar generate the
  following months for you.
- Click Save or (F9) to save edited record.
- Click Close or (Ctrl+F4) when finished.

#### **Chart of account**

The Chart of Account Table is divided into 5 groups

#### **Balance Sheet Accounts**

- Asset
- Liabilities
- Capital

#### **Profit and Loss Accounts**

- Revenue
- o Expense

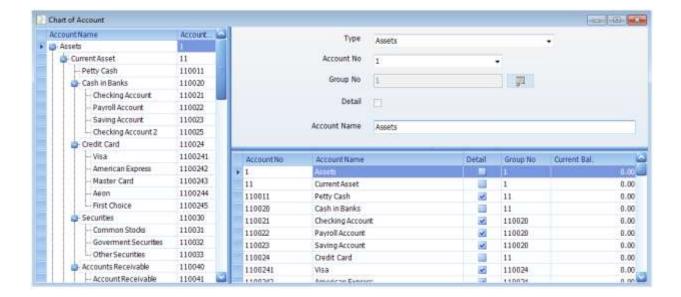

#### Tips:

- You must create Group account before create Detail account.
- You may design Account Number by including Department code or Profit center code to allocate income or expense
- You can change Account Number on the <u>change code screen</u>. If you do not need existing Account Number, delete it.
- You cannot delete Account No. 1, 2, 3, 4, and 5. But you can change the Account Number on the <u>change code screen</u>.
- You cannot delete Account Number which has current year transaction.

#### **Default account**

You must set up default account prior to start input data to other modules.

**AccStar** use these account as default account when processing the mentioned module.

#### Tax table

You can have up to 50 tax schemes to be used with your customers.

| Tax Scheme | The Tax Scheme name. |
|------------|----------------------|
| Tax (%)    | Tax percentage.      |

# To Change

- Input Tax Scheme name and Tax percentage.
- Click Save or (F9) to save the edited record.
- Click Restore or (Ctrl+U) to restore the edited record.

# Tips:

• AccStar use Tax SalesTax as Sales and Purchase tax.

# **Miscellanous Setting**

There are functions in the Miscellaneous as follows:

You can set the code without any limit.

| <u>Data</u>    | <u>Description</u>                                                                                                |
|----------------|----------------------------------------------------------------------------------------------------|
| Code           | You can assign up to 15 characters.                                                                               |
| Description-E  | It is the description in English. You can assign up to 100 characters.                                            |
| Description -O | It is the description in other language. If you do not use, you can assign it in to English up to 100 characters. |

#### 1. Journals

This module is to maintain Journals. You cannot delete journal, but can add it.

#### 2. Cash accounts

This module is to define all available cash accounts. This information will be used in payment and receive from payment module.

#### 3. Bank accounts

This module is to define all available bank accounts. This information will be used in payment and receive from payment module.

#### 4. Credit card accounts

This module is to define all available credit-card accounts. This information will be used in receive payment module.

#### 5. Departments

This module is to define department will be used in modules.

#### 6. Category for fixed asset and stock

This module is to define category that will be used in Fixed Assets and Inventory module for grouping purpose.

#### 7. Brand for fixed asset and stock

This module is to define band that will be used in Fixed Assets and Inventory module for grouping purpose.

#### 8. Location for fixed asset and stock

This module is to define locations that will be used in Fixed Assets and Inventory module.

#### 9. Regions

This module is to define region that will be used in ZipCode module for grouping purpose.

## **Beginning Balance**

The Beginning Balance module is to set up the opening balance for each account when you set up your accounting. It speeds up your setting because you don't have to input each opening balance individually in Journal Transaction Module.

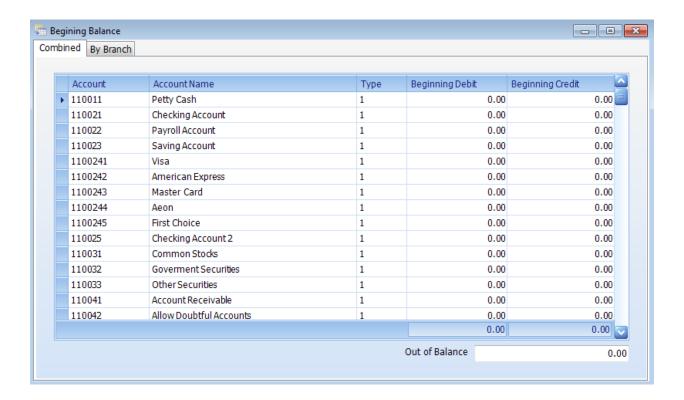

#### Tips:

If Debit and Credit is not balance, AccStar will put the difference into the suspense account. If it does not exist, the account number "399999" O/B Difference account will be created. It is the equity account.

# **Budget**

The Budget module is for set budget for each account. You can budget for each period individually or just input total and let **AccStar** allocate for you.

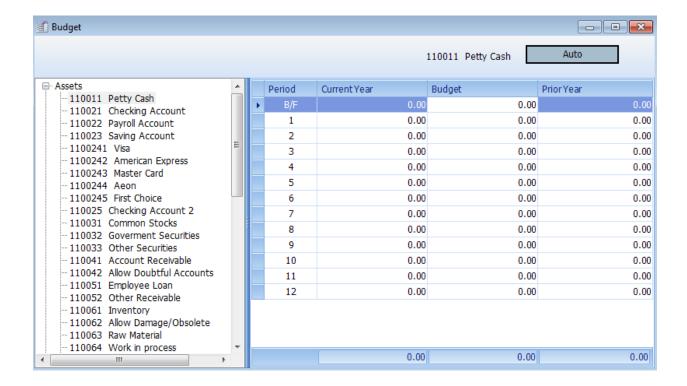

## **Prior year adjustment**

The Prior Year Adjustment Processing is to adjust prior year figure for each account. You can input for each period individually or just input total and let **AccStar** allocate for you. This processing is a one-time process when setting up **AccStar** only.

# **Input sales history for product**

This module is for adjusting sales history on each product. You can adjust each period individually or just input total and let **AccStar** allocate for you.

# **Customer's balance B/F – Customers**

If you want to input balance brought forward for each customers, you can use this module. You input only one transaction per customer, only the balance.

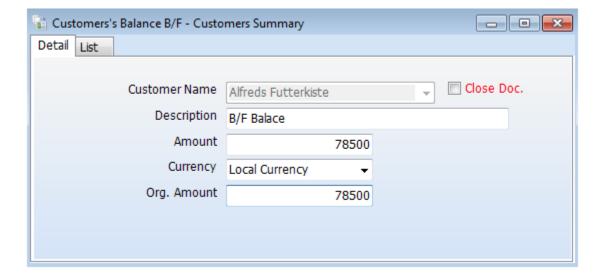

### Input data

- Click "Customer's Balance B/F"
- Click "Customer"
- Click "Add New" or (F2)
- Select customer's name.
- Input description.
- Input balance and input applicable currency, if any.
- Click "Save" or (F9) to save edited voucher.
- Click "Close" or (Ctrl+F4) when finished.

## Tips:

- You can get the total balance of all customers in the "List" tab.
- The input balance will adjust to customers' balance only. There is no booking on accounts.
- You should verify data before close it.
- Click "Refresh" Refresh 🕏 to update total.

## **Employees**

The Employees module helps you manage your employee's information. **AceStar** will use this information for *logging on* to the system and for assigning authority. After set up your system you should change the Administrator's password. If there is no employee, you do not need to input password when log in to the system. But if there is more than 1 employee, you need to log in with the correct user name and password. You cannot delete administrator's record, but you can change it.

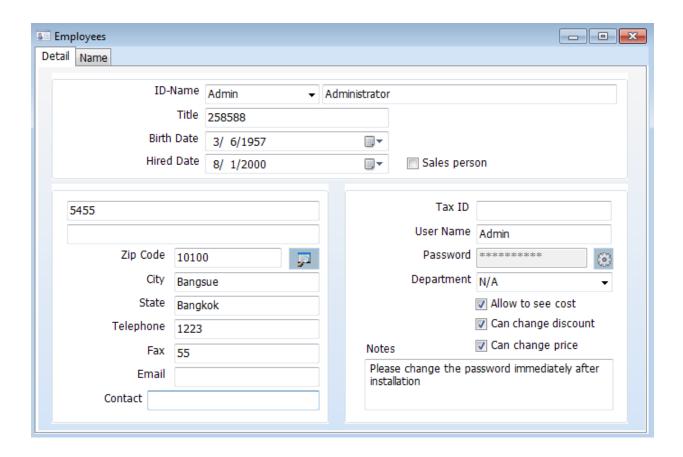

| ID-Name    | This is the Employee ID and employee's name. The maximum size of Employee ID is 10 characters, and employee's name is 100 characters. |
|------------|----------------------------------------------------------------------------------------------------|
| Title      | It is the employee's position in the organization.                                                                                    |
| Birth Date | The employee's birth date.                                                                                                    |
| Hired Date | It is the date employee started working.                                                                                              |
| Tax ID     | The employee's Tax ID.                                                                                                    |

| User Name           | It is the user name that used for logging on $AccStar$ .                           |
|---------------------|------------------------------------------------------------------------------------|
| Password            | It is the user's password. Click password button  to input new or change password. |
| Department          | It is the department that employee belong to.                                      |
| Allow to see cost   | If it was checked, this user can see the stock's cost.                             |
| Can change discount | If it was checked, this user can change the discount rate.                         |
| Can change price    | If it was checked, this user can change the stock price.                           |
| Address             | It is the employee's address.                                                      |
| Zip Code            | If you input Zip Code, <b>AccStar</b> validates it for you. If it is               |
|                     | true, <b>AccStar</b> gets the City and State information for you.                  |
|                     | Otherwise <b>AccStar</b> prompt you an error message.                              |

# **General information for AccStar**

## **Changing Language**

This module is to change language table. There are two languages for each table. You can create unlimited tables.

You can change language as following.

- Click File in function menu
- Click Select Language Set
- On dialog box, select the language which you want

#### Tips:

- ♦ Click Thai to change to Thai
- ♦ Click First Language to change to English

# **User Authority**

This function is for assigning authority to users. You can allow or not allow user to access to screens by just check or uncheck the menu name on the form.

- Input employee ID and press ENTER or get user record from clicking on By ID or By Name tab.
- Check or uncheck the menu name on the form.
- Click Save are or (Ctrl+S) to save edited record.
- Click Restore or (Ctrl+U) to restore edited record.

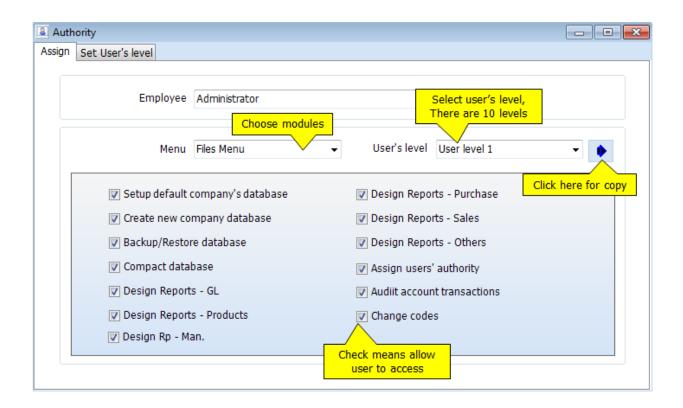

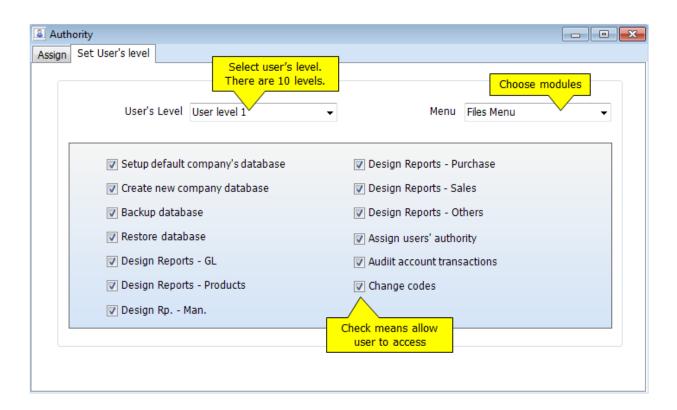

# AR and AP

# **Customers/Vendor**

The Customers module helps you manage your customer's information. **AccStar** considers both debtors and creditors as customer. A customer can be debtor and creditor. The customer file is the central file for both debtors and creditors.

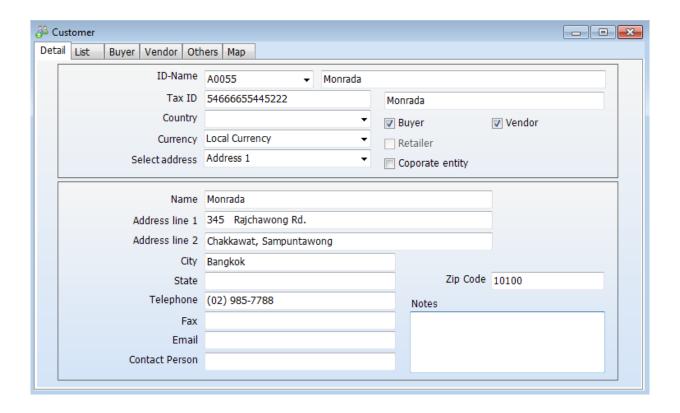

| ID-Name          | This is the Customer ID and customer's name. The maximum size of Customer ID is 13 characters, and customer's name is 100 characters. |
|------------------|----------------------------------------------------------------------------------------------------|
| Tax ID           | The customer's Tax ID.                                                                                                    |
| Country          | If your customers are in the same country as you are, you may not input this information.                                             |
| Currency         | A generally accepted form of money that use in the trade.                                                                             |
| Buyer            | Indicate whether customer is buyer or not.                                                                                            |
| Vendor           | Indicate whether customer is vendor or not.                                                                                           |
| Retailer         | Indicate whether customer is retailer or not.                                                                                         |
| Coporate entity  | Indicate whether customer is coporate entity or not.                                                                                  |
| Select Address   | It is the customer's address.                                                                                                    |
| Delivery address | It is the customer's delivery address. It may be the same as the                                                                      |

|          | customer's address.                                                  |
|----------|----------------------------------------------------------------------|
| Zip Code | If you input Zip Code, <b>AccStar</b> validates it for you. If it is |
|          | true, <b>AccStar</b> gets the City and State information for you.    |
|          | Otherwise <b>AccStar</b> prompt you an error message.                |

# **Account Receiveable**

#### **Customer**

This module is used to manage customer information. You can also view sales history here.

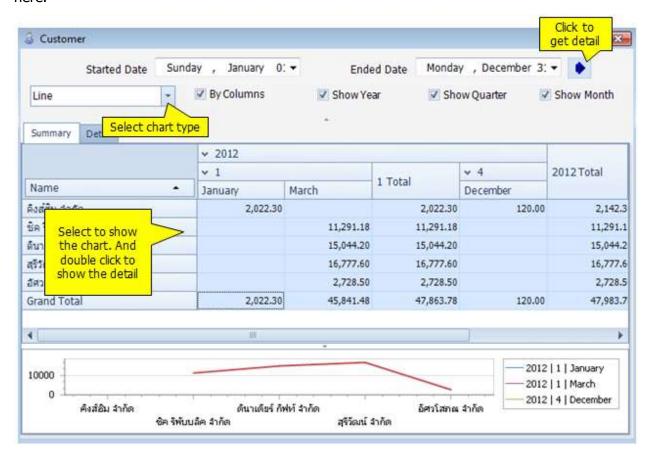

| Credit Limit          | It is the credit limit you grant for this customer.                                                                                         |
|-----------------------|----------------------------------------------------------------------------------------------------|
| Credit Term           | The financial term. It is a text field. It will be shown on the invoice.                                                                    |
| Days                  | It is the longest days that customer will get the financial discount.                                                                       |
| Discount %            | It is the percentage that customer will get discount when customer pay within the specified in the "Days" field.                            |
| Due days              | The maximum number of days that the balance should be paid.                                                                                 |
| General Disc%         | It is the general discount that $AccStar$ uses it to calculate discount for items.                                                          |
| Account<br>Receivable | It is the account number that will be used for Account Receivable. <b>AccStar</b> get it from Control Accounts. However, you can change it. |

| Tax Scheme            | It is tax rate that use for Sales module. <b>AccStar</b> will show it on the Sales order.            |
|-----------------------|----------------------------------------------------------------------------------------------------|
| Advance Tax<br>Scheme | It is the Advance Tax rate that customer withhold it.  AccStar uses this rate on the Payment module. |
| Туре                  | You may classify your customer by using this field.                                                  |
| Price level           | Select Price level that apply for this customer.                                                     |

## **Aging**

This window is for viewing the customer's outstanding balance and aging.

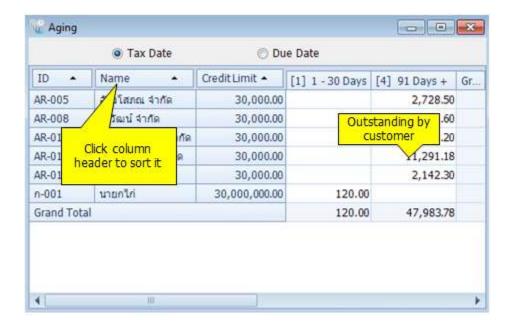

### Reports

The Customer Reports module is use to print Customer List, Customer Activity,

Customer Aging, and Sales Tax Detail at any time. **AccStar** prepared standard for you.

However, you can change layout or fonts or select fields as your preference.

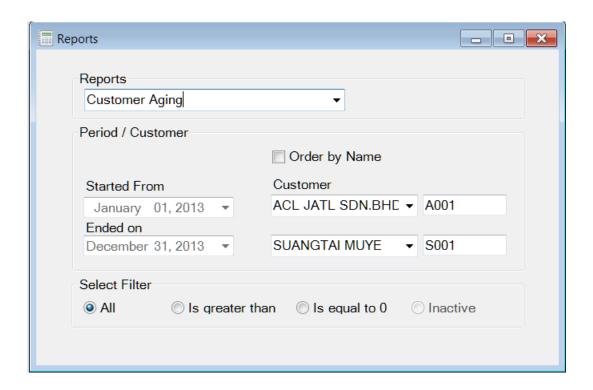

### To Print Reports

- Select report from drop down list
- Select Start and End date for data that you want.
- Select first and last Customer ID that you want.
- Select output device, send to screen, printer or text file.

### Tips

 $\circ$  Start and End date is not consider when printing Customer List.

## **Account Payable**

### **Vendor**

This module is used to manage vendor information. You can also view purchasing history here.

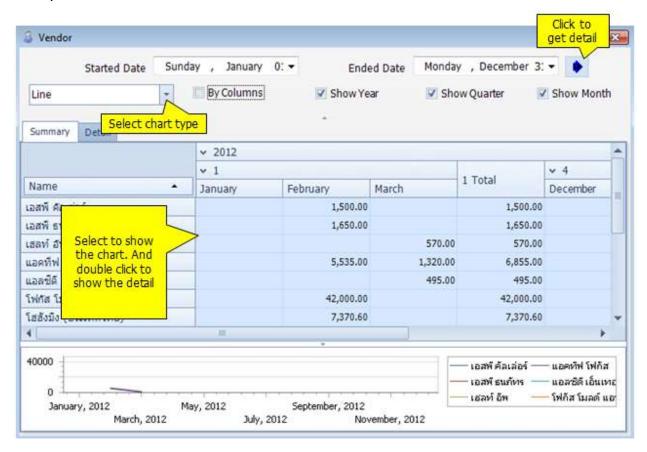

| Credit Limit    | It is the credit limit you get from your vendor                                                                                          |
|-----------------|----------------------------------------------------------------------------------------------------|
| Credit Term     | The financial term. It is a text field. It will be shown on the invoice.                                                                 |
| Days            | It is the longest days that you will get the financial discount.                                                                         |
| Discount %      | It is the percentage that you will get discount when you pay within the specified in the "Days" field.                                   |
| Due days        | The maximum number of days that the balance should be paid.                                                                              |
| General Disc%   | It is the general discount that $m{AccStar}$ uses it to calculate discount for items.                                                    |
| Account Payable | It is the account number that will be used for Account Payable. <b>AccStar</b> get it from Control Accounts. However, you can change it. |
| Tax Scheme      | It is tax rate that use for purchasing. <b>AccStar</b> will show it                                                                      |

|                     | on the Purchasing order.                                                                                                    |
|---------------------|----------------------------------------------------------------------------------------------------|
| Withholding Tax     | It is the Withholding Tax rate for this vendor.                                                                               |
| Scheme              | AccStar uses this rate on the Payment module.                                                                                 |
| Discount on Total   | You may choose to calculate discount by item or by total. If it is by total. You must check this box.                         |
| Exclusive Tax Price | Indicate that whether the purchasing price it exclude tax or not. If it was not checked, the stated price includes tax in it. |

## **Aging**

This window is for viewing the vendor's outstanding balance and aging.

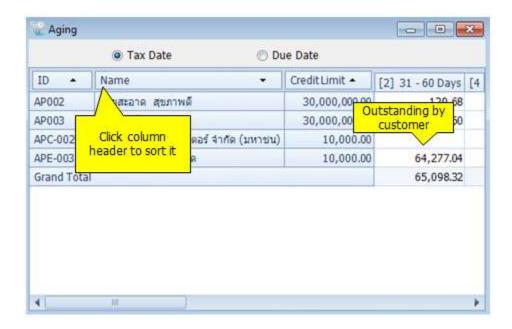

## **Reports**

The Vendor Reports module is use to print Vendor List, Vendor Activity, Vendor Aging, and Purchase Tax Detail at any time. **AccStar** prepared standard for you. However, you can change layout or fonts or select fields as your preference.

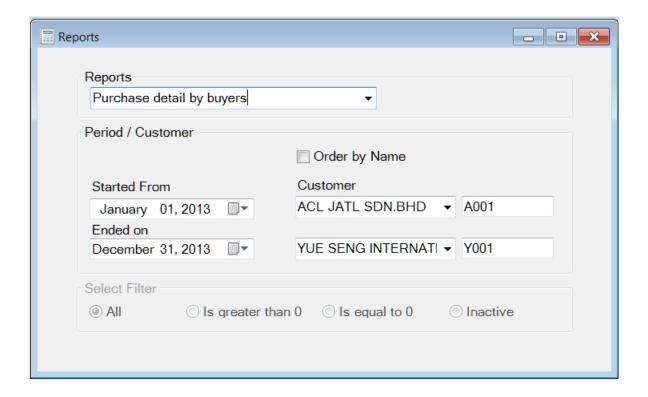

### To Print Reports

- · Select report from drop down list
- · Select Start and End date for data that you want.
- Select first and last Customer ID that you want.
- · Select output device, send to screen, printer or text file.

### **Tips**

Start and End date is not consider when printing Customer List.

## **Product**

### **Inventory**

The Inventory module helps you manage your inventory. It is an online update module. Every involved party can get the same information such as Finance department knows the balance of their customer immediately after Sales department confirm their sales and etc.

Inventory module is used to enter information (such as price, unit of sale) about the products you sell. This information displays automatically on orders, product invoices when you enter a product code in the Purchase Order or the Sales Order modules

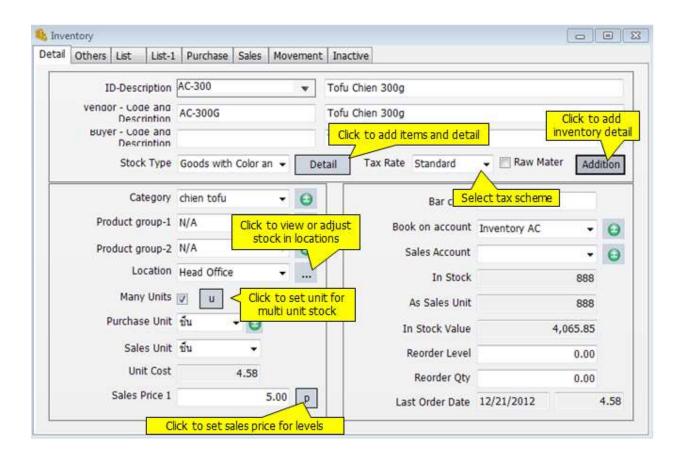

| <u>Detail</u>     | <u>Description</u>                                                                                               |
|-------------------|----------------------------------------------------------------------------------------------------|
| Product ID        | Can assign up to 20 characters for Product ID.                                                                   |
| Descriptions      | This first description is for internal use. The maximum is 60 characters for fields. This field cannot be blank. |
| Vendor - Code and | These fields are code and description that seller use with this                                                  |
| Description       | product.                                                                                                    |
| Buyer - Code and  | These fields are code and description that buyer use with this                                                   |
| Description       | product.                                                                                                    |

| Stock Type       | You must set type of stock. There are types as follow.                                                                                                    |
|------------------|----------------------------------------------------------------------------------------------------|
| Stock Type       | 1. Finished goods                                                                                                    |
|                  | Assembly Finished goods – this is the stock that need assembly on the <u>Assembly Items</u> module prior any sales.                                                                                                    |
|                  | 3. Kit Finished/Promotion goods – this is the stock that has other stock attached to it. On sales order module, when you enter this item <b>AccStar</b> will display all kit.                                                                                                 |
|                  | 4. Serial Number – Stock that has serial number individually.                                                                                                    |
|                  | <ul> <li>5. Service - there is no inventory for service</li> <li>6. Raw material - the stock used as raw material</li> <li>7. Goods with parallel unit - the stock that need two input two units at the same time.</li> </ul>                                                 |
|                  | 8. Goods with Lot number, you have to input Lot number when you buy or sell. You can keep track by lot number                                                                                                    |
|                  | 9. Office Equipment. This is keep tract of internal stationery or equipment.  10. Social Number with quantity. It is used for rolls that                                                                                                    |
|                  | <ul> <li>10. Serial Number with quantity. It is used for rolls that has different size or quantity such as coth, steel.</li> <li>11. Goods with parallel unit with Lot number – Lot number is added to goods with parallel unit to keep track track by lot number.</li> </ul> |
| Tax Scheme       | Select Tax scheme that applicable to the inputting stock.                                                                                                    |
| Category         | This information is for grouping purpose.                                                                                                    |
| Product group -1 | This information is for grouping purpose. You can freely group it. It may be brand or etc.                                                                                                    |
| Product group -1 | This information is for grouping purpose. You can freely group it. It may be model or etc.                                                                                                    |
| Location         | You can put inventory in Locations. Click to view or adjust stock in Locations.                                                                                                    |
| Many Units       | Please check it, if there are many units for inputting items and click to input applicable units.                                                                                                    |
| Purchase Unit    | You must select purchase unit of measure. <b>AccStar</b> uses this as default unit on Purchase order. You do not input the unit of measure if stock has only one unit of measure while you inputting Purchase order.                                                          |
| Sales Unit       | You must select sales unit of measure. <b>AccStar</b> uses this as default unit on Sales order. You do not input the unit of measure if stock has only one unit of measure while you inputting Sales order.                                                                   |
| Unit Cost        | This is the latest cost which calculates according to the cost method for each item. If you input new stock and have in stock, you must input it cost as well.                                                                                                    |
| Sales Price 1    | This is the default sales price. You may input sales price for level by clicking here p. If there is no price level set, this price will be used.                                                                                                    |
| Book account     | You can set what is the account that the inputting stock will be booked on Purchasing.                                                                                                    |
| Preferred Vendor | Select your preferred vendor. This is only the information. <i>AccStar</i> does not use it.                                                                                                    |

| In Stock         | You cannot change in stock amount. If you want to adjust it, please use Adjustment module. If you input new stock, you may input it. The unit of measure for in stock is the basic unit, if it has many units of measure. |
|------------------|----------------------------------------------------------------------------------------------------|
| Purchase : Sales | The in stock that calculate according to Purchase and Sales                                                                                                    |
| Unit             | unit.                                                                                                    |
| In Stock Value   | The cost of in stock. You can not change it.                                                                                                    |
| Reorder Level    | This is the minimum stock that need to re-order                                                                                                    |
| Reorder Quantity | It is the reorder quantity.                                                                                                    |
| Last Order Date  | You must input the last available date for the inputting item.                                                                                                    |
| Last Order Price | You must input the last available price for the inputting item.                                                                                                    |

## **Inventory Adjustment**

On this module, you can adjust either stock value or stock quantity to match with the physically counts. You can also adjust the additional charge, such as freight or duty here.

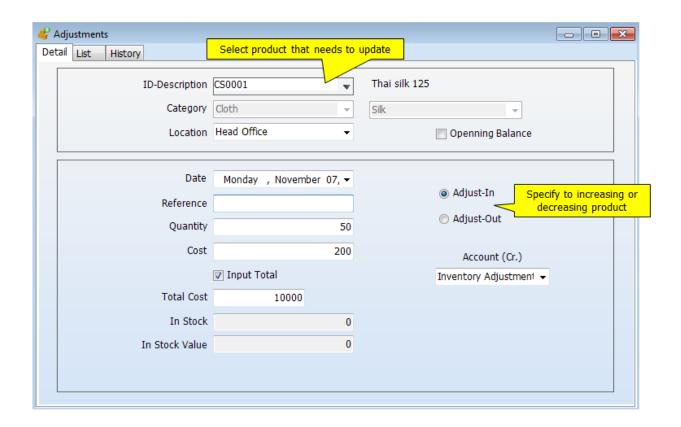

| <u>Details</u> | <u>Description</u>            |
|----------------|-------------------------------|
| Date           | The entry or voucher date     |
| Reference      | This is the reference number. |
| Quantity       | The adjusted quantity.        |

| Cost           | Total cost per unit                                       |
|----------------|-----------------------------------------------------------|
| Total          | The total costs that will be adjust to the current stock. |
| In Stock       | The in stock amount after adjustment.                     |
| In Stock Value | The in stock value after adjustment.                      |

### To Input adjustment

- Click on Product in the Functions menu and Adjustment
- Select Item ID
- Input detail for each field
- Click Adjust-In or Adjust-Out radio button. Adjust-in to increase the in-stock quantity. Adjust-Out to decrease the in-stock quantity
- If there is any serial number, input the items as you input in the <u>inventory</u> module.
- Click Save a or (F9) to save edited record.
- Click Close or (Ctrl+F4) when finished.

### Tips:

Please make sure that the input data is correct before save it. If there is any mistake, just do
the contra adjustment for example if the mistake is on adjust-in, just do the adjust-out ad
contra.

### **Sales Budgeting**

The Budget module is for set sales budget for each stock. You can budget for each period individually or just input total and let **AccStar** allocate for you.

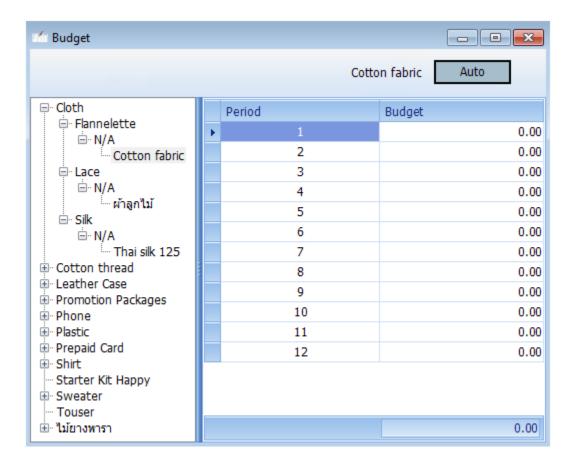

### To Enter budget data

- Use <u>navigator</u> to move to desired item to budget OR click on the Tree-view.
- Input budget figure for each period. Or
- Click Automatic button and input the total budget **AccStar** will allocate each period equally.
- Click Save 🗐 or (F9) to save the edited record.
- Click Restore or (Ctrl+Z) to restore the edited record

## **Assembly items**

On this module, you can set the single-level bills of material here and create the output at anytime you want. You can also disassembly it. The disassemble items will be put back to its stocks.

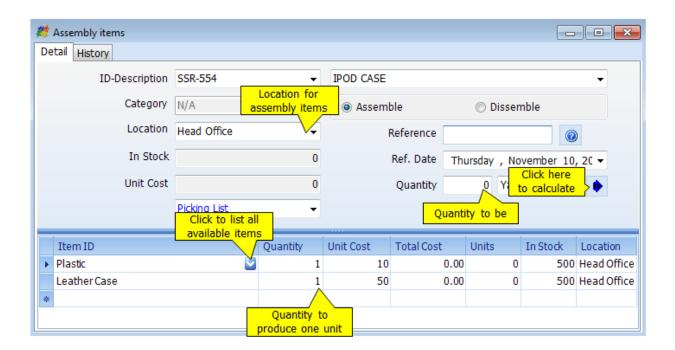

| <u>Details</u> | <u>Description</u>                     |
|----------------|----------------------------------------|
| ID-Description | The item id and it's description       |
| Location       | The assembled items will be kept here. |
| Reference      | This is the reference number.          |
| Ref. Date      | The assembly date                      |
| Quantity       | Quantity to be assembled               |
| Assemble       | Click here to assemble                 |
| Dissemble      | Click here to dissemble                |
| Item ID        | Item kit                               |
| Quantity       | Quantity to produce 1 unit             |

## **Transfer items**

This module is for transferring items from one location to another location.

\*AccStar\* help you to control physically location of your stocks. It is also handle the transferring serial-number stocks. You can print the transferring slip from this window.

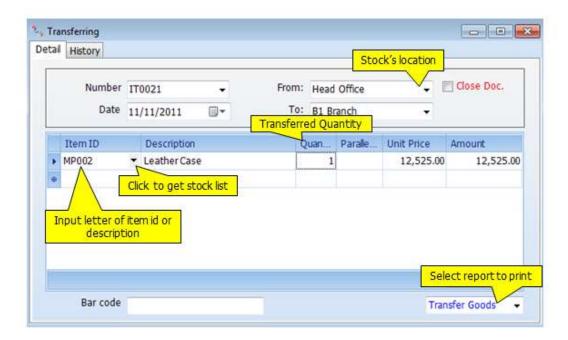

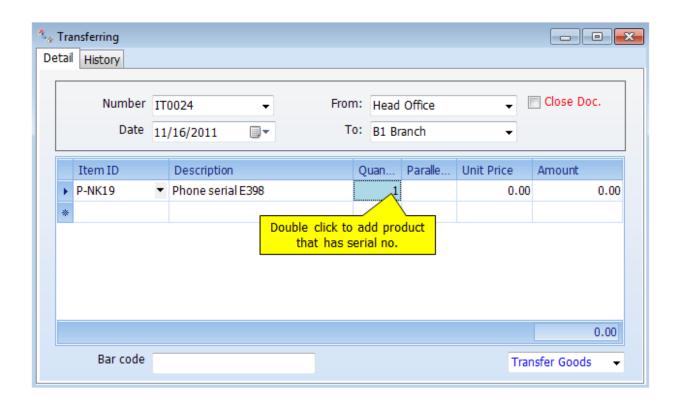

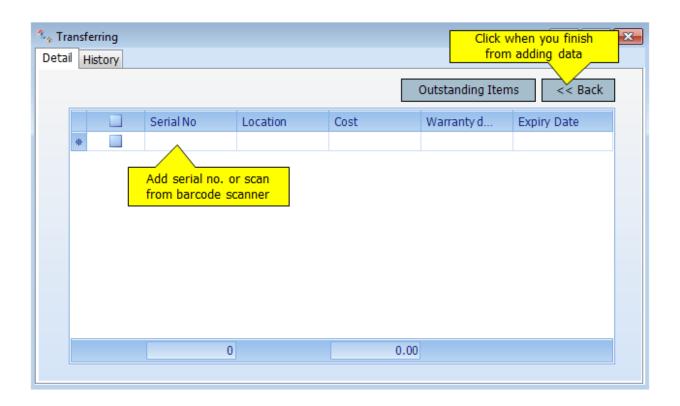

## **Raw Material and Stock Requisitions**

This module is used for raw material and stock requisition.

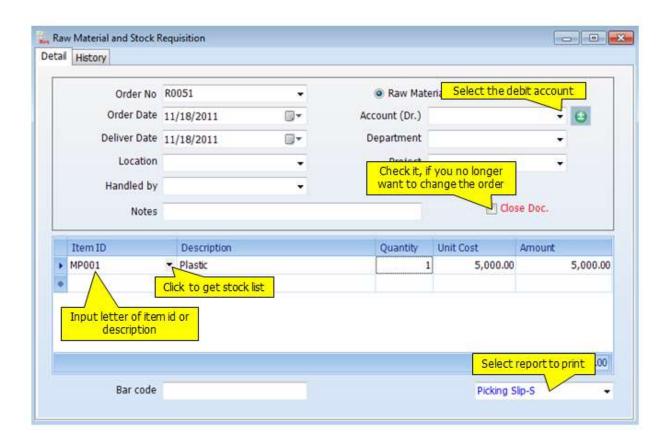

| <u>Details</u> | <u>Description</u>                                  |
|----------------|-----------------------------------------------------|
| Order No.      | This is the requisition order number                |
| Order Date     | The Order Date or voucher date                      |
| Delivery Date  | The date that item will deliver.                    |
| Location       | The location where the stocks are.                  |
| Handle by      | Select who is handle the requisition.               |
| Notes          | You may input note to storekeeper on this field.    |
| Account(Dr.)   | This is the debit account.                          |
| Project        | You may select the applicable project.              |
| Department     | Select which department that owns this requisition. |

## **Return or Requisitions**

This module is used for return on the raw material or stocks.

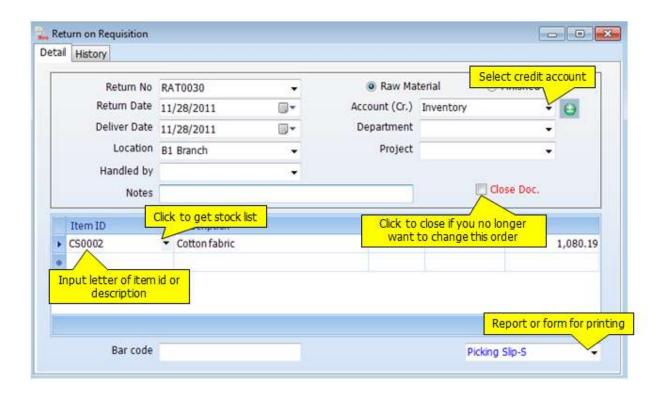

| <u>Details</u> | <u>Descriptions</u>                                 |
|----------------|-----------------------------------------------------|
| Return No.     | It is Return No.                                    |
| Return Date    | The Return Date or voucher date                     |
| Delivery Date  | The date that item will deliver.                    |
| Location       | The location where the stocks are.                  |
| Handle by      | Select who is handle the requisition.               |
| Notes          | You may input note to storekeeper on this field.    |
| Account(Cr.)   | This is the credit account.                         |
| Department     | Select which department that owns this requisition. |
| Project        | You may select the applicable project.              |

# **Purchasing**

## **Requisition**

## **Purchase Requisition**

This module is to create Purchase Requisition by departments.

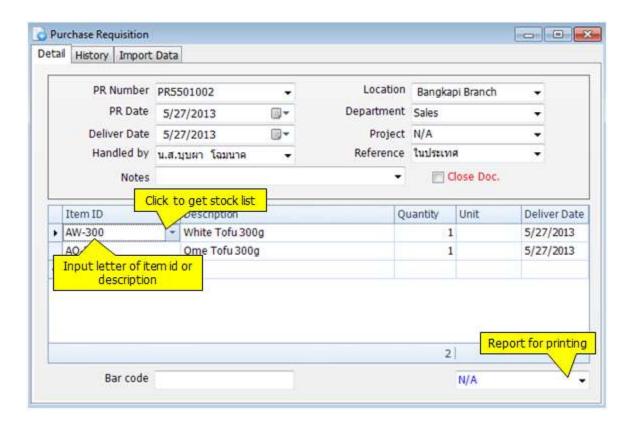

| PO detail     | <u>Description</u>                                                      |
|---------------|-------------------------------------------------------------------------|
| PR Number     | You can assigned up to 15 characters                                    |
| PR Date       | Date on PO. It will be used to determine the accounting period as well. |
| Delivery Date | Product must be delivered on this date.                                 |
| Handled by    | Staff who request to purchase                                           |
| Notes         | Put any note here. You may include it in the Purchase                   |
|               | Requisition form                                                        |
| Location      | It is the location that you want to keep the ordered                    |
|               | items $AccStar$ use the default location from log in                    |
|               | screen. However, you can change it.                                     |
| Department    | Select the department of project.                                       |
| Project       | Select the applicable project (if any).                                 |
| Item ID       | Input item id or the first 1-3 character of item id or item             |
|               | description to get list of nearest items. Click "Down"                  |

|             | arrow to get into the popup. Double click or press Enter on your selected item. <b>AccStar</b> will validate the item id after you have finished.  You cannot change it in the next page. |
|-------------|----------------------------------------------------------------------------------------------------|
| Description | The description for Purchase Order from the Inventory module is automatically input for you. However, you can change it. The maximum is 200 characters for this field.                    |
| Quantity    | The ordered quantity.                                                                                                    |
| Unit        | This is the purchase unit of measure that defined in the inventory module. If there are many units, you can change it.                                                                    |
| Bar code    | Barcode of product                                                                                                    |

## Tips:

♦ You can find PR number from the "History" tab.

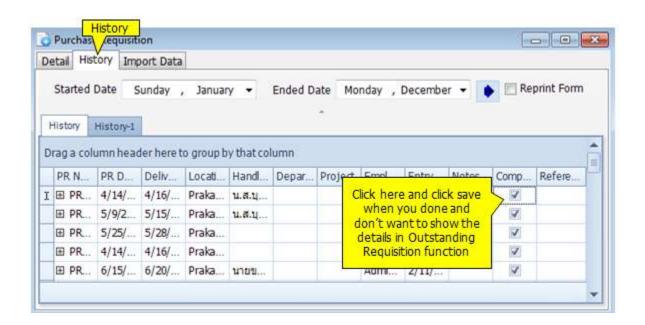

### **Outstanding Requisition**

- Open the window "Outstanding Requisition" and "Purchase Order" when you
  want to create new Purchase Order. You can drag the record from "Outstanding
  Requisition" to "Purchase Order" directly.
- Then the record in "Outstanding Requisition" will disappear, it will be show on "Purchase Order" window only.
- Click "Save" 🗐 or (F9) in both windows to save record

## **Ordering**

There are three ways you can add the record:

- You can create Purchase Order when you receive goods at "Receive goods with invoice" or "Receive goods only".
- 2. Add the record at "Receive goods with invoice" directly. No need to create Purchase Order before.
- 3. Drag the record from "Outstanding Requisition" function.

In case that you create **Purchase Order** be fore receive goods, You can make partial receive unlimited. When click save and closed, the record will be shown at "**Receive goods** with invoice" or "**Receive goods only**".

### **Receive Goods with Invoice**

**AccStar** was designed to fit your normal practice of your business. Vendors may deliver goods with invoice or without it. They may deliver part of the order. You use this window to receive goods with invoice. It can be partial or full order.

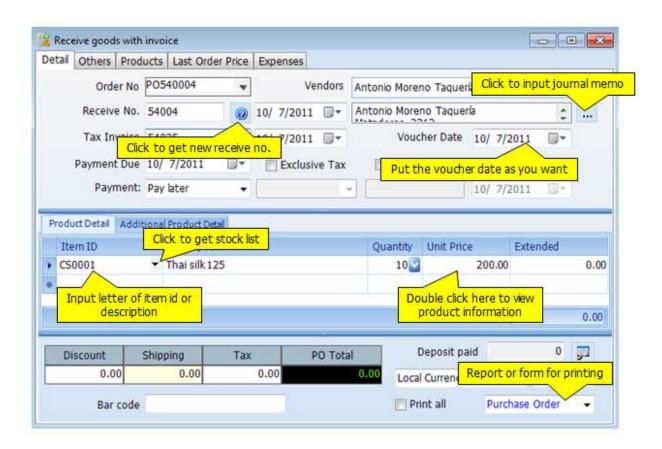

| PO detail              | <u>Description</u>                                                                                                    |
|------------------------|----------------------------------------------------------------------------------------------------|
| Order No.              | You can assigned up to 15 characters                                                                                        |
| Order Date             | Date on PO. It will be used to determine the accounting period as well.                                                     |
| Valid until            | This order will valid until.                                                                                                |
| Vendor                 | This is the Vendor that you want to purchase product from.                                                                  |
|                        | You can click to add vendor.                                                                                                |
| Vendor address         | You cannot change it.                                                                                                    |
| Receive No.            | You must input receive number and receive date. You can                                                                     |
|                        | click for auto run last receive number.                                                                                     |
| Tax Invoice            | It is the tax invoice from vendor.                                                                                          |
| <u>Product Details</u> |                                                                                                    |
| Item ID                | Input item id or the first 1-3 character of item id or item description to get list of nearest items. Click "Down" arrow to |

|                    | get into the popup. Double click or press Enter on your                                                                                                    |
|--------------------|----------------------------------------------------------------------------------------------------|
|                    | selected item. <b>AccStar</b> will validate the item id after you have finished.                                                                                                    |
|                    | You cannot change it in the next page.                                                                                                    |
| Description        | The description for Purchase Order from the Inventory module is automatically input for you. However, you can change it. The maximum is 200 characters for this field.                   |
| Quantity           | The ordered quantity.                                                                                                    |
| Unit Price         | This is the purchase price before any discount.                                                                                                    |
| Extended           | The total amount that $m{AccStar}$ calculate for you. You cannot change it.                                                                                                    |
| Location           | It is the location that you want to keep the ordered items <b>AccStar</b> use the default location from log in screen. However, you can change it.                                       |
| Purchase unit      | This is the purchase unit of measure that defined in the inventory module. <b>If there are many units, you can change it.</b>                                                            |
| General %          | It is the general discount. It is percentage. It gets the figure from the general discount field. You can override it.                                                                   |
| Discount           | It is the general discount amount that $AccStar$ calculates for you.                                                                                                    |
| Tax                | Put the tax rate for item. <b>AccStar</b> get the default from inventory module. If there is no tax rate <b>AccStar</b> , will get it from the "other" page. However, you can change it. |
| Tax amount         | Tax amount that that <b>AccStar</b> calculate for you. You cannot change it.                                                                                                    |
| Quantity Ordered   | It is the quantity that that $AccStar$ update for you.                                                                                                    |
| Qty backordered    | It is the quantity that <b>AccStar</b> calculates for you. You cannot change it.                                                                                                    |
| Account            | <b>AccStar</b> get it from the inventory module (if any), If there is no defined account, the account set on the "other" page will be use.                                               |
| Project            | Select the applicable project (if any).                                                                                                    |
| Serial Number      | <b>AccStar</b> get it from the item information. If it is Serial Number stock it is True otherwise is False                                                                              |
| Subtotal           | It is the subtotal for PO before discount, tax and shipping cost.                                                                                                    |
| Tax                | It is purchase tax plus transportation tax (if any)  AccStar calculates for you. You cannot change it.                                                                                   |
| Discount           | It is the discount for PO. <b>AccStar</b> calculates for you. You cannot change it.                                                                                                    |
| Shipping Cost      | It is the total shipping cost for PO. <b>AccStar</b> get it from the shipping information you input.                                                                                     |
| Total Purchase Tax | It is the total purchase tax for this order. <b>AccStar</b> calculates for you. You cannot change it.                                                                                    |

| Barcode   | It is the barcode of this product.                      |
|-----------|---------------------------------------------------------|
| PO Total  | The total amount after discount, shipping cost and tax. |
| Print All | Check it, if you want to print all outstanding PO.      |

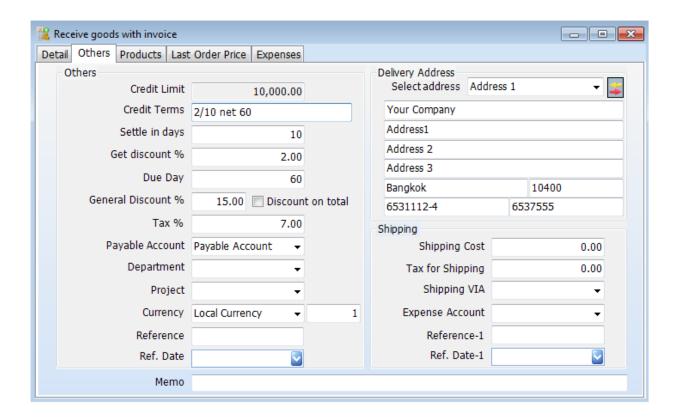

| Other detail      | This information $AccStar$ gets it from the information that                                           |
|-------------------|----------------------------------------------------------------------------------------------------|
|                   | you input as default for each vendor. You can change it.                                               |
| Credit Limit      | You cannot change it.                                                                                  |
| Credit Term       | You can change it. It is a text field, which will be on PO.                                            |
| Days              | It is the longest days that you will get the financial discount.                                       |
| Discount %        | It is the percentage that you will get discount when you pay within the specified in the "Days" field. |
| Due day           | It is the credit days from the invoice date.                                                           |
| General Disc %    | It is the general discount that <b>AccStar</b> uses it to calculate discount for items.                |
| Discount on Total | Check it, if you want to calculate discount on PO Total.                                               |
| Tax %             | Tax rate for each item <b>AccStar</b> get it from vendor information.                                  |
| Purchase Account  | The account number that will be used for Purchasing. You can change it.                                |
| Department        | Select the applicable Department.                                                                      |
| Project           | Select the applicable Project.                                                                         |
| Currency          | Select the applicable currency, if any. You must input currency rate daily.                            |

| Delivery address | <b>AccStar</b> get it from the company default information. You can override it. |
|------------------|----------------------------------------------------------------------------------|
| Shipping Detail  |                                                                                  |
| Shipping Cost    | The total shipping cost for PO.                                                  |
| Tax for Shipping | Input the total shipping tax.                                                    |
| Shipping VIA     | Select transportation company.                                                   |
| Expense A/C      | Select expense account for shipping cost.                                        |
| Notes            | Put any note here. You may include it in the PO form.                            |

### **Purchase Orders**

You must create Purchase Orders for any purchasing. You cannot receive goods without Purchase Orders. On any Purchase Order, you can receive partially. You can also add new item while you're receiving. The valid-until date will be used to screen out the Purchase Orders.

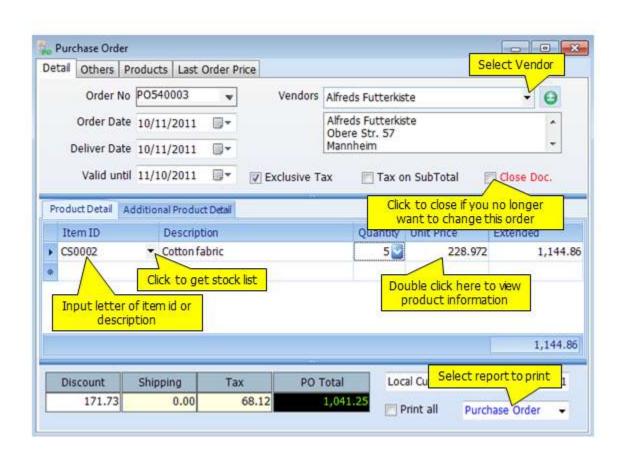

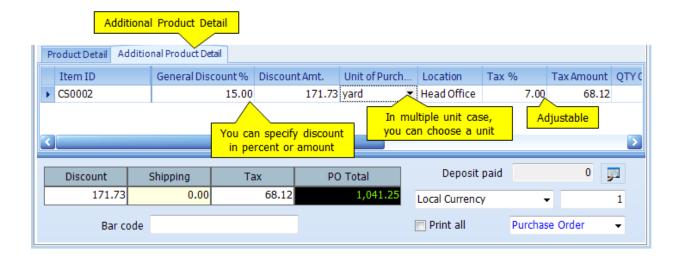

| PO details           |                                                                                                    |
|----------------------|----------------------------------------------------------------------------------------------------|
| Order No.            | You can assigned up to 15 characters                                                                                                    |
| Order Date           | Date on PO. It will be used to determine the accounting period as well.                                                                                                    |
| Delivery Date        | Product must be delivered on this date.                                                                                                    |
| Valid until          | This order will valid until.                                                                                                    |
| Vendors              | This is the Vendor that you want to purchase product from.  You can click to add vendor.                                                                                                    |
| Vendor address       | You cannot change it.                                                                                                    |
| Product Details      |                                                                                                    |
| Item ID              | Input item id or the first 1-3 character of item id or item description to get list of nearest items. Click "Down" arrow to get into the popup. Double click or press Enter on your selected item. <b>AccStar</b> will validate the item id after you have finished. |
| Description          | You cannot change it in the next page.  The description for Purchase Order from the Inventory module is automatically input for you. However, you can change it. The maximum is 200 characters for this field.                                                       |
| Quantity             | The ordered quantity.                                                                                                    |
| Unit Price           | This is the purchase price before any discount.                                                                                                    |
| Extended             | The total amount that $AccStar$ calculate for you. You cannot change it.                                                                                                    |
| General<br>Discount% | It is the general discount. It is percentage. It gets the figure from the general discount field. You can override it.                                                                                                    |
| Discount Amt.        | It is the general discount amount that $m{AccStar}$ calculates for you.                                                                                                    |
| Unit of Purchase     | This is the purchase unit of measure that defined in the inventory module. <b>If there are many units, you can change it.</b>                                                                                                    |
| Location             | It is the location that you want to keep the ordered items <b>AccStar</b> use the default location from log in screen. However, you can change it.                                                                                                    |
| Tax %                | Put the tax rate for item. <b>AccStar</b> get the default from inventory module. If there is no tax rate <b>AccStar</b> , will get it from the "other" page. However, you can change it.                                                                             |
| Tax amount           | Tax amount that that $AccStar$ calculate for you. You can not change it.                                                                                                    |
| QTY Ordered          | It is the quantity that that $oldsymbol{AccStar}$ update for you.                                                                                                    |
| QTY backordered      | It is the quantity that $AccStar$ calculates for you. You cannot change it.                                                                                                    |
| Expiry Date          | A date when product will end.                                                                                                    |
| Lot Number           | Identification number assigned to a particular quantity or lot of material from a single.                                                                                                    |
| Project              | Select the applicable project (if any).                                                                                                    |
| Account              | <b>AccStar</b> get it from the inventory module (if any), If there is no defined account, the account set on the "other" page                                                                                                    |

|               | will be use.                                                         |
|---------------|----------------------------------------------------------------------|
| Serial Number | <b>AccStar</b> get it from the item information. If it is Serial     |
|               | Number stock it is True otherwise is False                           |
| Subtotal      | It is the subtotal for PO before discount, tax and shipping cost.    |
| Tax           | It is purchase tax plus transportation tax (if any)                  |
|               | AccStar calculates for you. You cannot change it.                    |
| Discount      | It is the discount for PO. <b>AccStar</b> calculates for you. You    |
|               | cannot change it.                                                    |
| Shipping      | It is the total shipping cost for PO. <b>AccStar</b> get it from the |
|               | shipping information you input.                                      |
| Tax           | It is the total purchase tax for this order.                         |
|               | <b>AccStar</b> calculates for you. You cannot change it.             |
| PO Total      | The total amount after discount, shipping cost and tax.              |
| Print All     | Check it, if you want to print all outstanding PO.                   |

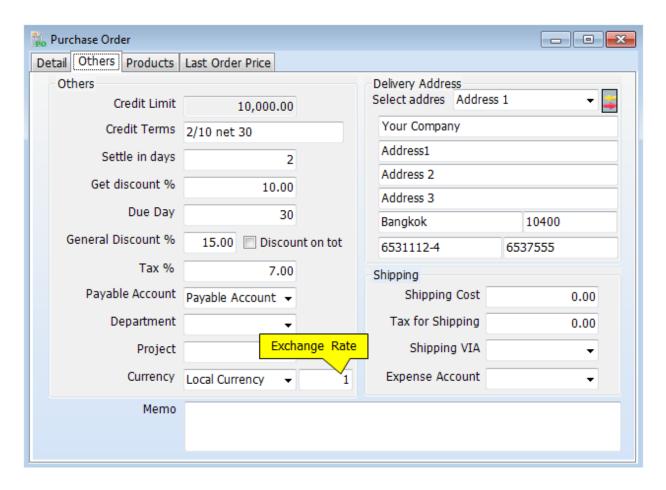

| Other Details | This information, <b>AccStar</b> get it from the information that you input as default for each vendor. You can change it. |
|---------------|----------------------------------------------------------------------------------------------------|
| Credit Limit  | You cannot change it.                                                                                                    |
| Credit Term   | You can change it. It is a text field, which will be on PO.                                                                |
| Days          | It is the longest days that you will get the financial discount.                                                           |

| Discount %        | It is the percentage that you will get discount when you pay within the specified in the "Days" field. |
|-------------------|----------------------------------------------------------------------------------------------------|
| Due day           | It is the credit days from the invoice date.                                                           |
| General Disc %    | It is the general discount that <b>AccStar</b> use it to calculate discount for items.                 |
| Discount on Total | Check it, if you want to calculate discount on PO Total.                                               |
| Tax %             | Tax rate for each item <b>AccStar</b> get it from vendor information.                                  |
| Purchase Account  | The account number that will be used for Purchasing. You can change it.                                |
| Department        | Select the applicable Department.                                                                      |
| Project           | Select the applicable Project.                                                                         |
| Currency          | Select the applicable currency, if any. You must input currency rate daily.                            |
| Delivery address  | <b>AccStar</b> get it from the company default information. You can override it.                       |
| Shipping Details  |                                                                                                    |
| Shipping Cost     | The total shipping cost for PO.                                                                        |
| Tax for Shipping  | Input the total shipping tax.                                                                          |
| Shipping VIA      | Select transportation company.                                                                         |
| Expense A/C       | Select expense account for shipping cost.                                                              |
| Notes             | Put any note here. You may include it in the PO form.                                                  |

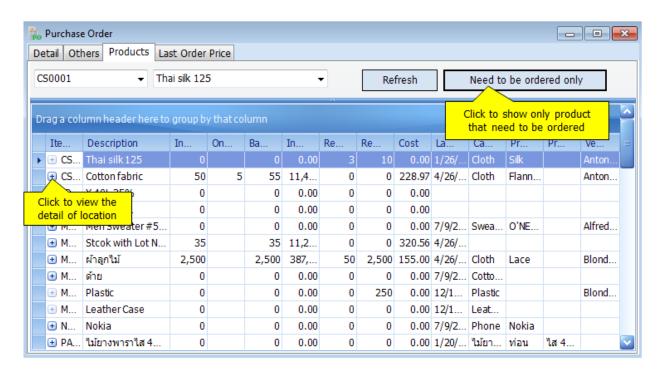

### **Invoice on Received Goods**

**AccStar** was designed to fit your normal practice of your business. Vendors may deliver goods with invoice or without it. They may deliver part of the order. You use this window to receive invoice on the received goods done on the <u>Receive Goods Only</u> window. It can be a single invoice from multiple receiving.

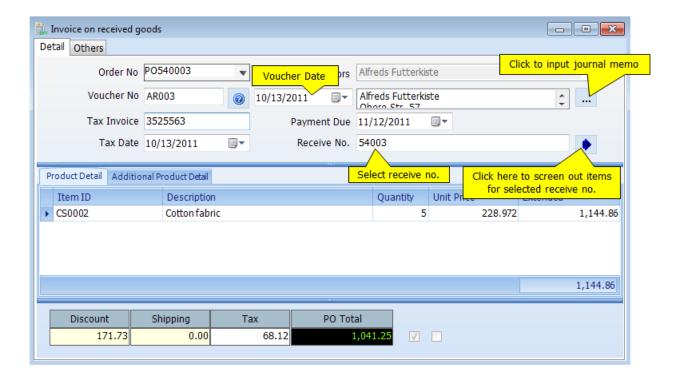

## **Adjustment**

### **Purchase Return**

You can manage the returned goods on your purchasing on this module. All of related transactions will be updated automatically such as inventory, accounts payable, vendor's balance etc. The data entry is very simple like you do with purchase orders.

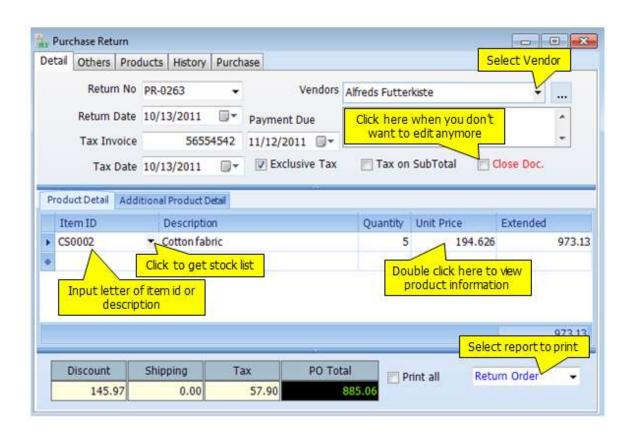

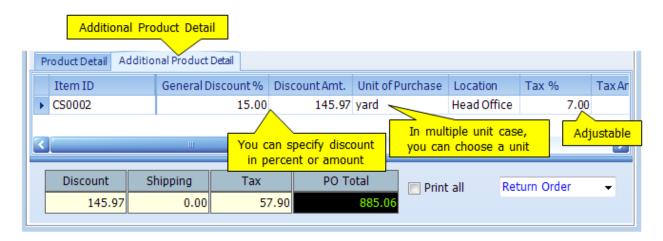

| PR details       |                                                                                                    |
|------------------|----------------------------------------------------------------------------------------------------|
| Return No.       | You can assigned up to 15 characters                                                                                                    |
| Return Date      | Date on PO. It will be used to determine the accounting period as well.                                                                                                    |
| Payment Due      |                                                                                                    |
| Vendors          | This is the Vendor that you want to purchase product from.                                                                                                    |
| Vendor address   | You cannot change it.                                                                                                    |
| Product Details  |                                                                                                    |
| Item ID          | Input item id or the first 1-3 character of item id or item description to get list of nearest items. Click "Down" arrow to get into the popup. Double click or press Enter on your selected item. <b>AccStar</b> will validate the item id after you have finished. |
| 5                | You cannot change it in the next page.                                                                                                    |
| Description      | The description for Purchase Return from the Inventory module is automatically input for you. However, you can change it. The maximum is 200 characters for this field.                                                                                              |
| Quantity         | The ordered quantity.                                                                                                    |
| Unit Price       | This is the purchase price before any discount.                                                                                                    |
| Extended         | The total amount that <b>AccStar</b> calculate for you. You cannot change it.                                                                                                    |
| General          | It is the general discount. It is percentage. It gets the figure                                                                                                    |
| Discount%        | from the general discount field. You can override it.                                                                                                    |
| Discount Amt.    | It is the general discount amount that <b>AccStar</b> calculates for you.                                                                                                    |
| Unit of Purchase | This is the purchase unit of measure that defined in the inventory module. If there are many units, you can change it.                                                                                                    |
| Location         | It is the location that you want to keep the ordered items <b>AccStar</b> use the default location from log in screen. However, you can change it.                                                                                                    |
| Tax %            | Put the tax rate for item. <b>AccStar</b> get the default from inventory module. If there is no tax rate <b>AccStar</b> , will get it from the "other" page. However, you can change it.                                                                             |
| Tax amount       | Tax amount that that $AccStar$ calculate for you. You cannot change it.                                                                                                    |
| QTY Ordered      | It is the quantity that that $oldsymbol{AccStar}$ update for you.                                                                                                    |
| QTY Backordered  | It is the quantity that $AccStar$ calculates for you. You cannot change it.                                                                                                    |
| Expiry Date      | A date when product will end.                                                                                                    |
| Lot Number       | Identification number assigned to a particular quantity or lot of material from a single.                                                                                                    |
| Account          | <b>AccStar</b> get it from the inventory module (if any), If there is no defined account, the account set on the "other" page will be use.                                                                                                    |
|                  | · · · · · · · · · · · · · · · · · · ·                                                                                                    |
| Project          | Select the applicable project (if any).                                                                                                    |

|          | Number stock it is True otherwise is False                                                           |
|----------|----------------------------------------------------------------------------------------------------|
| Subtotal | It is the subtotal for PO before discount, tax and shipping cost.                                    |
| Tax      | It is purchase tax plus transportation tax (if any)                                                  |
|          | <b>AccStar</b> calculates for you. You cannot change it.                                             |
| Discount | It is the discount for PO. <b>AccStar</b> calculates for you. You cannot change it.                  |
| Shipping | It is the total shipping cost for PO. <b>AccStar</b> get it from the shipping information you input. |
| Tax      | It is the total purchase tax for this order.  AccStar calculates for you. You cannot change it.      |

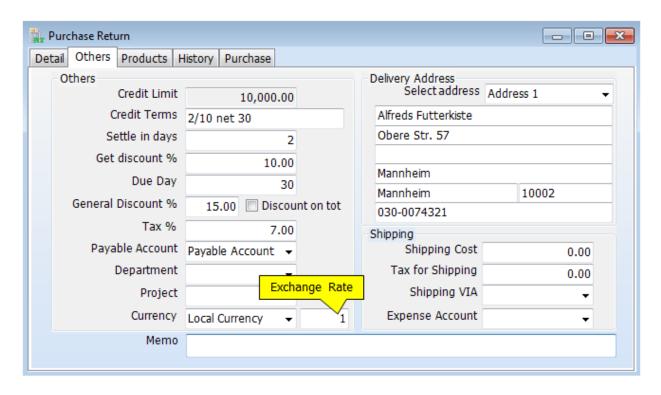

| Other Details     | This information $AccStar$ gets it from the information that you input as default for each vendor. You can change it. |
|-------------------|----------------------------------------------------------------------------------------------------|
| Credit Limit      | You cannot change it.                                                                                                 |
| Credit Term       | You can change it. It is a text field, which will be on PO.                                                           |
| Days              | It is the longest days that you will get the financial discount.                                                      |
| Discount %        | It is the percentage that you will get discount when you pay within the specified in the "Days" field.                |
| Due day           | It is the credit days from the invoice date.                                                                          |
| General Disc %    | It is the general discount that <b>AccStar</b> uses it to calculate discount for items.                               |
| Discount on Total | Check it, if you want to calculate discount on PO Total.                                                              |
| Tax %             | Tax rate for each item <b>AccStar</b> get it from vendor information.                                                 |

| Purchase Account | The account number that will be used for Purchasing. You can change it.          |
|------------------|----------------------------------------------------------------------------------|
| Department       | Select the applicable Department.                                                |
| Project          | Select the applicable Project.                                                   |
| Currency         | Select the applicable currency, if any. You must input currency rate daily.      |
| Delivery address | <b>AccStar</b> get it from the company default information. You can override it. |
| Shipping Details |                                                                                  |
| Shipping Cost    | The total shipping cost for PO.                                                  |
| Tax for Shipping | Input the total shipping tax.                                                    |
| Shipping VIA     | Select transportation company.                                                   |
| Expense A/C      | Select expense account for shipping cost.                                        |
| Notes            | Put any note here. You may include it in the PO form.                            |

## **Adjustment on Purchase**

This module is for adjustment on purchase ex. Price adjustment. Moreover, Account balance and related functions will update automatically after an adjustment ex. Inventory, Accounts Payable, General Ledger.

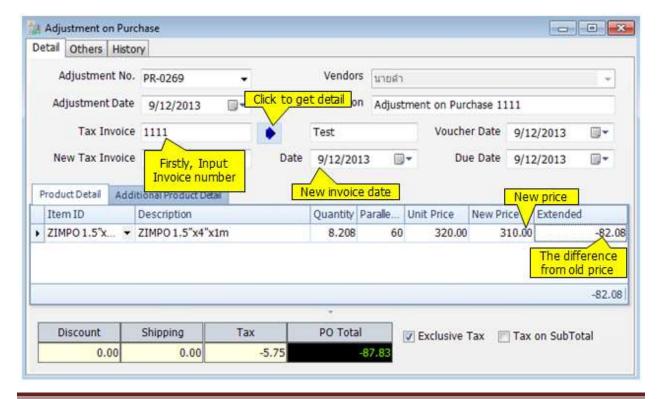

| <u>Detail</u>            | <u>Description</u>                                       |
|--------------------------|----------------------------------------------------------|
| Adjustment No.           | You can assign up to 15 characters.                      |
| Adjustment Date          | Date of an adjustment.                                   |
| Tax Invoice              | Tax Invoice no. that you want to adjust.                 |
| New Tax invoice and Date | New Tax invoice and Date which you receive from vendors. |
| Due Date                 | The date that you have to pay to vendors.                |
| Vendors                  | Sellers                                                  |
| Description              | Description in general ledger.                           |
| Voucher Date             | Voucher date in general ledger.                          |

## To Input adjustment

- Click "Add New" or (F2)
- Input **Tax Invoice Number**, and click
- AccStar will show the detail
- Adjust the new price and input other information.
- Click Save 🗐 or (F9) to save edited record.

## **Adj. Shipping cost**

This module is used when you want to adjust the shipping cost in the Purchase Order that already closed.

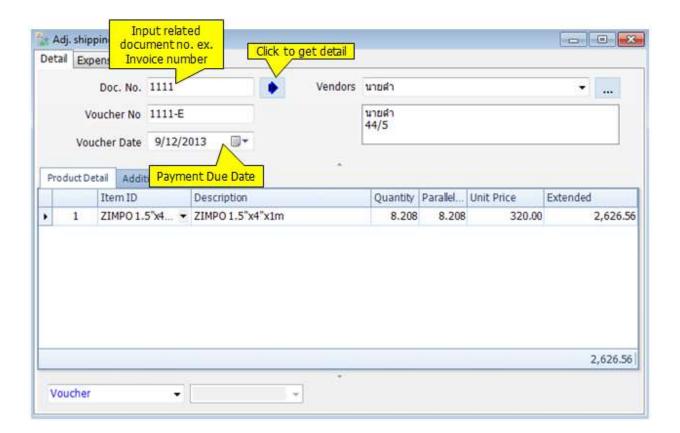

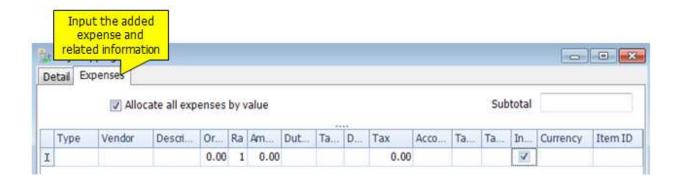

## Input Data

- Input Tax Invoice Number
- Click AccStar will show the detail of that invoice number.
- Click "Save" or (F9) to save edited detail.

## **Enquiry**

### **Outstanding orders and history**

This module will show you the Outstanding Orders and History. You can find them from the vendors or the goods.

Information details from "Receive goods with Invoice"

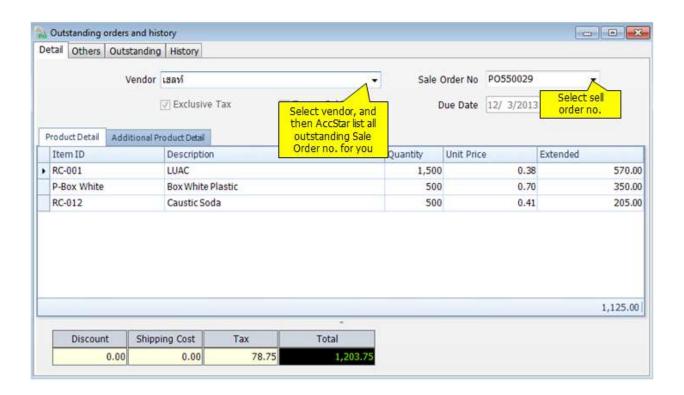

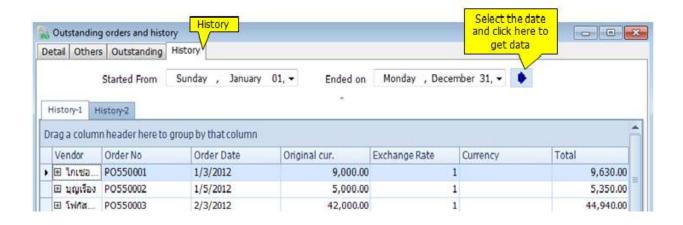

## **Purchase history**

This module will show you all Purchase History. Furthermore, you can specific the date and can print document from here.

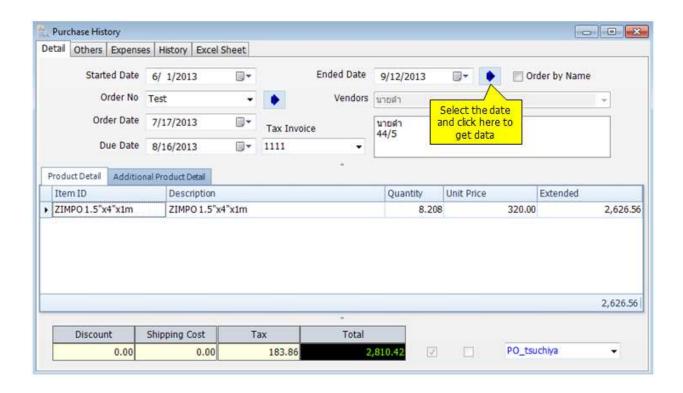

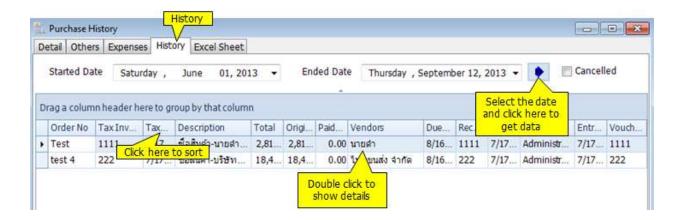

## **Reports**

### **Cancel Purchase Tax Invoice**

You can use this module to manage the Purchasing Tax Invoice cancellation. You can not make any change to the closed Purchase Tax Invoice. You must cancel it before making any change. After cancellation, all related transactions will be reversed such as inventory, account payable, general ledgers. You can reuse Tax Invoice number.

If there is any payment, you must cancel the payment before canceling tax invoice.

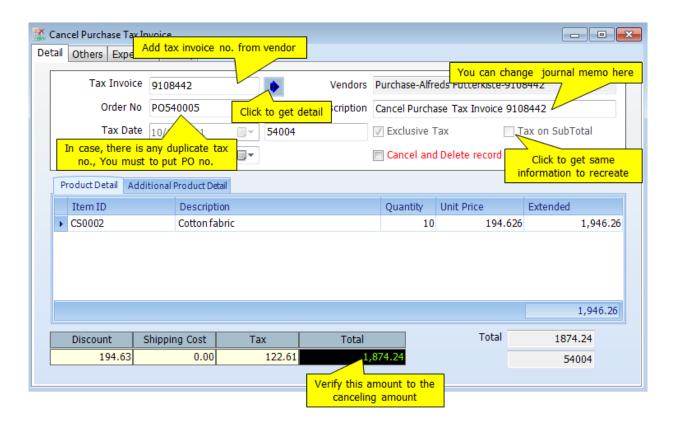

### **Cancel Received Order**

This module is for managing Receive Order cancellation. You cannot make any change to the closed Receive Order. You must cancel it before making any change. After cancellation, the inventory will be adjusted. You can reuse Receive Order number.

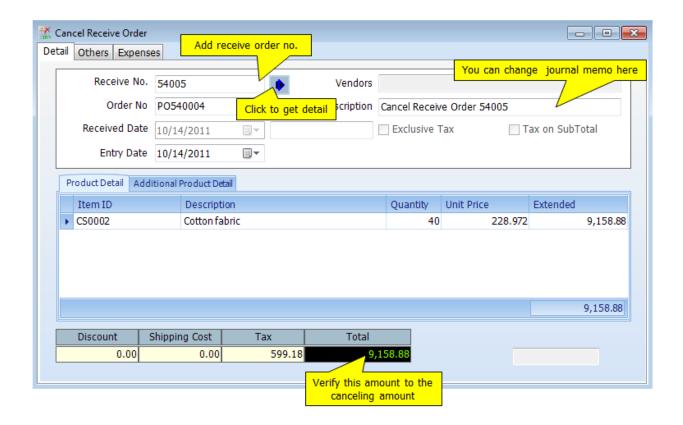

### **Cancel Tax Invoice - Purchase Return**

You can use this module to cancel Tax Invoice on Purchase Return. You cannot make any change to the closed Tax Invoice. You must cancel it before making any change. After cancellation, all related transactions will be reversed such as inventory, account payable, general ledgers. You can reuse Tax Invoice number.

If there is any payment, you must cancel the payment before canceling tax invoice.

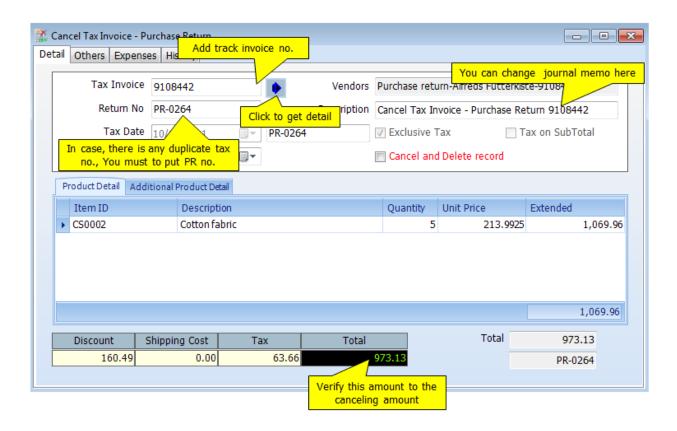

#### **Others**

### **Deposit on Order**

This module is for Deposit on Order. You just select invoices from the selected vendor, select advance tax scheme. *AccStar* will handle the rest. Deposit can be made by cash, check or credit card.

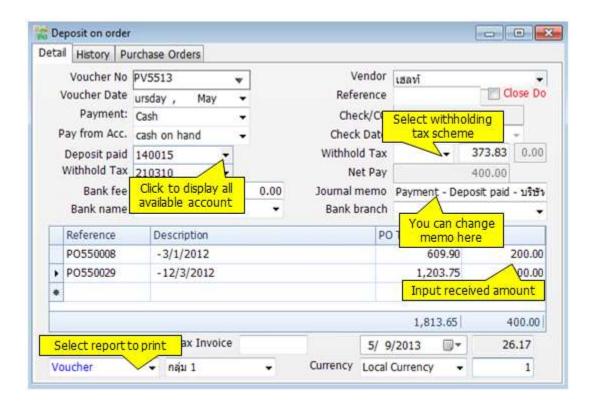

| Voucher No.  | Enter a text or numerical reference for the entry using up to 15 characters.                 |
|--------------|----------------------------------------------------------------------------------------------|
| Voucher Date | The system date displays automatically. Type or use the Calendar to enter the date you want. |
| Reference    | It may be invoice or your order number.                                                      |
| Check/CC     | It can be check number or credit card number.                                                |
| Check Date   | It is check date. You can ignore the payment is paid by cash or credit card.                 |
| Vendor       | After you select vendor, all outstanding Purchase Orders will be displayed.                  |
| Net Pay      | It is the total net payment amount.                                                          |
| Tax          | It is withhold tax <b>AccStar</b> calculate for you.                                         |

| Receive to acc.,<br>Deposit Receive,<br>and Withhold Tax<br>account | These accounts got from Control Accounts. However, you can change it.                                                                                        |
|---------------------------------------------------------------------|----------------------------------------------------------------------------------------------------|
| Cash                                                                | Check it if it's paid by cash. The all available cash accounts will be on the combo box. These account you set in the Cash Account module.                   |
| Check                                                               | Check it if it's paid by check. The all available check accounts will be on the combo box. These account you set in the Checking Account module.             |
| Credit Card                                                         | Check it if it's paid credit card. The all available credit card accounts will be on the combo box. These account you set in the Credit Card Account module. |
| Journal Memo                                                        | It is a memo that will be on accounting transaction description.                                                                                             |
| Amount                                                              | You can receive a partial payment or full payment by enter the payment amount here.                                                                          |

#### **Extend Purchase Orders**

This module is to extend the Purchase Orders expiry date. You just change the date here, no need to create new Purchase Orders.

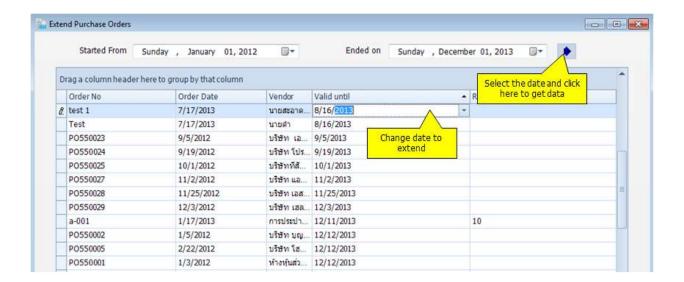

# **Sales**

## **Proposal**

## **Quatation**

This function is your option. You may use it or not. You can copy information on Quotation when creating sales orders.

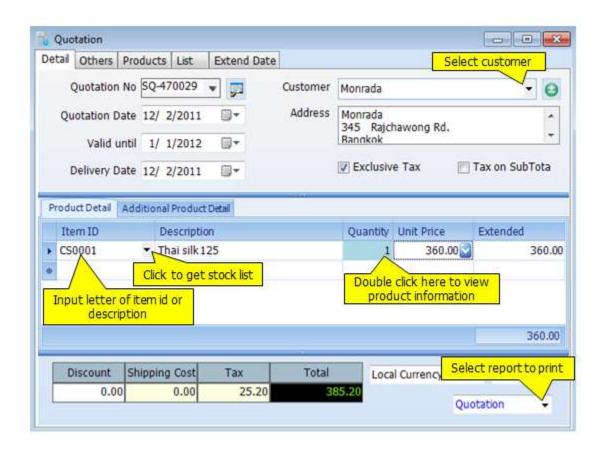

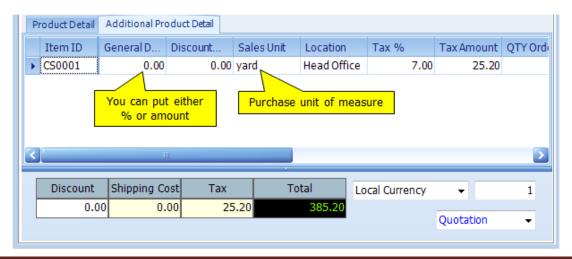

| Quotation Number Quotation Date Quotation Date Quotation Date Date on Quotation. It will be used to determine the accounting period as well. Valid until This order will valid until.  Customer This is the Customer that you want to sales product from. Address Product Details  Item ID Input item id or the first 1-3 character of item id or item description to get list of nearest items. Click "Down" arrow to get into the popup. Double click or press Enter on your selected item. AccStar will validate the item id after you have finished.  You cannot change it in the next page.  Description The description for item from the Inventory module is automatically input for you. However, you can change it. The maximum is 200 characters for this field.  Quantity The ordered quantity.  Unit Price This is the sales price before any discount.  Extended The total amount that AccStar calculate for you. You cannot change it. It is the general discount field. You can override it.  Discount Amt. It is the general discount amount that AccStar calculates for you.  Unit of Purchase This is the purchase unit of measure that defined in the inventory module. If there are many units, you can change it.  It is the location that you want to keep the ordered items AccStar use the default location from log in screen. However, you can change it.  Tax % Input tax rate for items. AccStar calculate for you. You cannot change it.  Tax amount Tax amount that that AccStar calculates for you. and than that that AccStar calculates for you.  QTY Ordered It is the quantity that that AccStar calculates for you. You cannot change it.  Expiry Date A date when product will end.  Lot Number Identification number assigned to a particular quantity or lot of material from a single.  Project Select the applicable project (if any).  Account AccStar gets it from the inventory module (if any), If there is no defined account, the account set on the "other" page will be use.  Serial Number It is the subtotal for PO before discount, tax and shipping                       | Quotation details |                                                                                                    |
|----------------------------------------------------------------------------------------------------|-------------------|----------------------------------------------------------------------------------------------------|
| Quotation Date  Date on Quotation. It will be used to determine the accounting period as well.  Valid until  This order will valid until.  Customer  This is the Customer that you want to sales product from.  Address  You cannot change it here.  Product Details  Item ID  Input item id or the first 1-3 character of item id or item description to get list of nearest items. Click "Down" arrow to get into the popup. Double click or press Enter on your selected item. AccStar will validate the item id after you have finished.  You cannot change it in the next page.  Description  The description for item from the Inventory module is automatically input for you. However, you can change it. The maximum is 200 characters for this field.  Quantity  The ordered quantity.  Unit Price  This is the sales price before any discount.  Extended  The total amount that AccStar calculate for you. You cannot change it.  General  It is the general discount. It is percentage. It gets the figure from the general discount field. You can override it.  Discount Amt.  It is the general discount amount that AccStar calculates for you.  Unit of Purchase  This is the purchase unit of measure that defined in the inventory module. If there are many units, you can change it.  It is the location that you want to keep the ordered items AccStar use the default location from log in screen. However, you can change it.  Tax %  Input tax rate for items. AccStar gets the default rate from inventory module. If there is no tax rate AccStar, will get it from the "other" page. However, you can change it.  Tax amount  Tax amount that that AccStar update for you. You cannot change it.  A tis the quantity that AccStar update for you. You cannot change it.  Expiry Date  A date when product will end.  It is the quantity that that AccStar update for you. You cannot change it.  Expiry Date  A date when product will end.  AccStar gets it from the inventory module (if any), If there is no defined account, the account set on the "other" page will be use.  Serial Number | Quotation Number  | You can assigned up to 15 characters                                                                                                    |
| Valid until  Customer  This is the Customer that you want to sales product from.  Address  You cannot change it here.  Product Details  Item ID  Input item id or the first 1-3 character of item id or item description to get list of nearest items. Click "Down" arrow to get into the popup. Double click or press Enter on your selected item. AccStar will validate the item id after you have finished.  You cannot change it in the next page.  Description  The description for item from the Inventory module is automatically input for you. However, you can change it. The maximum is 200 characters for this field.  Quantity  Unit Price  This is the sales price before any discount.  Extended  The total amount that AccStar calculate for you. You cannot change it.  It is the general discount. It is percentage. It gets the figure from the general discount field. You can override it.  It is the general discount mount that AccStar calculates for you.  Unit of Purchase  This is the purchase unit of measure that defined in the inventory module. If there are many units, you can change it.  Location  It is the location that you want to keep the ordered items AccStar use the default location from log in screen. However, you can change it.  Input tax rate for items. AccStar gets the default rate from inventory module. If there is no tax rate AccStar, will get it from the "other" page. However, you can change it.  Tax amount  Tax amount that that AccStar calculates for you. You cannot change it.  Expiry Date  It is the quantity that that AccStar calculates for you. You cannot change it.  Expiry Date  A date when product will end.  Identification number assigned to a particular quantity or lot of material from a single.  Project  Select the applicable project (if any).  AccStar gets it from the inventory module (if any), If there is no defined account, the account set on the "other" page will be use.  Serial Number stock it is True otherwise is False                                                                                         |                   | Date on Quotation. It will be used to determine the                                                                                                    |
| Address Product Details  Item ID  Input item id or the first 1-3 character of item id or item description to get list of nearest items. Click "Down" arrow to get into the popup. Double click or press Enter on your selected item. *AecStar* will validate the item id after you have finished.  You cannot change it in the next page.  Description  The description for item from the Inventory module is automatically input for you. However, you can change it. The maximum is 200 characters for this field.  Quantity  The ordered quantity.  Unit Price  This is the sales price before any discount.  Extended  The total amount that *AecStar* calculate for you. You cannot change it.  It is the general discount. It is percentage. It gets the figure from the general discount field. You can override it.  Discount Amt.  It is the general discount amount that *AecStar* calculates for you.  Unit of Purchase  Unit of Purchase  It is the purchase unit of measure that defined in the inventory module. If there are many units, you can change it.  Location  It is the location that you want to keep the ordered items *AecStar* use the default location from log in screen. However, you can change it.  Tax %  Input tax rate for items. *AecStar* gets the default rate from inventory module. If there is no tax rate *AecStar*, will get it from the "other" page. However, you can change it.  Tax amount  Tax amount that that *AecStar* calculates for you. You cannot change it.  It is the quantity that that *AecStar* calculates for you. You cannot change it.  Serial Number  AccStar* gets it from the inventory module (if any), If there is no defined account, the account set on the "other" page will be use.  Serial Number  Serial Number  Serial Number  Serial Number  Serial Number  Serial Number                                                                                                    | Valid until       |                                                                                                    |
| Input item id or the first 1-3 character of item id or item description to get list of nearest items. Click "Down" arrow to get into the popup. Double click or press Enter on your selected item. *AccStar** will validate the item id after you have finished.    You cannot change it in the next page.                                                                                                    | Customer          | This is the Customer that you want to sales product from.                                                                                                    |
| Input item id or the first 1-3 character of item id or item description to get list of nearest items. Click "Down" arrow to get into the popup. Double click or press Enter on your selected item. *AccStar** will validate the item id after you have finished.    You cannot change it in the next page.                                                                                                    | Address           | You cannot change it here.                                                                                                    |
| description to get list of nearest items. Click "Down" arrow to get into the popup. Double click or press Enter on your selected item. *AccStar* will validate the item id after you have finished.  You cannot change it in the next page.  The description for item from the Inventory module is automatically input for you. However, you can change it. The maximum is 200 characters for this field.  Quantity The ordered quantity.  Unit Price This is the sales price before any discount.  Extended The total amount that *AccStar* calculate for you. You cannot change it.  General It is the general discount. It is percentage. It gets the figure from the general discount field. You can override it.  Discount Amt. It is the general discount amount that *AccStar* calculates for you.  Unit of Purchase This is the purchase unit of measure that defined in the inventory module. If there are many units, you can change it.  Location It is the location that you want to keep the ordered items *AccStar* use the default location from log in screen. However, you can change it.  Tax % Input tax rate for items. *AccStar* gets the default rate from inventory module. If there is no tax rate *AccStar*, will get it from the "other" page. However, you can change it.  Tax amount Tax amount that that *AccStar* calculates for you. You cannot change it.  GTY Ordered It is the quantity that that *AccStar* update for you.  QTY backordered It is the quantity that that *AccStar* calculates for you. You cannot change it.  Expiry Date A date when product will end.  Lot Number AccStar* gets it from the inventory module (if any), If there is no defined account, the account set on the "other" page will be use.  Select the applicable project (if any).  *Account AccStar* gets it from the item information. If it is Serial Number stock it is True otherwise is False                                                                                                    |                   | Tod carries and age is the el                                                                                                    |
| Description  The description for item from the Inventory module is automatically input for you. However, you can change it. The maximum is 200 characters for this field.  Quantity  The ordered quantity.  Unit Price  This is the sales price before any discount.  Extended  The total amount that *AccStar** calculate for you. You cannot change it.  It is the general discount. It is percentage. It gets the figure from the general discount field. You can override it.  Discount Amt.  It is the general discount amount that *AccStar** calculates for you.  Unit of Purchase  This is the purchase unit of measure that defined in the inventory module. If there are many units, you can change it.  Location  It is the location that you want to keep the ordered items *AccStar** use the default location from log in screen. However, you can change it.  Tax %  Input tax rate for items. *AccStar** gets the default rate from inventory module. If there is no tax rate *AccStar**, will get it from the "other" page. However, you can change it.  Tax amount  Tax amount that that *AccStar** calculate for you. You cannot change it.  Tax amount that that *AccStar** calculates for you. You cannot change it.  Expiry Date  A date when product will end.  Lot Number  Lot Number  Select the applicable project (if any).  AccStar* gets it from the inventory module (if any), If there is no defined account, the account set on the "other" page will be use.  Serial Number  AccStar* get it from the item information. If it is Serial Number stock it is True otherwise is False                                                                                                    | Item ID           | description to get list of nearest items. Click "Down" arrow to get into the popup. Double click or press Enter on your selected item. <b>AccStar</b> will validate the item id after you |
| automatically input for you. However, you can change it. The maximum is 200 characters for this field.  Quantity  The ordered quantity.  Unit Price  This is the sales price before any discount.  Extended  The total amount that *AccStar** calculate for you. You cannot change it.  General Discount%  Discount Amt.  It is the general discount field. You can override it.  It is the general discount amount that *AccStar** calculates for you.  Unit of Purchase  This is the purchase unit of measure that defined in the inventory module. If there are many units, you can change it.  Location  It is the location that you want to keep the ordered items *AccStar** use the default location from log in screen. However, you can change it.  Tax %  Input tax rate for items. *AccStar** gets the default rate from inventory module. If there is no tax rate *AccStar**, will get it from the "other" page. However, you can change it.  Tax amount  Tax amount that *AccStar** calculate for you. You cannot change it.  QTY Ordered  It is the quantity that *AccStar** calculates for you.  QTY backordered  It is the quantity that *AccStar** calculates for you. You cannot change it.  Expiry Date  A date when product will end.  Identification number assigned to a particular quantity or lot of material from a single.  Project  Select the applicable project (if any).  AccStar** gets it from the inventory module (if any), If there is no defined account, the account set on the "other" page will be use.  Serial Number  AccStar** get it from the item information. If it is Serial Number stock it is True otherwise is False                                                                                                    |                   | You cannot change it in the next page.                                                                                                    |
| Unit Price  This is the sales price before any discount.  Extended  The total amount that <b>AceStar</b> calculate for you. You cannot change it.  General Discount%  It is the general discount field. You can override it.  Discount Amt.  It is the general discount amount that <b>AceStar</b> calculates for you.  Unit of Purchase  Unit of Purchase  This is the purchase unit of measure that defined in the inventory module. <b>If there are many units, you can change it.</b> Location  It is the location that you want to keep the ordered items <b>AceStar</b> use the default location from log in screen. However, you can change it.  Tax %  Input tax rate for items. <b>AceStar</b> gets the default rate from inventory module. If there is no tax rate <b>AceStar</b> , will get it from the "other" page. However, you can change it.  Tax amount  Tax amount that that <b>AceStar</b> calculate for you.  QTY Ordered It is the quantity that that <b>AceStar</b> update for you.  QTY backordered It is the quantity that <b>AceStar</b> calculates for you. You cannot change it.  Expiry Date  A date when product will end.  Lot Number  A date when product will end.  Lot Number  Select the applicable project (if any).  AceStar gets it from the inventory module (if any), If there is no defined account, the account set on the "other" page will be use.  Serial Number  Serial Number  The total amount that AceStar and calculates is False                                                                                                    | Description       | automatically input for you. However, you can change it. The                                                                                                    |
| Extended The total amount that <b>AceStar</b> calculate for you. You cannot change it.  General Discount% It is the general discount. It is percentage. It gets the figure from the general discount field. You can override it.  Discount Amt. It is the general discount amount that <b>AceStar</b> calculates for you.  Unit of Purchase  This is the purchase unit of measure that defined in the inventory module. <b>If there are many units, you can change it.</b> Location  It is the location that you want to keep the ordered items <b>AceStar</b> use the default location from log in screen. However, you can change it.  Tax %  Input tax rate for items. <b>AceStar</b> gets the default rate from inventory module. If there is no tax rate <b>AceStar</b> , will get it from the "other" page. However, you can change it.  Tax amount  Tax amount that that <b>AceStar</b> calculate for you. You cannot change it.  QTY Ordered It is the quantity that that <b>AceStar</b> update for you.  QTY backordered It is the quantity that <b>AceStar</b> calculates for you. You cannot change it.  Expiry Date A date when product will end.  Lot Number Jdentification number assigned to a particular quantity or lot of material from a single.  Project Select the applicable project (if any). <b>AceStar</b> gets it from the inventory module (if any), If there is no defined account, the account set on the "other" page will be use.  Serial Number <b>AceStar</b> get it from the item information. If it is Serial Number stock it is True otherwise is False                                                                                                    | Quantity          | The ordered quantity.                                                                                                    |
| cannot change it.  General Discount%  It is the general discount. It is percentage. It gets the figure from the general discount field. You can override it.  Discount Amt.  It is the general discount amount that AccStar calculates for you.  Unit of Purchase  This is the purchase unit of measure that defined in the inventory module. If there are many units, you can change it.  Location  It is the location that you want to keep the ordered items AccStar use the default location from log in screen. However, you can change it.  Tax %  Input tax rate for items. AccStar gets the default rate from inventory module. If there is no tax rate AccStar, will get it from the "other" page. However, you can change it.  Tax amount  Tax amount that that AccStar calculate for you. You cannot change it.  QTY Ordered  It is the quantity that that AccStar update for you.  QTY backordered  It is the quantity that AccStar calculates for you. You cannot change it.  Expiry Date  A date when product will end.  Lot Number  Identification number assigned to a particular quantity or lot of material from a single.  Project  Select the applicable project (if any).  Account  AccStar gets it from the inventory module (if any), If there is no defined account, the account set on the "other" page will be use.  Serial Number                                                                                                    | Unit Price        | This is the sales price before any discount.                                                                                                    |
| It is the general discount. It is percentage. It gets the figure from the general discount field. You can override it.  Discount Amt.  It is the general discount amount that AccStar calculates for you.  Unit of Purchase  This is the purchase unit of measure that defined in the inventory module. If there are many units, you can change it.  Location  It is the location that you want to keep the ordered items AccStar use the default location from log in screen. However, you can change it.  Tax %  Input tax rate for items. AccStar gets the default rate from inventory module. If there is no tax rate AccStar, will get it from the "other" page. However, you can change it.  Tax amount  Tax amount that that AccStar calculate for you. You cannot change it.  QTY Ordered  It is the quantity that that AccStar update for you.  QTY backordered  It is the quantity that AccStar calculates for you. You cannot change it.  Expiry Date  A date when product will end.  Lot Number  Identification number assigned to a particular quantity or lot of material from a single.  Project  Select the applicable project (if any).  Account  AccStar gets it from the inventory module (if any), If there is no defined account, the account set on the "other" page will be use.  Serial Number                                                                                                    | Extended          | •                                                                                                    |
| Discount Amt.  It is the general discount amount that AccStar calculates for you.  Unit of Purchase  This is the purchase unit of measure that defined in the inventory module. If there are many units, you can change it.  Location  It is the location that you want to keep the ordered items AccStar use the default location from log in screen. However, you can change it.  Tax %  Input tax rate for items. AccStar gets the default rate from inventory module. If there is no tax rate AccStar, will get it from the "other" page. However, you can change it.  Tax amount  Tax amount that that AccStar calculate for you. You cannot change it.  QTY Ordered  It is the quantity that that AccStar update for you.  QTY backordered  It is the quantity that AccStar calculates for you. You cannot change it.  Expiry Date  A date when product will end.  Lot Number  Identification number assigned to a particular quantity or lot of material from a single.  Project  Select the applicable project (if any).  AccStar gets it from the inventory module (if any), If there is no defined account, the account set on the "other" page will be use.  Serial Number  AccStar get it from the item information. If it is Serial Number stock it is True otherwise is False                                                                                                    | General           |                                                                                                    |
| Unit of Purchase This is the purchase unit of measure that defined in the inventory module. If there are many units, you can change it.  Location It is the location that you want to keep the ordered items AcceStar use the default location from log in screen. However, you can change it.  Tax % Input tax rate for items. AcceStar gets the default rate from inventory module. If there is no tax rate AcceStar, will get it from the "other" page. However, you can change it.  Tax amount Tax amount that that AcceStar calculate for you. You cannot change it.  QTY Ordered It is the quantity that that AcceStar update for you.  QTY backordered It is the quantity that AcceStar calculates for you. You cannot change it.  Expiry Date A date when product will end.  Lot Number Identification number assigned to a particular quantity or lot of material from a single.  Project Select the applicable project (if any).  Account Account AcceStar gets it from the inventory module (if any), If there is no defined account, the account set on the "other" page will be use.  Serial Number Serial Number Serial of Purchase units, you can the information. If it is Serial Number stock it is True otherwise is False                                                                                                    |                   | from the general discount field. You can override it.                                                                                                    |
| Unit of Purchase  This is the purchase unit of measure that defined in the inventory module. If there are many units, you can change it.  It is the location that you want to keep the ordered items AceStar use the default location from log in screen. However, you can change it.  Tax %  Input tax rate for items. AceStar gets the default rate from inventory module. If there is no tax rate AceStar, will get it from the "other" page. However, you can change it.  Tax amount  Tax amount that that AceStar calculate for you. You cannot change it.  QTY Ordered  It is the quantity that that AceStar update for you.  QTY backordered  It is the quantity that AceStar calculates for you. You cannot change it.  Expiry Date  A date when product will end.  Lot Number  Identification number assigned to a particular quantity or lot of material from a single.  Project  Select the applicable project (if any).  Account  AceStar gets it from the inventory module (if any), If there is no defined account, the account set on the "other" page will be use.  Serial Number  AceStar get it from the item information. If it is Serial Number stock it is True otherwise is False                                                                                                    | Discount Amt.     |                                                                                                    |
| It is the location that you want to keep the ordered items  AccStar use the default location from log in screen. However, you can change it.  Input tax rate for items. AccStar gets the default rate from inventory module. If there is no tax rate AccStar, will get it from the "other" page. However, you can change it.  Tax amount Tax amount that that AccStar calculate for you. You cannot change it.  QTY Ordered It is the quantity that that AccStar update for you.  QTY backordered It is the quantity that AccStar calculates for you. You cannot change it.  Expiry Date A date when product will end.  Lot Number Identification number assigned to a particular quantity or lot of material from a single.  Project Select the applicable project (if any).  AccStar gets it from the inventory module (if any), If there is no defined account, the account set on the "other" page will be use.  Serial Number  AccStar get it from the item information. If it is Serial Number stock it is True otherwise is False                                                                                                    | Unit of Purchase  | inventory module. If there are many units, you can                                                                                                    |
| Tax %  Input tax rate for items. AccStar gets the default rate from inventory module. If there is no tax rate AccStar, will get it from the "other" page. However, you can change it.  Tax amount  Tax amount that that AccStar calculate for you. You cannot change it.  QTY Ordered  It is the quantity that that AccStar update for you.  QTY backordered  It is the quantity that AccStar calculates for you. You cannot change it.  Expiry Date  A date when product will end.  Lot Number  Identification number assigned to a particular quantity or lot of material from a single.  Project  Select the applicable project (if any).  Account  AccStar gets it from the inventory module (if any), If there is no defined account, the account set on the "other" page will be use.  Serial Number  AccStar get it from the item information. If it is Serial Number stock it is True otherwise is False                                                                                                    | Location          | It is the location that you want to keep the ordered items <b>AccStar</b> use the default location from log in screen.                                                                    |
| will get it from the "other" page. However, you can change it.  Tax amount Tax amount that that AccStar calculate for you. You cannot change it.  QTY Ordered It is the quantity that that AccStar update for you.  QTY backordered It is the quantity that AccStar calculates for you. You cannot change it.  Expiry Date A date when product will end.  Lot Number Identification number assigned to a particular quantity or lot of material from a single.  Project Select the applicable project (if any).  Account AccStar gets it from the inventory module (if any), If there is no defined account, the account set on the "other" page will be use.  Serial Number AccStar get it from the item information. If it is Serial Number stock it is True otherwise is False                                                                                                    | Tax %             |                                                                                                    |
| Tax amount Tax amount that that <b>AccStar</b> calculate for you. You cannot change it.  QTY Ordered It is the quantity that that <b>AccStar</b> update for you.  QTY backordered It is the quantity that <b>AccStar</b> calculates for you. You cannot change it.  Expiry Date A date when product will end.  Lot Number Identification number assigned to a particular quantity or lot of material from a single.  Project Select the applicable project (if any).  Account <b>AccStar</b> gets it from the inventory module (if any), If there is no defined account, the account set on the "other" page will be use.  Serial Number <b>AccStar</b> get it from the item information. If it is Serial Number stock it is True otherwise is False                                                                                                    |                   |                                                                                                    |
| Cannot change it.  QTY Ordered  It is the quantity that that AccStar update for you.  QTY backordered  It is the quantity that AccStar calculates for you. You cannot change it.  Expiry Date  A date when product will end.  Lot Number  Identification number assigned to a particular quantity or lot of material from a single.  Project  Select the applicable project (if any).  Account  AccStar gets it from the inventory module (if any), If there is no defined account, the account set on the "other" page will be use.  Serial Number  AccStar get it from the item information. If it is Serial Number stock it is True otherwise is False                                                                                                    |                   | will get it from the "other" page. However, you can change it.                                                                                                    |
| QTY Ordered  It is the quantity that that AccStar update for you.  It is the quantity that AccStar calculates for you. You cannot change it.  Expiry Date  A date when product will end.  Identification number assigned to a particular quantity or lot of material from a single.  Project  Select the applicable project (if any).  Account  AccStar gets it from the inventory module (if any), If there is no defined account, the account set on the "other" page will be use.  Serial Number  AccStar get it from the item information. If it is Serial Number stock it is True otherwise is False                                                                                                    | Tax amount        | •                                                                                                    |
| OTY backordered  It is the quantity that AccStar calculates for you. You cannot change it.  Expiry Date  A date when product will end.  Identification number assigned to a particular quantity or lot of material from a single.  Project  Select the applicable project (if any).  Account  AccStar gets it from the inventory module (if any), If there is no defined account, the account set on the "other" page will be use.  Serial Number  AccStar get it from the item information. If it is Serial Number stock it is True otherwise is False                                                                                                    | QTY Ordered       | It is the quantity that that <b>AccStar</b> update for you.                                                                                                    |
| Expiry Date  A date when product will end.  Identification number assigned to a particular quantity or lot of material from a single.  Project  Select the applicable project (if any).  Account  Account gets it from the inventory module (if any), If there is no defined account, the account set on the "other" page will be use.  Serial Number  Account get it from the item information. If it is Serial Number stock it is True otherwise is False                                                                                                    |                   | It is the quantity that <b>AccStar</b> calculates for you. You                                                                                                    |
| Lot Number  Identification number assigned to a particular quantity or lot of material from a single.  Project  Select the applicable project (if any).  Account  Account  Account gets it from the inventory module (if any), If there is no defined account, the account set on the "other" page will be use.  Serial Number  Account  Account get it from the item information. If it is Serial Number stock it is True otherwise is False                                                                                                    | Expiry Date       |                                                                                                    |
| Project Select the applicable project (if any).  Account AccStar gets it from the inventory module (if any), If there is no defined account, the account set on the "other" page will be use.  Serial Number AccStar get it from the item information. If it is Serial Number stock it is True otherwise is False                                                                                                    |                   | Identification number assigned to a particular quantity or lot                                                                                                    |
| there is no defined account, the account set on the "other" page will be use.  Serial Number  Acc Star get it from the item information. If it is Serial Number stock it is True otherwise is False                                                                                                    | Project           | Select the applicable project (if any).                                                                                                    |
| page will be use.  Serial Number  AccStar get it from the item information. If it is Serial Number stock it is True otherwise is False                                                                                                    | Account           |                                                                                                    |
| Serial Number  AccStar get it from the item information. If it is Serial  Number stock it is True otherwise is False                                                                                                    |                   | · · · · · · · · · · · · · · · · · · ·                                                                                                    |
|                                                                                                    | Serial Number     | AccStar get it from the item information. If it is Serial                                                                                                    |
|                                                                                                    | Subtotal          |                                                                                                    |

|                 | cost.                                                               |
|-----------------|---------------------------------------------------------------------|
| Tax             | It is sales tax plus transportation tax (if any)                    |
|                 | AccStar calculates for you. You cannot change it.                   |
| Discount        | It is the discount for Quotation. <b>AccStar</b> calculates for     |
|                 | you. You cannot change it.                                          |
| Shipping        | It is the total shipping cost for Quotation. <b>AccStar</b> gets it |
|                 | from the shipping information you input.                            |
| Tax             | It is the total purchase tax for this order.                        |
|                 | <b>AccStar</b> calculates for you. You cannot change it.            |
| Quotation Total | The total amount after discount, shipping cost and tax.             |
| Print All       | Check it, if you want to print all outstanding Quotation.           |

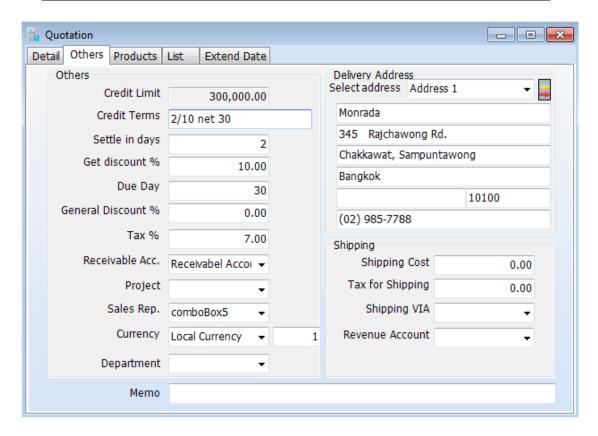

| Other Details     | This information, <b>AccStar</b> get it from the information that you input as default for each vendor. You can change it. |
|-------------------|----------------------------------------------------------------------------------------------------|
| Credit Limit      | You cannot change it.                                                                                                    |
| Credit Term       | You can change it. It is a text field, which will be on PO.                                                                |
| Days              | It is the longest days that you will get the financial discount.                                                           |
| Discount %        | It is the percentage that you will get discount when you pay within the specified in the "Days" field.                     |
| Due day           | It is the credit days from the invoice date.                                                                               |
| General Disc %    | It is the general discount that <b>AccStar</b> use it to calculate discount for items.                                     |
| Discount on Total | Check it, if you want to calculate discount on PO Total.                                                                   |
| Tax %             | Tax rate for each item <b>AccStar</b> get it from vendor information.                                                      |

| Purchase Account | The account number that will be used for Purchasing. You can change it.     |
|------------------|-----------------------------------------------------------------------------|
| Department       | Select the applicable Department.                                           |
| Project          | Select the applicable Project.                                              |
| Currency         | Select the applicable currency, if any. You must input currency rate daily. |
| Delivery address | AccStar get it from the company default information. You                    |
|                  | can override it.                                                            |
| Shipping Details |                                                                             |
| Shipping Cost    | The total shipping cost for PO.                                             |
| Tax for Shipping | Input the total shipping tax.                                               |
| Shipping VIA     | Select transportation company.                                              |
| Expense A/C      | Select expense account for shipping cost.                                   |
| Notes            | Put any note here. You may include it in the PO form.                       |

# **Ordering**

### **Delivery Goods with Invoice**

**AccStar** was designed to fit your normal practice of your business. You may deliver goods with invoice or without it. You also may deliver part of the order. You use this window to deliver goods with invoice. It can be partial or full order. You can print the receipt directly from this window.

#### You have 2 options:

- Create Sales Order and close it. Open this window, AccStar filter the
  outstanding sales orders which still valid for you. If you create sales order, you can
  delivery partial order.
- 2. Create new order here. If you created here, you cannot delivery partial order.

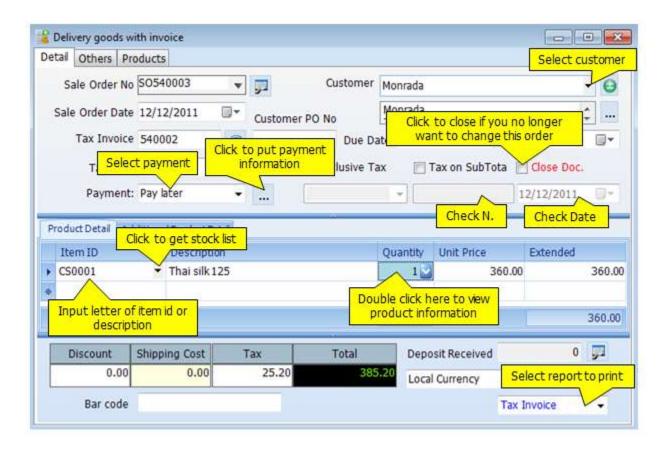

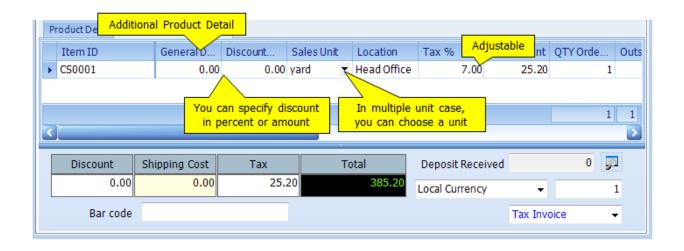

| SO details           |                                                                                                    |
|----------------------|----------------------------------------------------------------------------------------------------|
| SO Order No          | You can assigned up to 15 characters                                                                                                    |
| SO Order Date        | Date on SO. It will be used to determine the accounting period as well.                                                                                                    |
| Invoice No. and Date | Input invoice number and invoice date.                                                                                                    |
| Customer             | This is the Customer that you want to sales product from.                                                                                                    |
| Customer address     | You cannot change it here.                                                                                                    |
| Order No.            | This is the customer's order.                                                                                                    |
| Due date             | Due date is SO date plus the due days. You can override it.                                                                                                    |
| GL date              | You can freely assign voucher date.                                                                                                    |
| Payment              | There are 7 options:                                                                                                    |
|                      | 1. Pay later                                                                                                    |
|                      | 2. Pay by cash                                                                                                    |
|                      | 3. Pay by check                                                                                                    |
|                      | 4. Pay by credit card                                                                                                    |
|                      | 5. Pay by others source such as loan,                                                                                                    |
|                      | 6. Pay from Transferring                                                                                                    |
|                      | 7. Combination                                                                                                    |
|                      | If paid by check, you must input check number and check date. You just input credit card number, if it paid by credit card.                                                                                                    |
|                      | Notes If the payment is made here, <b>AccStar</b> will not calculate advance tax for you.                                                                                                    |
| Product Details      |                                                                                                    |
| Item ID              | Input item id or the first 1-3 character of item id or item description to get list of nearest items. Click "Down" arrow to get into the popup. Double click or press Enter on your selected item. <b>AccStar</b> will validate the item id after you have finished. |

|                  | You cannot change it in the next page.                            |
|------------------|-------------------------------------------------------------------|
| Description      | The description for item from the Inventory module is             |
|                  | automatically input for you. However, you can change it. The      |
|                  | maximum is 200 characters for this field.                         |
| Quantity         | The ordered quantity.                                             |
| Unit Price       | This is the sales price before any discount.                      |
| Extended         | The total amount that <b>AccStar</b> calculate for you. You       |
|                  | cannot change it.                                                 |
| General          | It is the general discount. It is percentage. It gets the figure  |
| Discount%        | from the general discount field. You can override it.             |
| Discount Amt.    | It is the general discount amount that $AccStar$ calculates       |
|                  | for you.                                                          |
| Unit of Purchase | This is the purchase unit of measure that defined in the          |
|                  | inventory module. <b>If there are many units, you can</b>         |
|                  | change it.                                                        |
| Location         | It is the location that you want to keep the ordered items        |
|                  | <b>AccStar</b> use the default location from log in screen.       |
| - ~              | However, you can change it.                                       |
| Tax %            | Input tax rate for items. <b>AccStar</b> gets the default rate    |
|                  | from inventory module. If there is no tax rate <b>AccStar</b> ,   |
|                  | will get it from the "other" page. However, you can change it.    |
| Tax amount       | Tax amount that that $AccStar$ calculate for you. You             |
|                  | cannot change it.                                                 |
| QTY Ordered      | It is the quantity that that $AccStar$ update for you.            |
| QTY backordered  | It is the quantity that $AccStar$ calculates for you. You         |
|                  | cannot change it.                                                 |
| Expiry Date      | A date when product will end.                                     |
| Lot Number       | Identification number assigned to a particular quantity or lot    |
|                  | of material from a single.                                        |
| Project          | Select the applicable project (if any).                           |
| Account          | <b>AccStar</b> gets it from the inventory module (if any), If     |
|                  | there is no defined account, the account set on the "other"       |
|                  | page will be use.                                                 |
| Serial Number    | <b>AccStar</b> get it from the item information. If it is Serial  |
|                  | Number stock it is True otherwise is False                        |
| Subtotal         | It is the subtotal for SO before discount, tax and shipping       |
| T                | cost.                                                             |
| Tax              | It is sales tax plus transportation tax (if any)                  |
| Diagonat         | AccStar calculates for you. You cannot change it.                 |
| Discount         | It is the discount for SO. <b>AccStar</b> calculates for you. You |
| Chinnina         | cannot change it.                                                 |
| Shipping         | It is the total shipping cost for SO. <b>AccStar</b> gets it from |
| Tav              | the shipping information you input.                               |
| Tax              | It is the total purchase tax for this order.                      |
| CO Tatal         | AccStar calculates for you. You cannot change it.                 |
| SO Total         | The total amount after discount, shipping cost and tax.           |

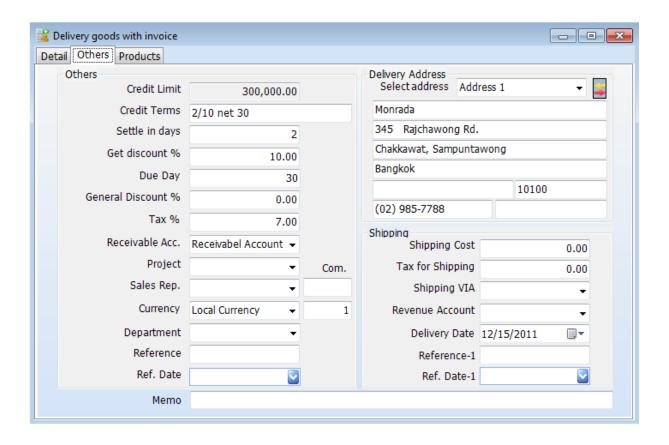

| Other Details     | This information, <b>AccStar</b> get it from the information that                                      |
|-------------------|----------------------------------------------------------------------------------------------------|
|                   | you input as default for each vendor. You can change it.                                               |
| Credit Limit      | You cannot change it.                                                                                  |
| Credit Term       | You can change it. It is a text field, which will be on SO.                                            |
| Days              | It is the longest days that you will get the financial discount.                                       |
| Discount %        | It is the percentage that you will get discount when you pay within the specified in the "Days" field. |
| Due day           | It is the credit days from the invoice date.                                                           |
| General Disc %    | It is the general discount that $AccStar$ use it to calculate                                          |
|                   | discount for items.                                                                                    |
| Discount on Total | Check it, if you want to calculate discount on SO Total.                                               |
| Tax %             | Tax rate for each item <b>AccStar</b> get it from vendor                                               |
|                   | information.                                                                                           |
| Purchase Account  | The account number that will be used for Purchasing. You can change it.                                |
| Department        | Select the applicable Department.                                                                      |
| Project           | Select the applicable Project.                                                                         |
| Currency          | Select the applicable currency, if any. You must input currency rate daily.                            |
| Delivery address  | <b>AccStar</b> get it from the company default information. You can override it.                       |
| Shipping Details  | can override to                                                                                        |
| Shipping Cost     | The total shipping cost for SO.                                                                        |

| Tax for Shipping | Input the total shipping tax.                         |
|------------------|-------------------------------------------------------|
| Shipping VIA     | Select transportation company.                        |
| Expense A/C      | Select expense account for shipping cost.             |
| Notes            | Put any note here. You may include it in the SO form. |

#### **Sale Orders**

**AccStar** was designed to fit your normal practice of your business. You may deliver goods with invoice or without it. You also may deliver part of the order. You use this window to create Sales prior processing in the other module i.e. Delivery Goods with Invoice.

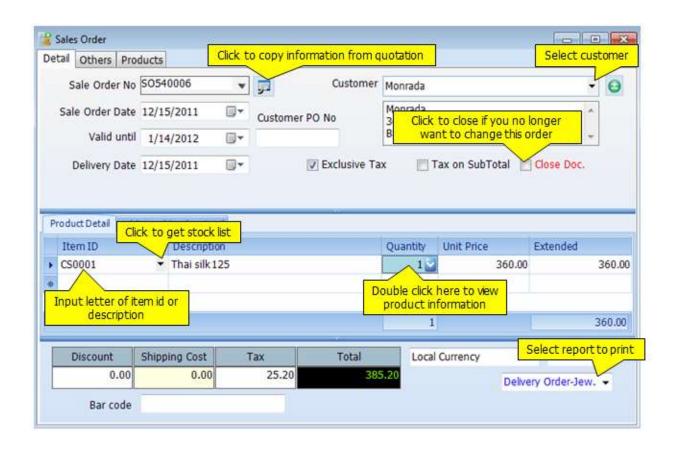

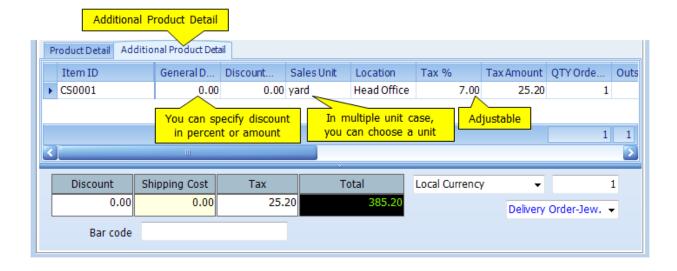

| SO details       |                                                                                                    |
|------------------|----------------------------------------------------------------------------------------------------|
| Sale Order No    | You can assigned up to 15 characters                                                                                                    |
| Sale Order Date  | Date on SO. It will be used to determine the accounting period as well.                                                                                                    |
| Customer         | This is the Customer that you want to sales product from.                                                                                                    |
| Customer address | You cannot change it here.                                                                                                    |
| Valid until      | This order will valid until.                                                                                                    |
| Customer PO No   | This is the customer's order.                                                                                                    |
| Product Details  |                                                                                                    |
| Item ID          | Input item id or the first 1-3 character of item id or item description to get list of nearest items. Click "Down" arrow to get into the popup. Double click or press Enter on your selected item. <b>AccStar</b> will validate the item id after you have finished. |
|                  | You cannot change it in the next page.                                                                                                    |
| Description      | The description for item from the Inventory module is automatically input for you. However, you can change it. The maximum is 200 characters for this field.                                                                                                    |
| Quantity         | The ordered quantity.                                                                                                    |
| Unit Price       | This is the sales price before any discount.                                                                                                    |
| Extended         | The total amount that <b>AccStar</b> calculate for you. You cannot change it.                                                                                                    |
| General          | It is the general discount. It is percentage. It gets the figure                                                                                                    |
| Discount%        | from the general discount field. You can override it.                                                                                                    |
| Discount Amt.    | It is the general discount amount that <b>AccStar</b> calculates for you.                                                                                                    |
| Unit of Purchase | This is the purchase unit of measure that defined in the inventory module. <b>If there are many units, you can change it.</b>                                                                                                    |
| Location         | It is the location that you want to keep the ordered items  AccStar use the default location from log in screen.  However, you can change it.                                                                                                    |
| Tax %            | Input tax rate for items. <b>AccStar</b> gets the default rate from inventory module. If there is no tax rate <b>AccStar</b> , will get it from the "other" page. However, you can change it.                                                                        |
| Tax amount       | Tax amount that that $\mathbf{AccStar}$ calculate for you. You cannot change it.                                                                                                    |
| QTY Ordered      | It is the quantity that that $AccStar$ update for you.                                                                                                    |
| QTY backordered  | It is the quantity that $AccStar$ calculates for you. You cannot change it.                                                                                                    |
| Expiry Date      | A date when product will end.                                                                                                    |
| Lot Number       | Identification number assigned to a particular quantity or lot of material from a single.                                                                                                    |
| Project          | Select the applicable project (if any).                                                                                                    |
| Account          | <b>AccStar</b> gets it from the inventory module (if any), If there is no defined account, the account set on the "other" page will be use.                                                                                                    |
| Serial Number    | <b>AccStar</b> get it from the item information. If it is Serial Number stock it is True otherwise is False                                                                                                    |

| Subtotal | It is the subtotal for SO before discount, tax and shipping       |
|----------|-------------------------------------------------------------------|
|          | cost.                                                             |
| Tax      | It is sales tax plus transportation tax (if any)                  |
|          | <b>AccStar</b> calculates for you. You cannot change it.          |
| Discount | It is the discount for SO. <b>AccStar</b> calculates for you. You |
|          | cannot change it.                                                 |
| Shipping | It is the total shipping cost for SO. <b>AccStar</b> gets it from |
|          | the shipping information you input.                               |
| Tax      | It is the total purchase tax for this order.                      |
|          | <b>AccStar</b> calculates for you. You cannot change it.          |
| SO Total | The total amount after discount, shipping cost and tax.           |

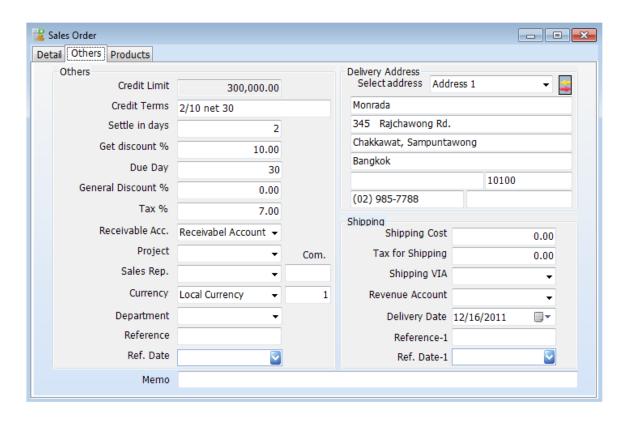

| Other Details     | This information, <b>AccStar</b> get it from the information that  |
|-------------------|--------------------------------------------------------------------|
|                   | you input as default for each vendor. You can change it.           |
| Credit Limit      | You cannot change it.                                              |
| Credit Term       | You can change it. It is a text field, which will be on SO.        |
| Days              | It is the longest days that you will get the financial discount.   |
| Discount %        | It is the percentage that you will get discount when you pay       |
|                   | within the specified in the "Days" field.                          |
| Due day           | It is the credit days from the invoice date.                       |
| General Disc %    | It is the general discount that <b>AccStar</b> use it to calculate |
|                   | discount for items.                                                |
| Discount on Total | Check it, if you want to calculate discount on SO Total.           |

| Tax %            | Tax rate for each item <b>AccStar</b> get it from vendor |
|------------------|----------------------------------------------------------|
|                  | information.                                             |
| Purchase Account | The account number that will be used for Purchasing. You |
|                  | can change it.                                           |
| Department       | Select the applicable Department.                        |
| Project          | Select the applicable Project.                           |
| Currency         | Select the applicable currency, if any. You must input   |
|                  | currency rate daily.                                     |
|                  |                                                          |
| Delivery address | AccStar get it from the company default information. You |
|                  | can override it.                                         |
| Shipping Details |                                                          |
| Shipping Cost    | The total shipping cost for SO.                          |
| Tax for Shipping | Input the total shipping tax.                            |
| Shipping VIA     | Select transportation company.                           |
| Expense A/C      | Select expense account for shipping cost.                |
| Notes            | Put any note here. You may include it in the SO form.    |

### **Delivery Goods Only**

**AccStar** was designed to fit your normal practice of your business. You may deliver goods with invoice or without it. You also may deliver part of the order. You use this window to deliver goods only. It can be partial or full order. You can print the delivery slip directly from this window.

Prior delivery, you must create Sales Order before and close it.

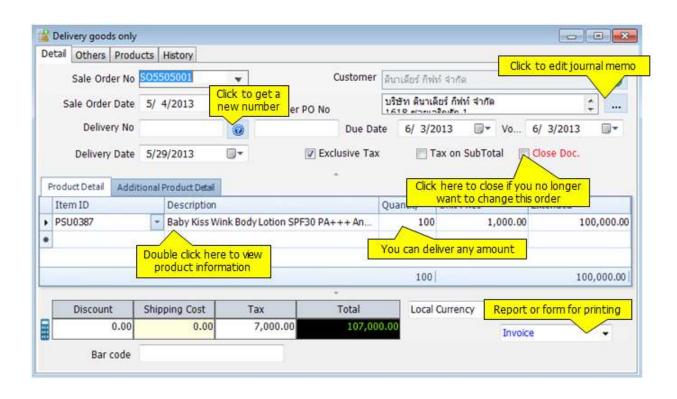

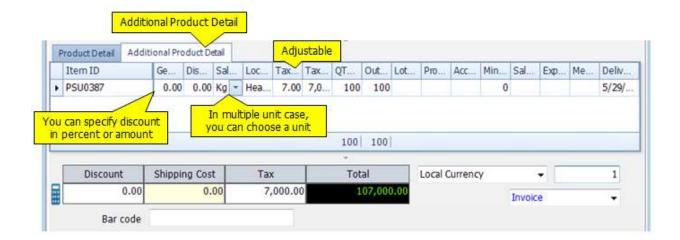

| DO details       |                                                                                                    |
|------------------|----------------------------------------------------------------------------------------------------|
| Order No         | You can assigned up to 15 characters                                                                                                    |
| Order Date       | Date on SO. It will be used to determine the accounting period as well.                                                                                                    |
| Customer         | This is the Customer that you want to sales product from.                                                                                                    |
| Customer address | You cannot change it here.                                                                                                    |
| Valid until      | This order will valid until.                                                                                                    |
| Customer PO No   | This is the customer's order.                                                                                                    |
| Product Details  |                                                                                                    |
| Item ID          | Input item id or the first 1-3 character of item id or item description to get list of nearest items. Click "Down" arrow to get into the popup. Double click or press Enter on your selected item. <b>AccStar</b> will validate the item id after you have finished. |
|                  | You cannot change it in the next page.                                                                                                    |
| Description      | The description for item from the Inventory module is automatically input for you. However, you can change it. The maximum is 200 characters for this field.                                                                                                    |
| Quantity         | The ordered quantity.                                                                                                    |
| Unit Price       | This is the sales price before any discount.                                                                                                    |
| Extended         | The total amount that $AccStar$ calculate for you. You cannot change it.                                                                                                    |
| General          | It is the general discount. It is percentage. It gets the figure                                                                                                    |
| Discount%        | from the general discount field. You can override it.                                                                                                    |
| Discount Amt.    | It is the general discount amount that $AccStar$ calculates for you.                                                                                                    |
| Unit of Purchase | This is the purchase unit of measure that defined in the                                                                                                    |
|                  | inventory module. If there are many units, you can                                                                                                    |
| 1 12             | change it.                                                                                                    |
| Location         | It is the location that you want to keep the ordered items                                                                                                    |
|                  | AccStar use the default location from log in screen.  However, you can change it.                                                                                                    |
| Tax %            | Input tax rate for items. <b>AccStar</b> gets the default rate                                                                                                    |
| Tax 70           | from inventory module. If there is no tax rate <b>AccStar</b> ,                                                                                                    |
|                  | will get it from the "other" page. However, you can change it.                                                                                                    |
| Tax amount       | Tax amount that that <b>AccStar</b> calculate for you. You                                                                                                    |
| rux amount       | cannot change it.                                                                                                    |
| QTY Ordered      | It is the quantity that that <b>AccStar</b> update for you.                                                                                                    |
| QTY backordered  | It is the quantity that <b>AccStar</b> calculates for you. You                                                                                                    |
|                  | cannot change it.                                                                                                    |
| Expiry Date      | A date when product will end.                                                                                                    |
| Lot Number       | Identification number assigned to a particular quantity or lot                                                                                                    |
|                  | of material from a single.                                                                                                    |
| Project          | Select the applicable project (if any).                                                                                                    |
| Account          | <b>AccStar</b> gets it from the inventory module (if any), If there is no defined account, the account set on the "other" page will be use.                                                                                                    |
| -                | AccStar gets it from the inventory module (if any), If                                                                                                    |

| Serial Number | AccStar get it from the item information. If it is Serial         |
|---------------|-------------------------------------------------------------------|
|               | Number stock it is True otherwise is False                        |
| Subtotal      | It is the subtotal for DO before discount, tax and shipping       |
|               | cost.                                                             |
| Tax           | It is sales tax plus transportation tax (if any)                  |
|               | <b>AccStar</b> calculates for you. You cannot change it.          |
| Discount      | It is the discount for DO. <b>AccStar</b> calculates for you. You |
|               | cannot change it.                                                 |
| Shipping      | It is the total shipping cost for DO. <b>AccStar</b> gets it from |
|               | the shipping information you input.                               |
| Tax           | It is the total purchase tax for this order.                      |
|               | AccStar calculates for you. You cannot change it.                 |
| DO Total      | The total amount after discount, shipping cost and tax.           |

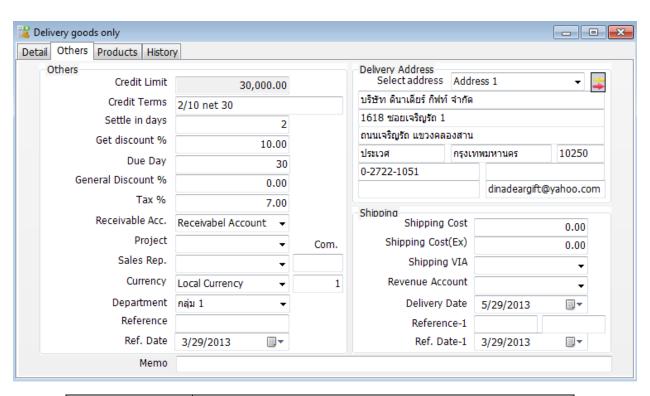

| Other Details     | This information, <b>AccStar</b> get it from the information that you input as default for each vendor. You can change it. |
|-------------------|----------------------------------------------------------------------------------------------------|
| Credit Limit      | You cannot change it.                                                                                                    |
| Credit Term       | You can change it. It is a text field, which will be on SO.                                                                |
| Days              | It is the longest days that you will get the financial discount.                                                           |
| Discount %        | It is the percentage that you will get discount when you pay within the specified in the "Days" field.                     |
| Due day           | It is the credit days from the invoice date.                                                                               |
| General Disc %    | It is the general discount that <b>AccStar</b> use it to calculate discount for items.                                     |
| Discount on Total | Check it, if you want to calculate discount on SO Total.                                                                   |
| Tax %             | Tax rate for each item <b>AccStar</b> get it from vendor information.                                                      |

| Purchase Account | The account number that will be used for Purchasing. You can change it.     |
|------------------|-----------------------------------------------------------------------------|
| Department       | Select the applicable Department.                                           |
| Project          | Select the applicable Project.                                              |
| Currency         | Select the applicable currency, if any. You must input currency rate daily. |
| Delivery address | AccStar get it from the company default information. You                    |
|                  | can override it.                                                            |
| Shipping Details |                                                                             |
| Shipping Cost    | The total shipping cost for SO.                                             |
| Tax for Shipping | Input the total shipping tax.                                               |
| Shipping VIA     | Select transportation company.                                              |
| Expense A/C      | Select expense account for shipping cost.                                   |
| Memo             | Put any note here. You may include it in the SO form                        |

## **Invoice on Delivery Goods**

**AccStar** was designed to fit your normal practice of your business. You may deliver goods with invoice or without it. You also may deliver part of the order. You use this window to issue invoice on delivered goods. You can issue an invoice for many Delivery Orders or one by one.

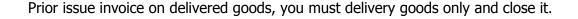

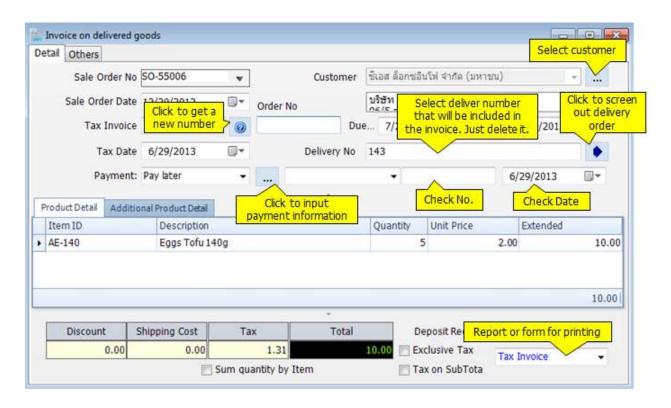

| SO details       |                                                                         |
|------------------|-------------------------------------------------------------------------|
| Invoice Number   | You can assigned up to 15 characters                                    |
| Invoice Date     | Date on SO. It will be used to determine the accounting period as well. |
| Tax Number       | Input Tax invoice number.                                               |
| Tax Date         | Input Tax invoice date.                                                 |
| Customer         | This is the Customer that you want to sales product from.               |
| Customer address | You cannot change it here.                                              |
| Order No.        | This is the customer's order.                                           |
| Due date         | Due date is SO date plus the due days. You can override it.             |
| GL date          | You can freely assign voucher date.                                     |
| Payment          | There are 7 options:                                                    |
|                  | 1. Pay later                                                            |

Pay by cash
 Pay by check
 Pay by credit card
 Pay by others source such as loan,
 Pay from Transferring
 Combination
 If paid by check, you must input check number and check date. You just input credit card number, if it paid by credit card.
 Notes If the payment is made here, AccStar will not

calculate advance tax for you.

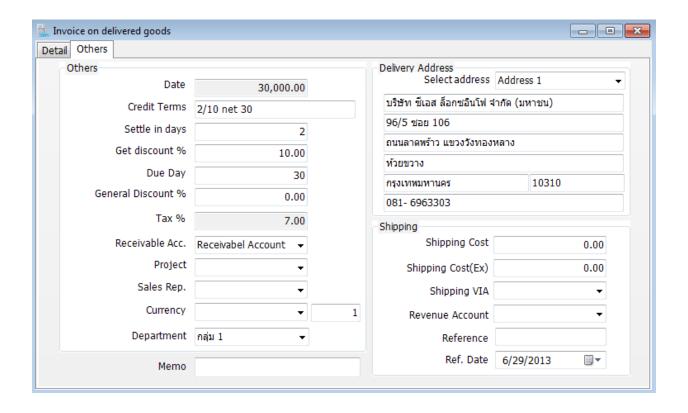

| Other Details  | This information, <b>AccStar</b> get it from the information that you input as default for each vendor. You can change it. |
|----------------|----------------------------------------------------------------------------------------------------|
| Credit Limit   | You cannot change it.                                                                                                    |
| Credit Term    | You can change it. It is a text field, which will be on SO.                                                                |
| Days           | It is the longest days that you will get the financial discount.                                                           |
| Discount %     | It is the percentage that you will get discount when you pay within the specified in the "Days" field.                     |
| Due day        | It is the credit days from the invoice date.                                                                               |
| General Disc % | It is the general discount that <b>AccStar</b> use it to calculate discount for items.                                     |

| Discount on Total | Check it, if you want to calculate discount on SO Total.                |
|-------------------|-------------------------------------------------------------------------|
| Tax %             | Tax rate for each item $AccStar$ get it from vendor                     |
|                   | information.                                                            |
| Purchase Account  | The account number that will be used for Purchasing. You can change it. |
| Department        | Select the applicable Department.                                       |
| Project           | Select the applicable Project.                                          |
| Currency          | Select the applicable currency, if any. You must input                  |
|                   | currency rate daily.                                                    |
|                   |                                                                         |
| Delivery address  | <b>AccStar</b> get it from the company default information. You         |
|                   | can override it.                                                        |
| Shipping Details  |                                                                         |
| Shipping Cost     | The total shipping cost for SO.                                         |
| Tax for Shipping  | Input the total shipping tax.                                           |
| Shipping VIA      | Select transportation company.                                          |
| Expense A/C       | Select expense account for shipping cost.                               |
| Memo              | Put any note here. You may include it in the SO form                    |

# **Enquiry**

### **Outstanding Orders and History**

This module will show you the Outstanding Orders and History. You can find them from the Customers or the goods.

Information details from "Delivery goods with Invoice"

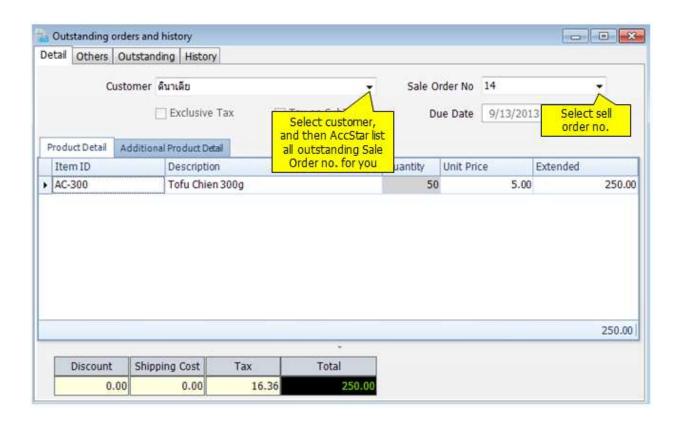

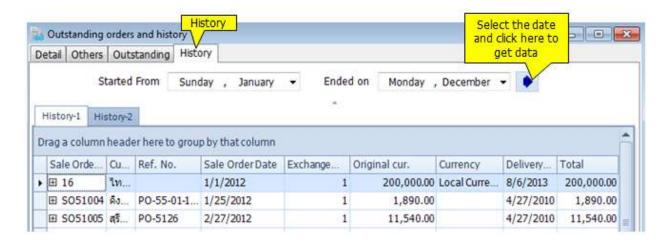

## **Sale History**

This function will show you all Sale History. Furthermore, you can specific the date and can print document from here.

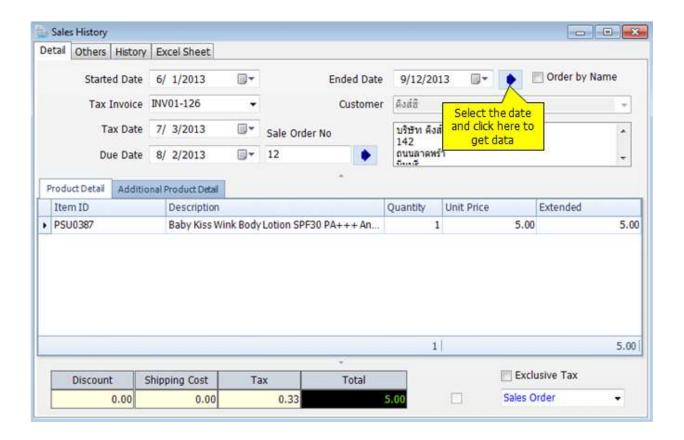

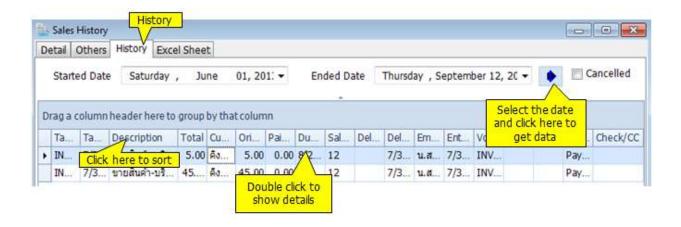

## **Adjustment**

#### **Sales Return**

You can manage the returned goods from your sales on this window. All of related transactions will be updated automatically such as inventory, accounts receivable, customer's balance etc. The data entry is very simple like you do with sales orders.

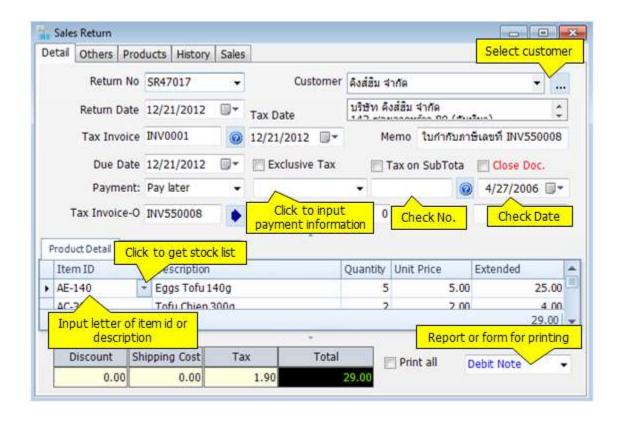

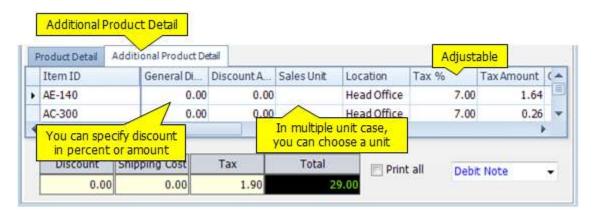

| Return details      |                                                                                                    |
|---------------------|----------------------------------------------------------------------------------------------------|
| Return Number       | You can assigned up to 15 characters                                                                                                    |
| Return Date         | Date on Return. It will be used to determine the accounting period as well.                                                                                                    |
| Tax Number and Date | This is the customer's document.                                                                                                    |
| Customer            | This is the Customer that you want to sales product from.                                                                                                    |
| Customer address    | You can not change it here.                                                                                                    |
| Order No.           | This is the customer's order.                                                                                                    |
| Due date            | Due date is Return date plus the due days. You can override it.                                                                                                    |
| Payment             | There are 7 options:                                                                                                    |
|                     | 1. Pay later                                                                                                    |
|                     | 2. Pay by cash                                                                                                    |
|                     | 3. Pay by check                                                                                                    |
|                     | 4. Pay by credit card                                                                                                    |
|                     | 5. Pay by others source such as loan,                                                                                                    |
|                     | 6. Pay from Transferring                                                                                                    |
|                     | 7. Combination                                                                                                    |
|                     | If paid by check, you must input check number and check date. You just input credit card number, if it paid by credit card.                                                                                                    |
|                     | Notes If the payment is made here, <b>AccStar</b> will not calculate advance tax for you.                                                                                                    |
| Product Details     |                                                                                                    |
| Item ID             | Input item id or the first 1-3 character of item id or item description to get list of nearest items. Click "Down" arrow to get into the popup. Double click or press Enter on your selected item. <b>AccStar</b> will validate the item id after you have finished. |
|                     | You cannot change it in the next page.                                                                                                    |
| Description         | The description for item from the Inventory module is                                                                                                    |
|                     | automatically input for you. However, you can change it. The                                                                                                    |
| Quantity            | maximum is 200 characters for this field.  The ordered quantity.                                                                                                    |
| Unit Price          | This is the sales price before any discount.                                                                                                    |
| Extended            | The total amount that <b>AccStar</b> calculate for you. You can                                                                                                    |
|                     | not change it.                                                                                                    |
| Location            | It is the location that you want to keep the ordered items                                                                                                    |
|                     | <b>AccStar</b> use the default location from log in screen.                                                                                                    |
| 6.1. "              | However, you can change it.                                                                                                    |
| Sales unit          | This is the sales unit of measure that defined in the inventory module. <b>If there are many units</b> , you can change it.                                                                                                    |
| General %           | It is the general discount. It is percentage. It gets the figure                                                                                                    |

|                  | from the general discount field. You can override it.                                                                                                    |
|------------------|----------------------------------------------------------------------------------------------------|
| Discount         | It is the general discount amount that $m{AccStar}$ calculates for you.                                                                                                    |
| Tax              | Input tax rate for items. <b>AccStar</b> gets the default rate from inventory module. If there is no tax rate <b>AccStar</b> , will get it from the "other" page. However, you can change it. |
| Tax amount       | Tax amount that that $AccStar$ calculate for you. You can not change it.                                                                                                    |
| Quantity Ordered | It is the quantity that that $oldsymbol{AccStar}$ update for you.                                                                                                    |
| Outstanding      | It is the quantity that $m{AccStar}$ calculates for you. You can not change it.                                                                                                    |
| Account          | <b>AccStar</b> gets it from the inventory module (if any), If there is no defined account, the account set on the "other" page will be use.                                                   |
| Project          | Select the applicable project (if any).                                                                                                    |
| Is Serial        | <b>AccStar</b> gets it from the item information. If it is Serial Number stock it is True otherwise is False                                                                                  |
| Parallel U.      | If the item has parallel unit of measure, you must enter the other unit here.                                                                                                    |
| Subtotal         | It is the subtotal for Return before discount, tax and shipping cost.                                                                                                    |
| Tax              | It is sales tax plus transportation tax (if any)  AccStar calculates for you. You can not change it.                                                                                          |
| Discount         | It is the discount for Return. <b>AccStar</b> calculates for you. You can not change it.                                                                                                    |
| Shipping Cost    | is the total shipping cost for Return. <b>AccStar</b> gets it from the shipping information you input.                                                                                        |
| Total Sales Tax  | It is the total sales tax for this order. <b>AccStar</b> calculates for you. You can not change it.                                                                                           |
| Return Total     | The total amount after discount, shipping cost and tax.                                                                                                    |
| Print All        | Check it, if you want to print all outstanding Return.                                                                                                    |

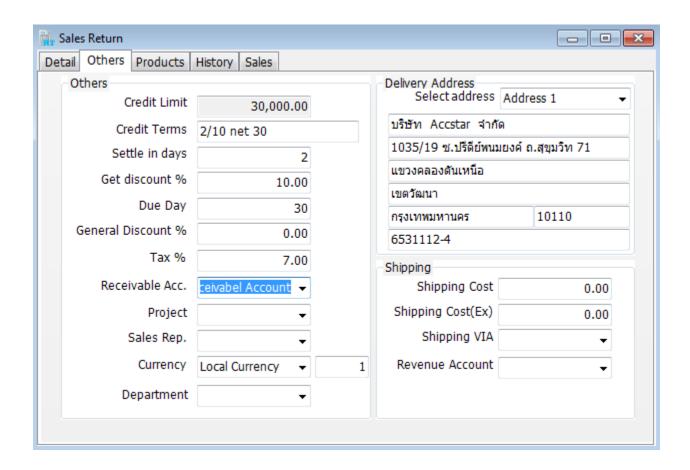

| Other Details     | This information, <b>AccStar</b> get it from the information that                                      |
|-------------------|----------------------------------------------------------------------------------------------------|
|                   | you input as default for each vendor. You can change it.                                               |
| Credit Limit      | You cannot change it.                                                                                  |
| Credit Term       | You can change it. It is a text field, which will be on SO.                                            |
| Days              | It is the longest days that you will get the financial discount.                                       |
| Discount %        | It is the percentage that you will get discount when you pay within the specified in the "Days" field. |
| Due day           | It is the credit days from the invoice date.                                                           |
| General Disc %    | It is the general discount that <b>AccStar</b> use it to calculate                                     |
|                   | discount for items.                                                                                    |
| Discount on Total | Check it, if you want to calculate discount on SO Total.                                               |
| Tax %             | Tax rate for each item <b>AccStar</b> get it from vendor                                               |
|                   | information.                                                                                           |
| Purchase Account  | The account number that will be used for Purchasing. You can change it.                                |
| Department        | Select the applicable Department.                                                                      |
| Project           | Select the applicable Project.                                                                         |
| Currency          | Select the applicable currency, if any. You must input                                                 |
|                   | currency rate daily.                                                                                   |
| Delivery address  | AccStar get it from the company default information. You                                               |
|                   | can override it.                                                                                       |
| Shipping Details  |                                                                                                    |
| Claire at a Carat | The total chinning cost for CO                                                                         |
| Shipping Cost     | The total shipping cost for SO.                                                                        |

| Tax for Shipping | Input the total shipping tax.                        |
|------------------|------------------------------------------------------|
| Shipping VIA     | Select transportation company.                       |
| Expense A/C      | Select expense account for shipping cost.            |
| Notes            | Put any note here. You may include it in the SO form |

## **Adjustment on Sale**

This module is for adjustment on sales such as Price adjustment. Moreover, Account balance and related functions will update automatically after an adjustment such as Inventory, Accounts Receivable, General Ledger.

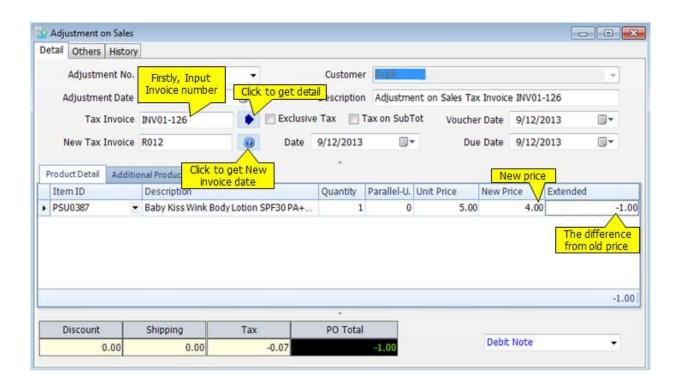

| <u>Detail</u>            | <u>Description</u>                                    |
|--------------------------|-------------------------------------------------------|
| Adjustment No.           | You can assign up to 15 characters.                   |
| Adjustment Date          | Date of an adjustment.                                |
| Tax Invoice              | Tax Invoice no. that you want to adjust.              |
| New Tax invoice and Date | New Tax invoice and Date which you give to customers. |
| Due Date                 | The date that customer has to pay for.                |
| Customer                 | Buyer                                                 |

| Description         | Description in general ledger.  |
|---------------------|---------------------------------|
| <b>Voucher Date</b> | Voucher date in general ledger. |

# To Input adjustment

- Click "Add New" or (F2)
- Input Tax Invoice Number, and click
  AccStar will show the detail
- Adjust the new price and input other information.
- Click Save or (F9) to save edited record.

### **Cancel Orders**

You can use this module to manage the cancellation. You can not make any change to the closed Tax Invoice. You must cancel it before making any change. After cancellation, all related transactions will be reversed such as inventory, account receivable, general ledgers. You can reuse Tax Invoice number.

If there is any payment, you must cancel the payment before canceling tax invoice.

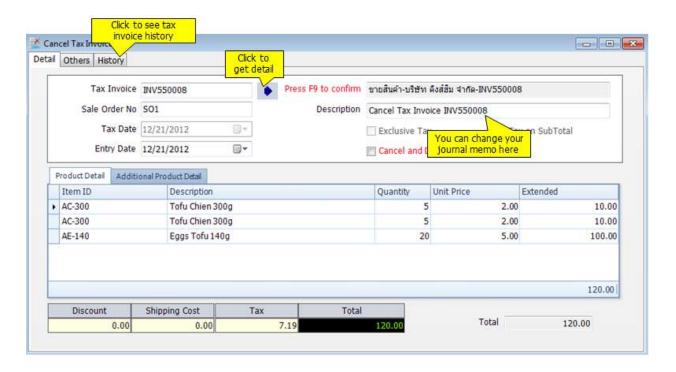

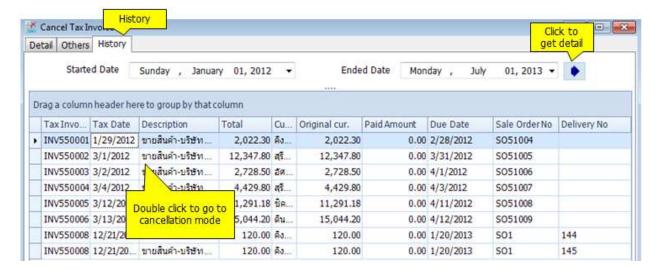

### **Others**

### **Receive on Sales Deposit**

This module is for receiving Sales Deposit. You just select invoices from the selected customer, select advance tax scheme. **AccStar** will handle the rest. Receiving can be made by cash, check or credit card.

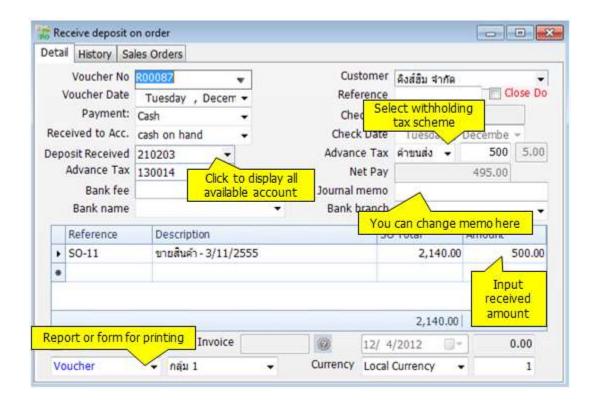

| Voucher No.  | Enter a text or numerical reference for the entry using up to 15 characters.                 |
|--------------|----------------------------------------------------------------------------------------------|
| Voucher Date | The system date displays automatically. Type or use the Calendar to enter the date you want. |
| Reference    | It may be invoice or your order number.                                                      |
| Check/CC     | It can be check number or credit card number.                                                |
| Check Date   | It is check date. You can ignore the payment is paid by cash or credit card.                 |
| Customer     | After you select customer, all outstanding orders will be displayed.                         |
| Net Pay      | It is the total net payment amount.                                                          |
| Tax          | It is withhold tax <b>AccStar</b> calculate for you.                                         |

| Receive to acc.,<br>Deposit Receive,<br>and Withhold Tax<br>account | These accounts got from Control Accounts. However, you can change it.                                                                                        |
|---------------------------------------------------------------------|----------------------------------------------------------------------------------------------------|
| Cash                                                                | Check it if it's paid by cash. The all available cash accounts will be on the combo box. These account you set in the Cash Account module.                   |
| Check                                                               | Check it if it's paid by check. The all available check accounts will be on the combo box. These account you set in the Checking Account module.             |
| Credit Card                                                         | Check it if it's paid credit card. The all available credit card accounts will be on the combo box. These account you set in the Credit Card Account module. |
| Journal Memo                                                        | It is a memo that will be on accounting transaction description.                                                                                             |
| Amount                                                              | You can receive a partial payment or full payment by enter the payment amount here.                                                                          |

#### **Extend Sale Order**

This module is to extend the Sale Order expiry date. You just change the date here, no need to create new Sale Order.

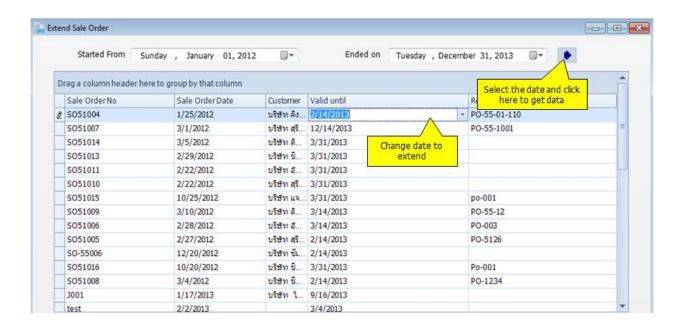

# **Bank**

# **Payments**

### **Payment for Purchase Order**

This module is for payment on Purchase Order. You just select invoices from the selected vendor you want to pay, select withholding tax scheme. *AccStar* will handle the rest. Payment can be made by cash, check or credit card.

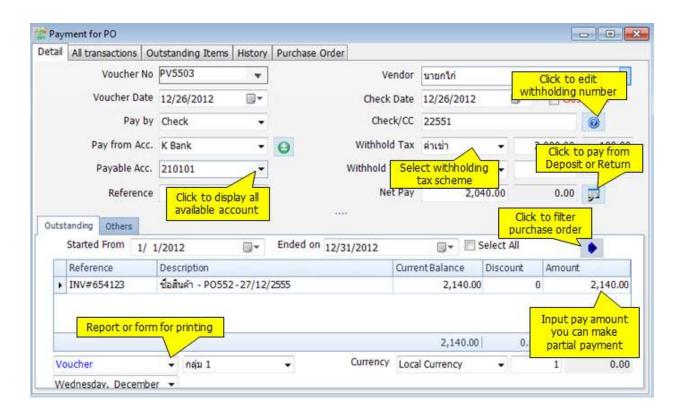

| Voucher No.  | Enter a text or numerical reference for the entry using up to 15 characters.                 |
|--------------|----------------------------------------------------------------------------------------------|
| Voucher Date | The system date displays automatically. Type or use the Calendar to enter the date you want. |
| Reference    | It may be invoice or your order number.                                                      |
| Check/CC     | It can be check number or credit card number.                                                |
| Check Date   | It is check date. You can ignore the payment is paid by cash or credit card.                 |
| Customer     | After you select vendor, all outstanding Purchase Orders will be displayed.                  |
| Net Pay      | It is the total net payment amount.                                                          |
| Tax          | It is withhold tax <b>AccStar</b> calculate for you.                                         |

| Pay from account,<br>Account<br>Receivable,<br>Payable account<br>and Withhold Tax<br>account | These accounts got from Control Accounts. However, you can change it.                                                                                                    |
|-----------------------------------------------------------------------------------------------|----------------------------------------------------------------------------------------------------|
| Cash                                                                                          | Check it if you pay by cash. The all available cash accounts will be on the combo box. These account you set in the Cash Account module.                                                 |
| Check                                                                                         | Check it if you pay by check. The all available check accounts will be on the combo box. These account you set in the Checking Account module.                                           |
| Credit Card                                                                                   | Check it if you pay by credit card. The all available credit card accounts will be on the combo box. These account you set in the Credit Card Account module.                            |
| Journal Memo                                                                                  | It is a memo that will be on accounting transaction description.                                                                                                    |
| Amount                                                                                        | You can make a partial payment or full payment by enter the payment amount here.                                                                                                    |
| Currency                                                                                      | Select currency, if the invoice in other currency.                                                                                                    |
| Profit and Loss on Exchange rate                                                              | <b>AccStar</b> will calculate Profit and Loss on Exchange rate by comparing the rate on order rate and today rate. The difference will be booked to Profit and Loss on Exchange account. |
| Close                                                                                         | If this field is checked, when you click save button <b>AccStar</b> will generate accounting transactions for you.                                                                       |

# **Payment for Sale Return**

This module is for payment on Sales Return or Credit Notes. You just select invoices from the selected vendor you want to pay, select withholding tax scheme. **AccStar** will handle the rest. Payment can be made by cash, check or credit card.

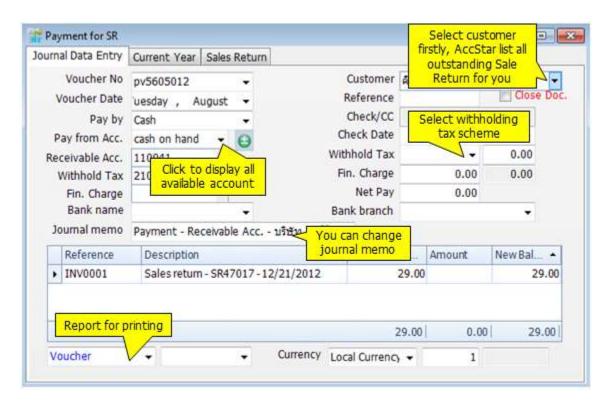

| Voucher No.                                                                                   | Enter a text or numerical reference for the entry using up to 15 characters.                 |
|-----------------------------------------------------------------------------------------------|----------------------------------------------------------------------------------------------|
| Voucher Date                                                                                  | The system date displays automatically. Type or use the Calendar to enter the date you want. |
| Reference                                                                                     | It may be invoice or your order number.                                                      |
| Check/CC                                                                                      | It can be check number or credit card number.                                                |
| Check Date                                                                                    | It is check date. You can ignore the payment is paid by cash or credit card.                 |
| Customer                                                                                      | After you select vendor, all outstanding Purchase Orders will be displayed.                  |
| Net Pay                                                                                       | It is the total net payment amount.                                                          |
| Tax                                                                                           | It is withhold tax <b>AccStar</b> calculate for you.                                         |
| Pay from account,<br>Account<br>Receivable,<br>Payable account<br>and Withhold Tax<br>account | These accounts got from Control Accounts. However, you can change it.                        |

| Cash                                | Check it if you pay by cash. The all available cash accounts will be on the combo box. These account you set in the Cash Account module.                                          |
|-------------------------------------|----------------------------------------------------------------------------------------------------|
| Check                               | Check it if you pay by check. The all available check accounts will be on the combo box. These account you set in the Checking Account module.                                    |
| Credit Card                         | Check it if you pay by credit card. The all available credit card accounts will be on the combo box. These account you set in the Credit Card Account module.                     |
| Journal Memo                        | It is a memo that will be on accounting transaction description.                                                                                                    |
| Amount                              | You can make a partial payment or full payment by enter the payment amount here.                                                                                                  |
| Currency                            | Select currency, if the invoice in other currency.                                                                                                    |
| Profit and Loss on<br>Exchange rate | AccStar will calculate Profit and Loss on Exchange rate by comparing the rate on order rate and today rate. The difference will be booked to Profit and Loss on Exchange account. |
| Close                               | If this field is checked, when you click save button <b>AccStar</b> will generate accounting transactions for you.                                                                |

### **Payment for Expense**

This module is used to simplify your data entry for payment on other expenses. You just input required information such as order amount, Tax Amount, Withhold tax scheme and customer. **AccStar** will generate accounting transactions for you. It is extended from General Journal Transactions Inputting. Therefore, the basic operation is the same except there is no recurring feature.

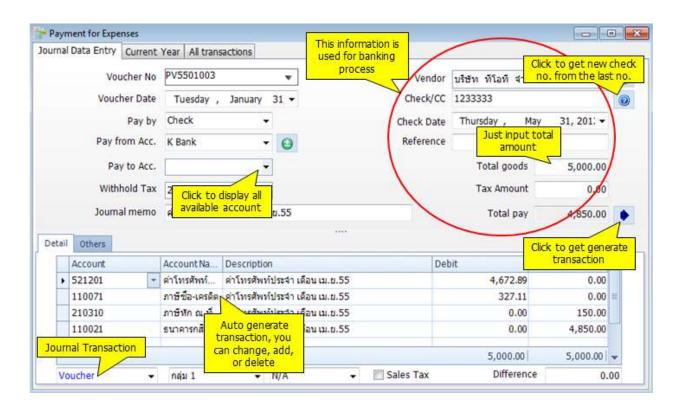

| Voucher No.                  | Enter a text or numerical reference for the entry using up to 15 characters.                                                                                                    |
|------------------------------|----------------------------------------------------------------------------------------------------|
| Voucher Date                 | The system date displays automatically. Type or use the Calendar to enter the date you want.                                                                                                |
| Reference                    | It may be invoice or your order number.                                                                                                    |
| Check/CC                     | It can be check number or credit card number.                                                                                                    |
| Check Date                   | It is check date. You can ignore the payment is paid by cash or credit card.                                                                                                    |
| Vendor                       | This vendor's name will be used for Tax report. You may create a dummy customer for general customers and use this customer for any transaction that you do not want to keep track history. |
| Total                        | It is the total payment amount.                                                                                                    |
| Tax                          | It is withhold tax <b>AccStar</b> calculate for you.                                                                                                    |
| Pay from account,<br>Account | These accounts got from Control Accounts. However, you can                                                                                                    |

| Receivable, Payable account and Withhold Tax account | change it. Click button after any changes to regenerate transactions.                                                                                                    |
|------------------------------------------------------|----------------------------------------------------------------------------------------------------|
| Cash                                                 | Check it if you pay by cash. The all available cash accounts will be on the combo box. These account you set in the Cash Account module.                                                                                                  |
| Check                                                | Check it if you pay by check. The all available check accounts will be on the combo box. These account you set in the Checking Account module.                                                                                            |
| Credit Card                                          | Check it if you pay by credit card. The all available credit card accounts will be on the combo box. These account you set in the Credit Card Account module.                                                                             |
| Discount rate,<br>Discount amount                    | If there is any discount, you can input either discount rate or discount amount. If you input discount rate, <b>AccStar</b> will calculate discount amount for you. If you leave discount rate to zero, you should input discount amount. |
| Out of Balance                                       | As you enter transactions, this field displays the difference between the debit and credit values. You should only process the entry when the balance is zero.                                                                            |
| Account No.                                          | Input account code or press F4 or use dropdown list to get list of available accounts. Double click or press F3 on your selected account <b>AccStar</b> will validate the account code after you have finished.                           |
| Account Name                                         | The name of the entered account will be displayed automatically. You cannot edit this field                                                                                                    |
| Description                                          | Enter a description for the transaction using up to 200 characters                                                                                                    |
| Debit                                                | Enter a debit value here.                                                                                                    |
| Credit                                               | Enter a credit value here.                                                                                                    |
| Print all                                            | Check this field if you want to print all voucher at the same time.                                                                                                    |
| Print Check                                          | Check this field you want to print check.                                                                                                    |

# **Deposit on Purchase Order**

This module is for payment on deposit on Purchase Order. You just select invoices from the selected vendor you want to pay, input deposit amount and select withholding tax scheme.

\*AccStar\* will handle the rest. Payment can be made by cash, check or credit card.

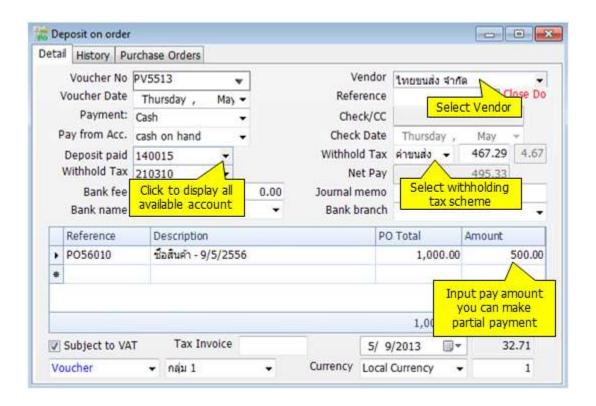

| Voucher No.                                                                                   | Enter a text or numerical reference for the entry using up to 15 characters.                 |
|-----------------------------------------------------------------------------------------------|----------------------------------------------------------------------------------------------|
| Voucher Date                                                                                  | The system date displays automatically. Type or use the Calendar to enter the date you want. |
| Reference                                                                                     | It may be invoice or your order number.                                                      |
| Check/CC                                                                                      | It can be check number or credit card number.                                                |
| Check Date                                                                                    | It is check date. You can ignore the payment is paid by cash or credit card.                 |
| Vendor                                                                                        | After you select vendor, all outstanding Purchase Orders will be displayed.                  |
| Net Pay                                                                                       | It is the total net payment amount.                                                          |
| Tax                                                                                           | It is withhold tax <b>AccStar</b> calculate for you.                                         |
| Pay from account,<br>Account<br>Receivable,<br>Payable account<br>and Withhold Tax<br>account | These accounts got from Control Accounts. However, you can change it.                        |

| Cash         | Check it if you pay by cash. The all available cash accounts will be on the combo box. These account you set in the Cash Account module.                      |
|--------------|----------------------------------------------------------------------------------------------------|
| Check        | Check it if you pay by check. The all available check accounts will be on the combo box. These account you set in the Checking Account module.                |
| Credit Card  | Check it if you pay by credit card. The all available credit card accounts will be on the combo box. These account you set in the Credit Card Account module. |
| Journal Memo | It is a memo that will be on accounting transaction description.                                                                                              |
| Amount       | You can make a partial payment or full payment by enter the payment amount here.                                                                              |

# **Receiving Bills**

This module is for managing payment on other bills which are not from purchasing such as telephone bill, water and electricity bills. After inputting data, **AccStar** generate accounting transactions as well as tax information. You may pay bills from vendor on a single payment in the Pay Bills module.

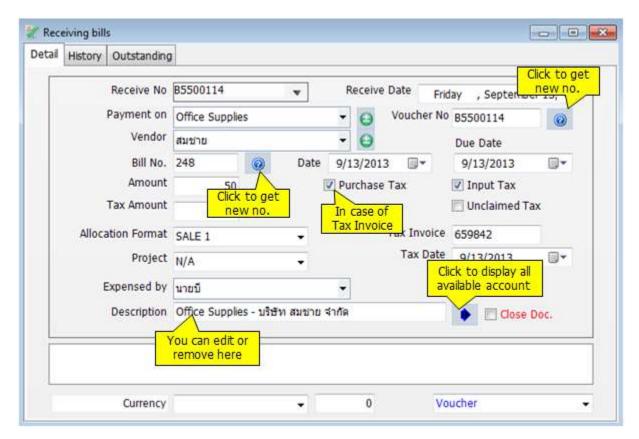

| <u>Detail</u> | <u>Description</u>                                                                  |
|---------------|-------------------------------------------------------------------------------------|
| Receive No    | You can assigned up to 15 characters.                                               |
| Receive Date  | You can choose the date from calendar.                                              |
| Payment on    | Expense of bill, You can click to add or remove account.                            |
| Vendor        | Account payable on the bill, You can define in AP module or click to add or remove. |
| Voucher No    | You can assigned up to 15 characters.5                                              |
| Date          | This date will show in general ledger. You can choose the date from calendar.       |
| Bill No       | Bill number, Date, and Due date You can click get new number.                       |
| Amount        | The total amount of goods or services.                                              |

| Tax Amount        | Value added tax                                                                                                    |
|-------------------|----------------------------------------------------------------------------------------------------|
| Purchase Tax      | In case of the bill has tax, You have to input Tax invoice and Tax date here.                                        |
| Allocation Format | Allocate expense to departments.                                                                                     |
| Project           | Select the applicable project (if any).                                                                              |
| Expense by        | Employee who paid the bill.                                                                                          |
| Description       | The module is automatically input for you. However, you can change it. The maximum is 200 characters for this field. |

# **Pay bills**

This module is used for payment on the records booked by the Receive Bills module.

\*AccStar\* simplifies your payments, you can pay by cash or check. Print check request form.

Two types of withholding tax on one payment. One tax invoice for many bills.

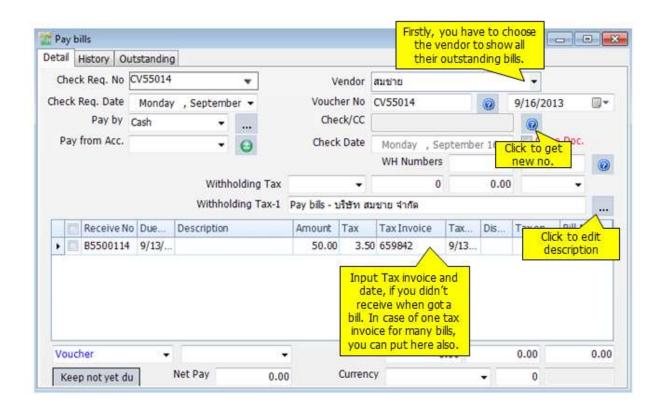

| <u>Details</u>             | <u>Description</u>                                       |
|----------------------------|----------------------------------------------------------|
| Check Req. No              | You can assign up to 15 characters.                      |
| Check Req. Date            | You can choose the date from calendar.                   |
| Vendor                     | After create the new Pay Bill, you have to choose the    |
|                            | vendor first. $AccStar$ will show all outstanding bills. |
| <b>Voucher No and Date</b> | You can assign up to 15 characters. Click to get         |
|                            | new no. Also choose the date from calendar.              |
| Pay from Acc.              | Payment from which account                               |
| Check/CC                   | Click oget new no. You can edit it.                      |
| WH Numbers                 | Click to get new no. You can edit it.                    |
| Withholding                | You have to choose tax categories and input total        |

|             | amount $AccStar$ will calculate withholding.         |
|-------------|------------------------------------------------------|
| Closed      | When you click closed, <b>AccStar</b> will save your |
|             | record automatically                                 |
| Description | You can edit description.                            |

# Tips:

- Firstly, input all data, save without click closed
- ◆ Print Check Request and Withholding Tax Form
- After payment and receive Tax invoice, input **tax invoice** details, <u>save without click closed</u>
- ◆ Print Voucher
- ♦ Click closed in last process
- You cannot print while edit or create new pay bills. You have to click save before print.

# **Receives**

#### **Receives from Sales Order**

This module is for receive payment on Sales Order. You just select invoices from the selected customer, select advance tax scheme. **AccStar** will handle the rest. Receiving can be made by cash, check or credit card.

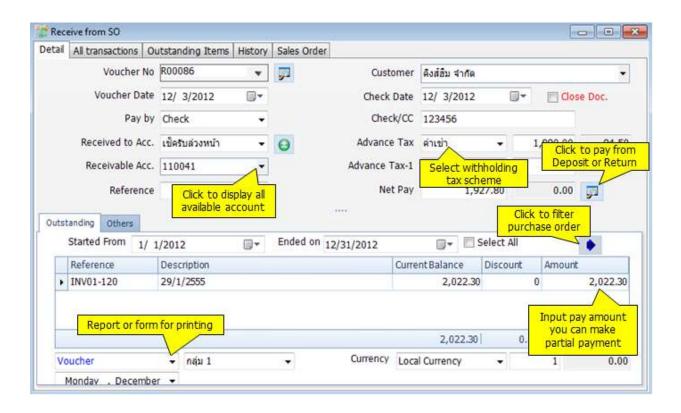

| Voucher No.                                         | Enter a text or numerical reference for the entry using up to 15 characters.                 |
|-----------------------------------------------------|----------------------------------------------------------------------------------------------|
| Voucher Date                                        | The system date displays automatically. Type or use the Calendar to enter the date you want. |
| Reference                                           | It may be invoice or your order number.                                                      |
| Check/CC                                            | It can be check number or credit card number.                                                |
| Check Date                                          | It is check date. You can ignore the payment is paid by cash or credit card.                 |
| Customer                                            | After you select customer, all outstanding invoices will be displayed.                       |
| Net Pay                                             | It is the total net payment amount by customer.                                              |
| Tax                                                 | It is withhold tax <b>AccStar</b> calculate for you.                                         |
| Receive to acc.,<br>Receivable acc.,<br>Fin. charge | These accounts got from Control Accounts. However, you can change it.                        |

| and Advance Tax    |                                                                                                    |
|--------------------|----------------------------------------------------------------------------------------------------|
| account            |                                                                                                    |
| Cash               | Check it if it's paid by cash. The all available cash accounts                                                                                                  |
|                    | will be on the combo box. These account you set in the Cash Account module.                                                                                     |
| Check              | Check it if it's paid by check. The all available check accounts will be on the combo box. These account you set in the Checking Account module.                |
| Credit Card        | Check it if it's paid by credit card. The all available credit card accounts will be on the combo box. These account you set in the Credit Card Account module. |
| Journal Memo       | It is a memo that will be on accounting transaction description.                                                                                                |
| Amount             | You can receive partial payment or full payment by enter the payment amount here.                                                                               |
| Currency           | Select currency, if the invoice in other currency.                                                                                                    |
| Profit and Loss on | AccStar will calculate Profit and Loss on Exchange rate                                                                                                    |
| Exchange rate      | by comparing the rate on order rate and today rate. The difference will be booked to Profit and Loss on Exchange account.                                       |
| Close              | If this field is checked, when you click save button                                                                                                    |
|                    | <b>AccStar</b> will generate accounting transactions for you.                                                                                                   |

### **Receives from Purchase Return**

This module is for receiving payment on Purchase Return. You just select the PR number from the selected vendor, select advance tax scheme. **AccStar** will handle the rest. Receiving can be made by cash, check or credit card.

Input the data same with Receives from Sales Order

### **Input Receive on Other Incomes**

This module is used to simplifies your data entry for receives from payment on other incomes. You just input required information such as total amount, tax scheme and customer. **AccStar** will generate accounting transactions for you. It is extended from General Journal Transactions Inputting. Therefore, the basic operation is the same except there is no recurring feature.

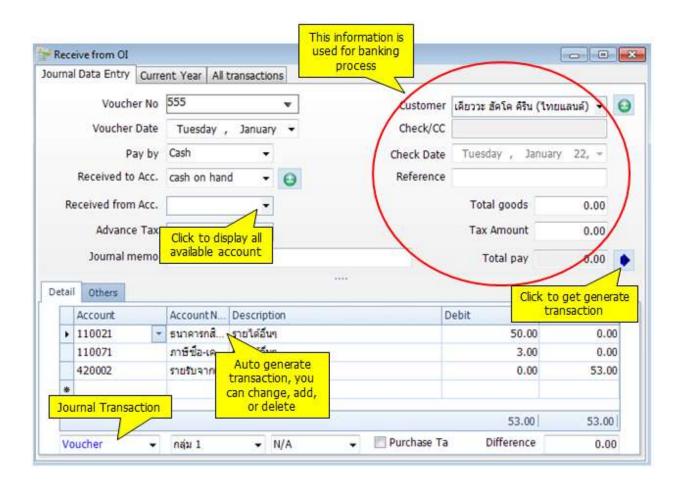

| Voucher No.  | Enter a text or numerical reference for the entry using up to 15 characters.                                                                                                   |
|--------------|----------------------------------------------------------------------------------------------------|
| Voucher Date | The system date displays automatically. Type or use the Calendar to enter the date you want.                                                                                   |
| Reference    | It may be invoice or your order number.                                                                                                    |
| Check/CC     | It can be check number or credit card number.                                                                                                    |
| Check Date   | It is check date. You can ignore the payment is paid by cash or credit card.                                                                                                   |
| Customer     | This customer's name will be used for Tax report. You may create a dummy customer for general customers and use this customer for any transaction that you do not want to keep |

|                                                                                                   | track history.                                                                                                    |
|---------------------------------------------------------------------------------------------------|----------------------------------------------------------------------------------------------------|
| Total                                                                                             | It is the total receive amount.                                                                                                    |
| Tax                                                                                               | It is Advance tax <b>AccStar</b> calculate for you.                                                                                                    |
| Receive from<br>account, Account<br>Receivable,<br>Payable account<br>and Withhold Tax<br>account | These accounts got from Control Accounts. However, you can change it.                                                                                                    |
| Cash                                                                                              | Check it if you receive by cash. The all available cash accounts will be on the combo box. These account you set in the Cash Account module.                                                                                              |
| Check                                                                                             | Check it if you receive by check. The all available check accounts will be on the combo box. These account you set in the Checking Account module.                                                                                        |
| Credit Card                                                                                       | Check it if you receive by credit card. The all available credit card accounts will be on the combo box. These account you set in the Credit Card Account module.                                                                         |
| Discount rate, Discount amount                                                                    | If there is any discount, you can input either discount rate or discount amount. If you input discount rate, <b>AccStar</b> will calculate discount amount for you. If you leave discount rate to zero, you should input discount amount. |
| Out of Balance                                                                                    | As you enter transactions, this field displays the difference between the debit and credit values. You should only process the entry when the balance is zero.                                                                            |
| Account No.                                                                                       | Input account code or press F4 or press F6 or use dropdown list to get list of available accounts. Double click or press F3 on your selected account. <b>AccStar</b> will validate the account code after you have finished.              |
| Account Name                                                                                      | The name of the entered account will be displayed automatically. You cannot edit this field                                                                                                    |
| Description                                                                                       | Enter a description for the transaction using up to 200 characters                                                                                                    |
| Debit                                                                                             | Enter a debit value here.                                                                                                    |
| Credit                                                                                            | Enter a credit value here.                                                                                                    |
| Print all                                                                                         | Check this field if you want to print all voucher at the same time.                                                                                                    |

# **Receive Deposit on Order**

This module is for receiving Sales Deposit. You just select invoices from the selected customer, select advance tax scheme. **AccStar** will handle the rest. Receiving can be made by cash, check or credit card.

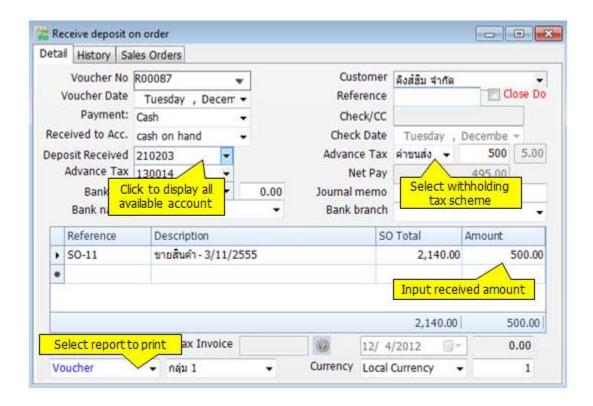

| Voucher No.                                                         | Enter a text or numerical reference for the entry using up to 15 characters.                                               |
|---------------------------------------------------------------------|----------------------------------------------------------------------------------------------------|
| Voucher Date                                                        | The system date displays automatically. Type or use the Calendar to enter the date you want.                               |
| Reference                                                           | It may be invoice or your order number.                                                                                    |
| Check/CC                                                            | It can be check number or credit card number.                                                                              |
| Check Date                                                          | It is check date. You can ignore the payment is paid by cash or credit card.                                               |
| Customer                                                            | After you select vendor, all outstanding Purchase Orders will be displayed.                                                |
| Net Pay                                                             | It is the total net payment amount.                                                                                        |
| Tax                                                                 | It is withhold tax <b>AccStar</b> calculate for you.                                                                       |
| Receive to acc.,<br>Deposit Receive,<br>and Withhold Tax<br>account | These accounts got from Control Accounts. However, you can change it.                                                      |
| Cash                                                                | Check it if it's paid by cash. The all available cash accounts will be on the combo box. These account you set in the Cash |

|              | Account module.                                                                                                    |
|--------------|----------------------------------------------------------------------------------------------------|
| Check        | Check it if it's paid by check. The all available check accounts will be on the combo box. These account you set in the Checking Account module.             |
| Credit Card  | Check it if it's paid credit card. The all available credit card accounts will be on the combo box. These account you set in the Credit Card Account module. |
| Journal Memo | It is a memo that will be on accounting transaction description.                                                                                             |
| Amount       | You can receive a partial payment or full payment by enter the payment amount here.                                                                          |

# **Others**

### **Check Return**

The Check Return module helps you to manage your returned checks both paid by you and received form customers. It generates accounting transactions for you.

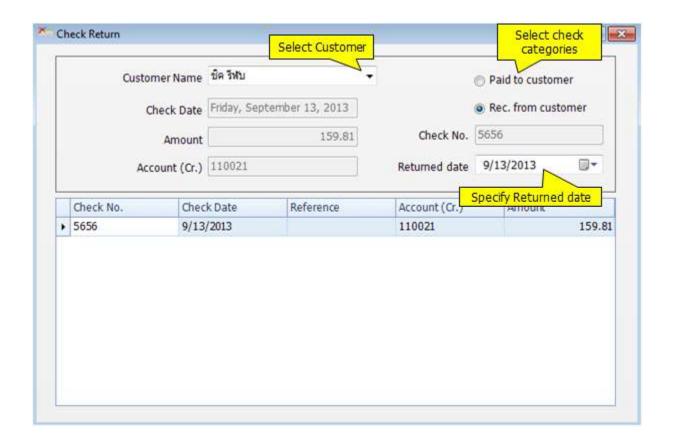

| <u>Details</u>       | <u>Description</u>                                                      |
|----------------------|-------------------------------------------------------------------------|
| <b>Customer Name</b> | Name of Customer                                                        |
| Paid to customer     | Check return is from payment to customer                                |
| Rec. from customer   | Check return is from receiving from customer                            |
| Check Date           | Date on the check                                                       |
| Check No.            | Number of check or reference number                                     |
| Account (Cr.)        | Credit account number (in case of selecting <b>Rec. from customer</b> ) |
| Account (Dr.)        | Debit account number (in case of selecting <b>Paid to customer</b> )    |
| Returned date        | Check return date                                                       |

| Amount | Total amount on the check |
|--------|---------------------------|
|        |                           |

### Input data

- Choose Customer Name
- Select Check categories (Paid to customer or Rec. from customer)
- Define Returned Date
- Choose Return Check from the table
- Click "Save" or (F9) to save record

### **Change Due Date**

This module is for changing due date of selling or purchasing or bills. No need to reinput the record, you can change the date here.

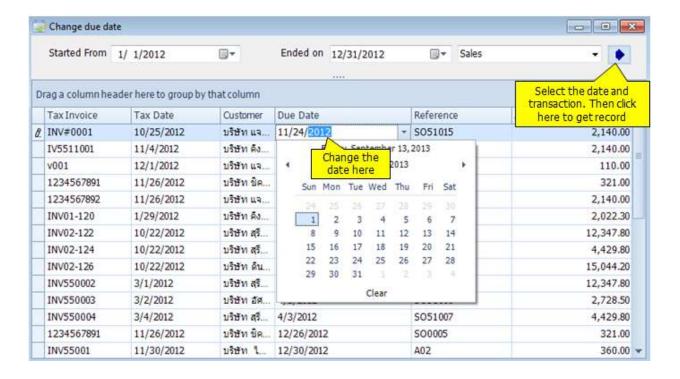

### **Bank Reconcilliation**

This module helps you to reconcile your deposit and withdrawal on your account against bank statement.

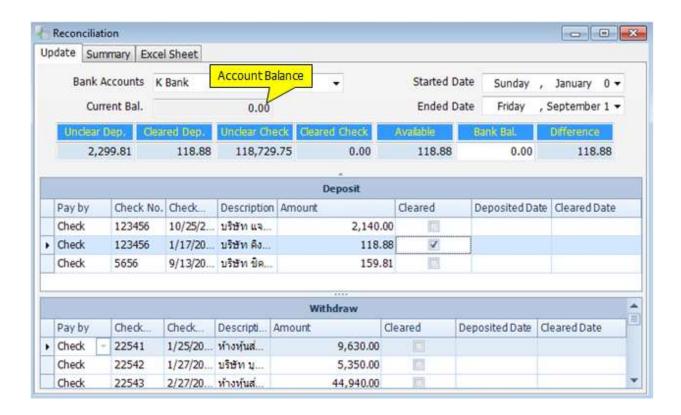

| <u>Details</u> | <u>Description</u>                       |
|----------------|------------------------------------------|
| Bank Accounts  | Bank account which you want to reconcile |
| Deposit        | All deposit transactions                 |
| Withdraw       | All withdraw transactions                |
| Started Date   | Specify the first day of reconciliation  |
| Ended Date     | Specify the last day of reconciliation   |
| Pay by         | Payment method                           |
| Check No.      | Check number or reference number         |
| Check Date     | Date on the check                        |
| Description    | Details of deposit or withdraw           |
| Amount         | Total amount on the check                |
| Cleared        | Checked is mean "cleared"                |
| Deposited Date | The date you deposit transaction         |

| Cleared Date  | The date you clear transaction               |
|---------------|----------------------------------------------|
| Unclear Dep.  | All checks in bank account that unclear      |
| Cleared Dep.  | All checks in bank account that were cleared |
| Unclear Check | All checks have already paid but unclear.    |
| Cleared Check | All checks were paid and cleared.            |
| Bank Bal.     | Current balance                              |
| Difference    | The difference between cleared and unclear   |

#### Reconcile

- Select Bank Account
- Input Started Date and ended Date
- Check **Cleared** box (referred to bank statement)
- Click "Save" are or (F9) to save record

### **Transfer Checks**

This module is for Transfer Check. **AccStar** will manage related transactions automatically. Moreover, you can transfer payment check, receive check, and post date check.

### Input Data

- Select category of check; Payment or Receive
- Select **Started Date** and **Ended Date**
- Select **Account** that you want to move
- Select **To Account**, it means destination account
- Select **Voucher No.**
- Select Voucher Date
- Click to calculate **Total** amount
- Click "Save" or (F9) to save record

# **Reports**

The Bank Reports module is use to print Customer Deposits, Other Deposits, Vendor Payments, Expense Payments, Un-reconciled Deposits, and Un-reconciled Payments at any time. **AccStar** prepared standard for you. However, you can change layout or fonts or select fields as your preference in Report Layout.

There two type of reports i.e. General Report and Management Reports. The general report is standard reports which may used by normal staff, but the management report is the flexible reports which you can select column and filter data as you like.

# **Cancellation on Payments and Receive**

### **Cancel Payment for Purchase Orders**

You can use this module to cancel transaction on Payment for Purchase Order. You can not make any change to the closed voucher. You must cancel it before making any change. After cancellation, all related transactions will be reversed such as checking or banking information, account payable and general ledgers.

Please be aware that if you reverse voucher which paid by check. The cleared check will not be in the Bank Reconciliation module.

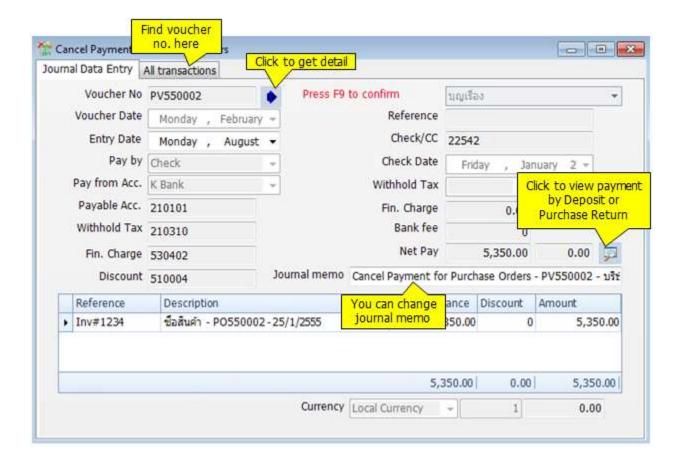

### To Add an New

- Click Add New or (F2)
- Input the voucher number that you want to cancel.
- Click AccStar will get voucher detail for you. Please verify it before saving. You can not change information.

- Click Save or (F9) to save.
- Click Close or (Ctrl+F4) when finished.

#### Tips:

- ♦ You can not do any change after saving.
- You can find voucher number from the "All Transactions" tab.

### **Cancel Payment for Sales Return**

You can use this module to cancel transaction on Payment for Sales Return. You can not make any change to the closed voucher. You must cancel it before making any change. After cancellation, all related transactions will be reversed such as checking or banking information, account receivable and general ledgers.

Please be aware that if you reverse voucher which paid by check. The cleared check will not be in the Bank Reconciliation module.

### **Cancel Payment for Expenses**

You can use this module to cancel transaction on Payment for expenses. You can not make any change to the closed voucher. You must cancel it before making any change. After cancellation, all related transactions will be reversed such as checking or banking information, general ledgers.

Please be aware that if you reverse voucher which paid by check. The cleared check will not be in the Bank Reconciliation module.

### **Cancel Payment for Deposit**

You can use this module to cancel transaction on Payment for Deposit. You can not make any change to the closed voucher. You must cancel it before making any change. After cancellation, all related transactions will be reversed such as checking or banking information, general ledgers.

Please be aware that if you reverse voucher which paid by check. The cleared check will not be in the Bank Reconciliation module.

#### **Cancel Receive from Sales Orders**

You can use this module to cancel transaction on Receive from Sales Orders module. You can not make any change to the closed voucher. You must cancel it before making any change. After cancellation, all related transactions will be reversed such as checking or banking information, account receivable and general ledgers.

Please be aware that if you reverse voucher which paid by check. The cleared check will not be in the Bank Reconciliation module.

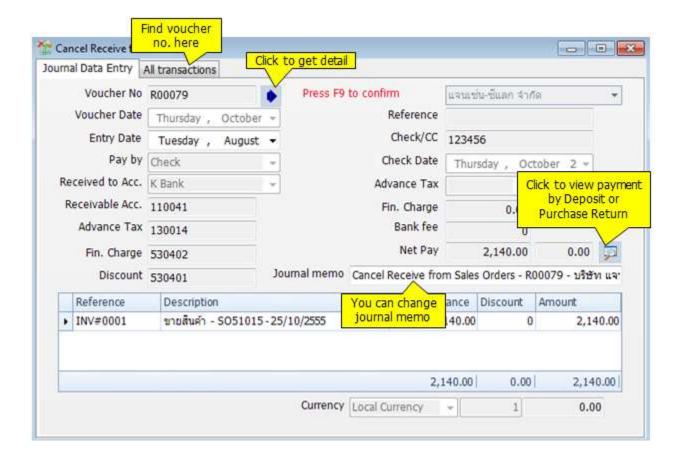

### To Add an New

- Click Add New or (F2)
- Input the voucher number that you want to cancel.

- Click \*\* AccStar\* will get voucher detail for you. Please verify it before saving. You can not change information.
- Click Save 🗐 or (F9) to save.
- Click Close or (Ctrl+F4) when finished.

#### Tips:

- ♦ You can not do any change after saving.
- ♦ You can find voucher number from the "All Transactions" tab.

#### **Cancel Receive from Purchase Return**

You can use this module to cancel transaction on Receive from Purchase Return module. You can not make any change to the closed voucher. You must cancel it before making any change. After cancellation, all related transactions will be reversed such as checking or banking information, account payable and general ledgers.

Please be aware that if you reverse voucher which paid by check. The cleared check will not be in the Bank Reconciliation module.

#### **Cancel Receive from Other Income**

You can use this module to cancel transaction on Receive from Other Income module. You can not make any change to the closed voucher. You must cancel it before making any change. After cancellation, all related transactions will be reversed such as checking or banking information, general ledgers.

Please be aware that if you reverse voucher which paid by check. The cleared check will not be in the Bank Reconciliation module.

### **Cancel Receive from Deposit**

You can use this module to cancel transaction on Receive from Deposit module. You can not make any change to the closed voucher. You must cancel it before making any change.

After cancellation, all related transactions will be reversed such as checking or banking information, account receivable and general ledgers.

Please be aware that if you reverse voucher which paid by check. The cleared check will not be in the Bank Reconciliation module.

# **General Ledger**

# Set up

#### **Chart of Account**

The Chart of Account Table is divided into 5 groups

#### **Balance Sheet Accounts**

- · Asset
- Liabilities
- · Capital

#### **Profit and Loss Accounts**

- · Revenue
- · Expense

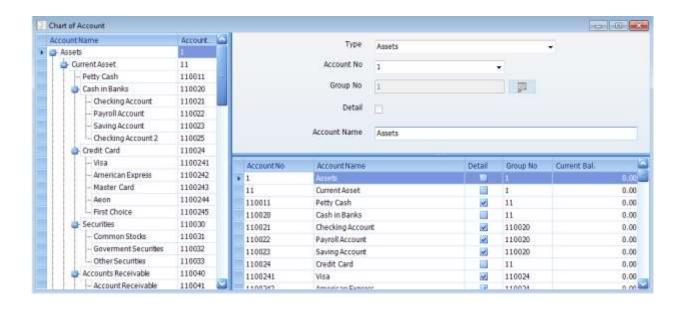

#### Tips:

- You must create Group account before create Detail account.
- You may design Account Number by including Department code or Profit center code to allocate income or expense
- You can change Account Number on the change code screen. If you do not need existing Account Number, delete it.
- You cannot delete Account No. 1, 2, 3, 4, and 5. But you can change the Account Number on the change code screen.
- You cannot delete Account Number which has current year transaction.

# **Data Entry**

### **Input General Journal Transactions**

This module is the collection of accounting transactions generated from other modules. You can review it here. The Journal Entry is a batch of individual debit and credit transactions used for general-purpose accounting entry. Each line of the Journal Entry Grid represents a single transaction. Prior to inputting, Accounting Chart must be created.

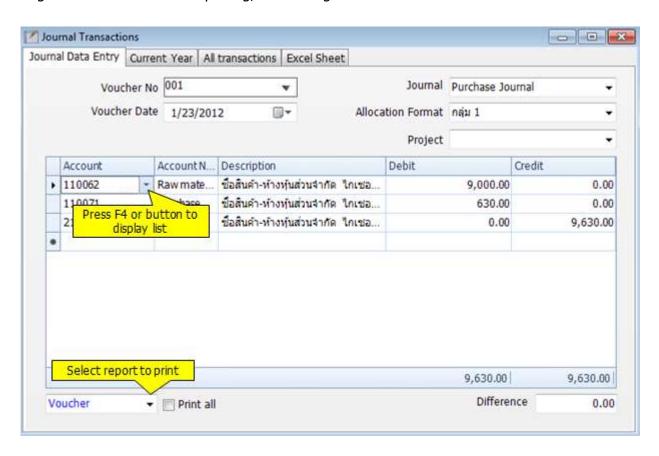

| Voucher No.       | Enter a text or numerical reference for the entry using up to                                                                                                  |
|-------------------|----------------------------------------------------------------------------------------------------|
|                   | 15 characters.                                                                                                    |
| Voucher Date      | The system date displays automatically. Type or use the                                                                                                    |
|                   | Calendar to enter the date you want.                                                                                                    |
| Journal           | Select journal that relate to inputting transactions.                                                                                                    |
| Allocation Format | As you enter transactions, this field displays the difference between the debit and credit values. You should only process the entry when the balance is zero. |
| Project           | Select the applicable project (if any).                                                                                                    |

| Account Name | The name of the entered account will be displayed             |
|--------------|---------------------------------------------------------------|
|              | automatically. You cannot edit this field                     |
| Account No.  | Input account code or F4 to get list of available accounts.   |
|              | Double click or press Enter to select it. <b>AccStar</b> will |
|              | validate the account code after you have finished.            |
| Description  | Enter a description for the transaction using up to 200       |
|              | characters                                                    |
| Debit        | Enter a debit value here.                                     |
| Credit       | Enter a credit value here.                                    |
| Print all    | Check this field if you want to print all voucher at the same |
|              | time.                                                         |

# Save Recurring

- Choose the voucher number
- Input reference name and frequency
- Click anywhere to turn back to input data

# Use Recurring

- Click "Add New" or (F2)
- AccStar will show the number next to last reference number or voucher number. By the way, you can change it.
  • Input voucher date
- Click "Save Recurring"
- Double click on the name list which you want to use.

#### Tips:

• You can use recurring only when there is no any accounting transaction for the voucher.

# **Update Journal**

This module is for update journal or post transactions to general accounting chart. you should make sure that data verified before updating. Vouchers with suspense account 399999 will not be post. All unposte transactions will be in Journal Transactions screen.

Moreover, you can choose the date period to post.

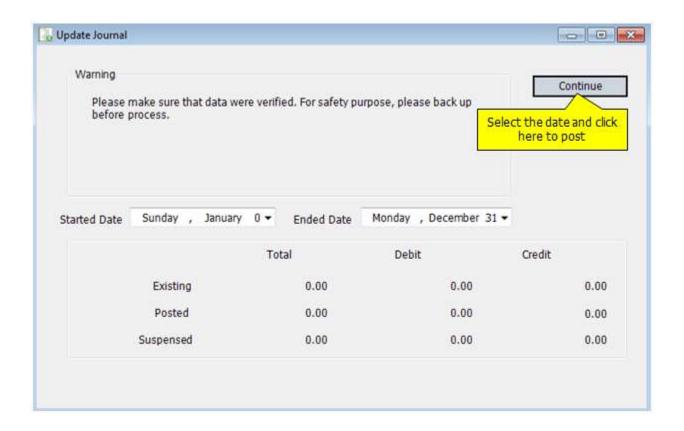

#### Tips:

• Because the general journal process is not on line update, therefore please make sure that you update it before printing any financial statements.

# **Account Card**

Use this window to enquiry all transactions posted to accounts. You can view the transaction activity at any time.

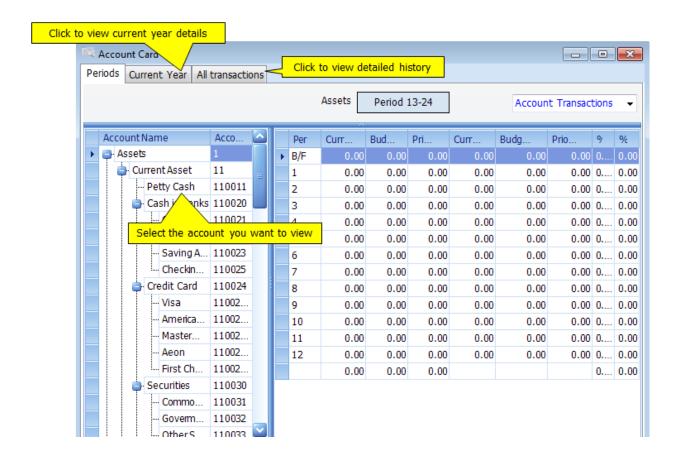

### **Prepayment**

The Prepayments function is used to adjust accounts for payments or invoices that paid in advance, for example rent or insurance premiums. This function allocates the prepayment over a specified number of months. The expense spreads over several periods rather than being posted in just one month.

Transactions will be transfers automatically to the relevant general ledger account when you run Month-End update process with Post-Prepayments option.

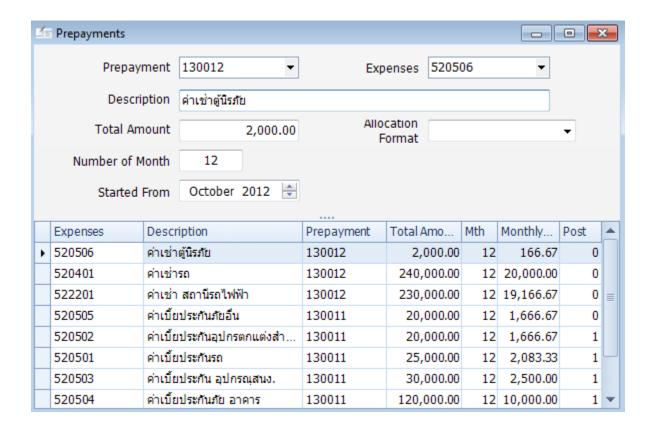

#### Input Data

- Click "Add New" or (F2)
- **AccStar** will show **Prepayment** account that you specified in default account. However, you can change it from dropdown list.
- Input related **Expense** account or using dropdown list
- Input **Description** of payment
- Input Total Amount
- Input Number of Month
- Click "Save" or (F9) to save record

### **Accrual**

The Accruals function is used to adjust accounts for payments or invoices you paid in arrears, for example telephone, gas and electricity bills. This function allocates the payment over a specified number of months. The expense spreads over several periods rather than being posted in just one month.

Transactions will be transfers automatically to the relevant general ledger account when you run Month-End process with Post-Accruals option.

After the accrual posts for the final month, the estimated value automatically reverses from the general ledger account.

# **Reports**

#### **Purchase and Sales Taxes**

This module is for review tax data and print tax report. Select date range and click button to get data. You can modify data in the grid area for printing only. **AccStar** will save only tax date because all of these transactions are posted transactions.

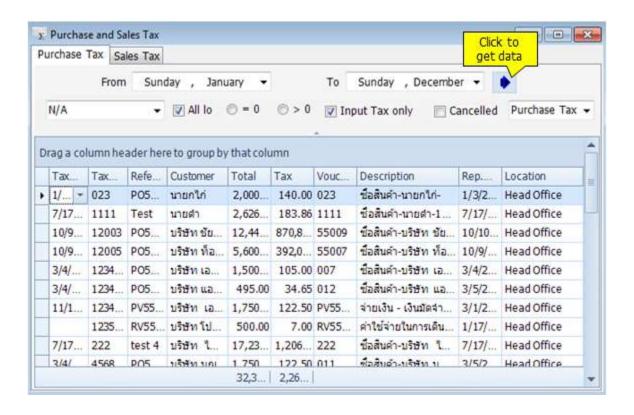

#### Change date

- Choose the period of time to show the record
- Change the date
- Click "Save" or (F9) to save record
- Choose a new period of time to show new record

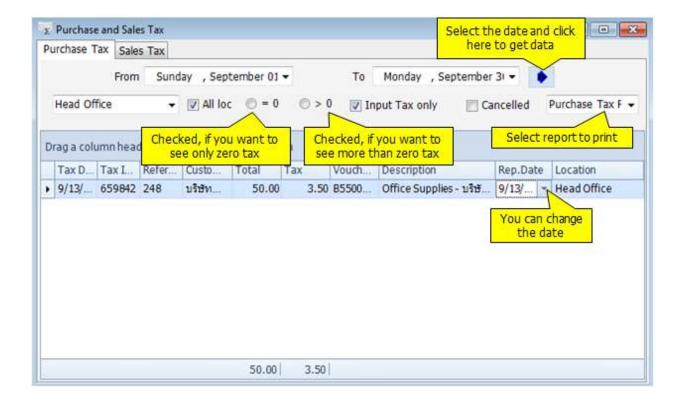

#### **Trial Balance**

This module is to print the trial balance. There are many set formats. You cannot select period if you select "Trial Balance" report. It is for current only. If you want to select specific period, please select othe report such as "Trial Balance1" or others.

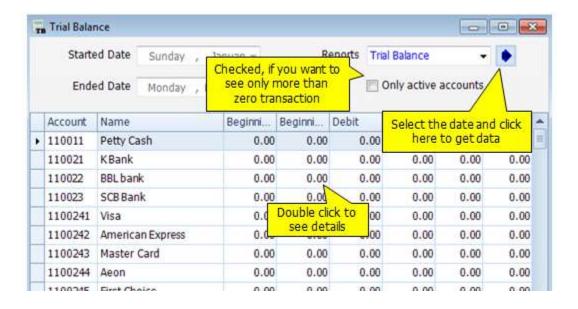

#### **Profit N Loss**

This module is to design and print Profit and losses statement. You can define profit and loss criteria, just drag the account which you want to provided content. Also, you can select any period to show profit and losses.

You can drill down to get accounting detail on the general tab page.

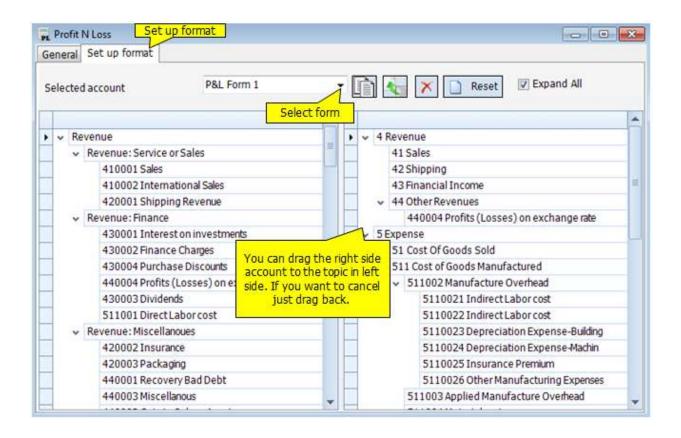

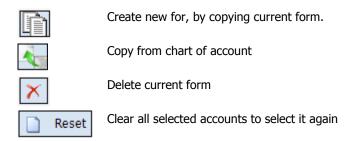

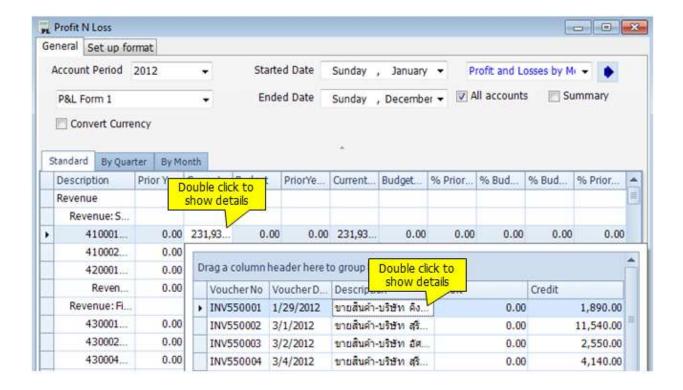

### **Work Sheet**

This module is use as worksheet to adjust account balance at the year end. It replaces the paper worksheet. First of all, you just input data that you want to improve and click **Refresh** to calculate balance and adjust transaction related to. Then, click **Create GL Tx.** to create general transaction.

You can see it at the window General Ledger.

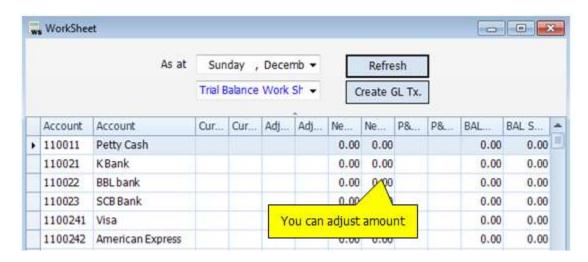

### **Balance Sheet**

This module is to print balance sheet. The balance sheet format is base on account chart hierarchy. Therefore, you cannot change it on the form. If you want to change it, you have to change in the Chart of Account.

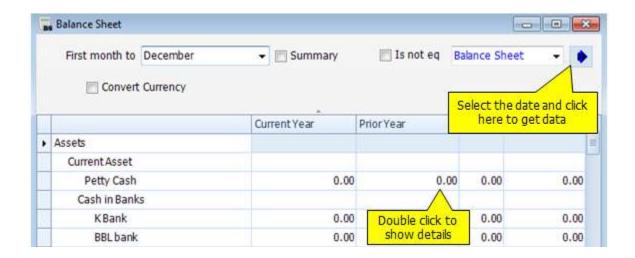

# **Accounts by Departments**

This module is to print accounting transactions by departments. You can select any period of time or any criteria to show in report. There are three kinds of reports (Trial Balance, Profit and Loss, Balance Sheet).

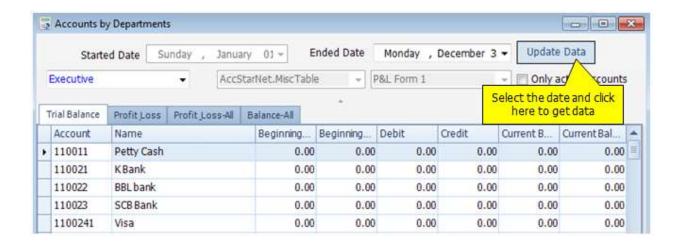

### **Statement of Cash Flow**

This module is to setup and print cash flow statement. You can specify criteria of cash flow statement, just drag the account which you want to provided contents.

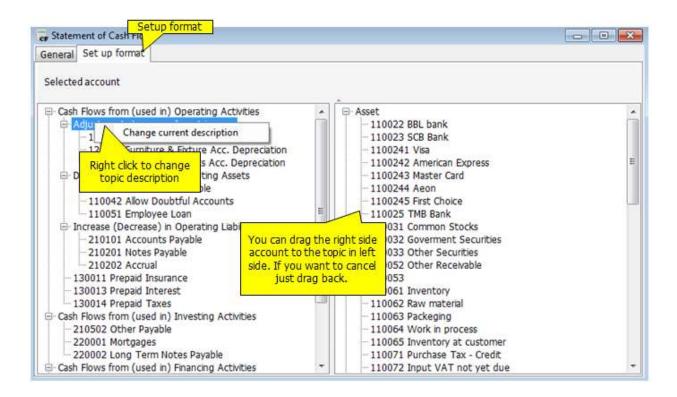

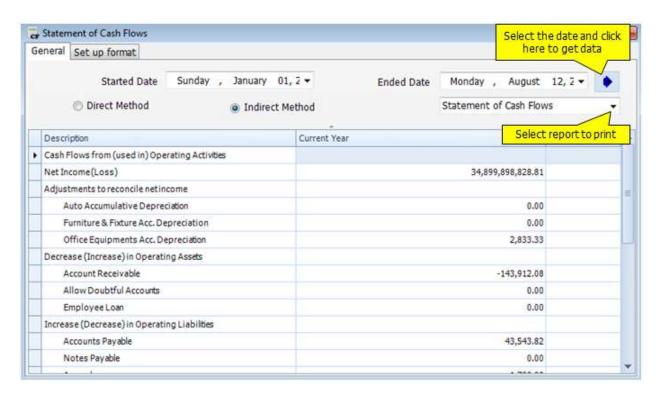

# **Provisional Statements**

This module is to print provisional report. You can print trial balance, profit and losses, and balance sheet before you post or update journal.

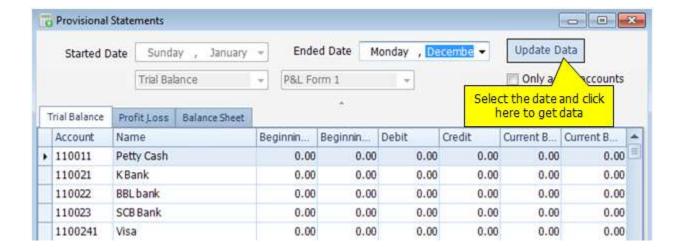

# **Period End**

### **Month End**

This module is to post monthly depreciation, prepaid, accured expenses, and advance income to related accounts.

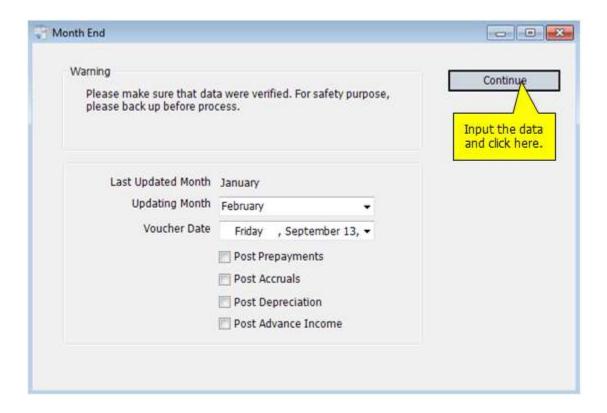

### Post Monthly

- AccStar will show Last Updated Month
- Select Updating Month
- Select Voucher Date
- Select a kind of post
- Click **"Continue"** to post

# **Year End**

Before Year End closing, you should check Month End closing first. Also, you have to backup data at least two copies. Ther are four reports that you should print before year end for checking.

- Account Payable Report
- Account Receivable Report
- General Account Report
- Inventory Report

# 4 Steps for Year End Closing

- 1. Print Profit and Losses
- 2. Post Revenue and Expenses accounts to retain earning account
- 3. Print Balance Sheet
- 4. Close Accounts and transfer the closing blance to the following year.

# **Fixed Assets**

The Fixed Assets Data module helps you manage your fixed assets and depreciation.

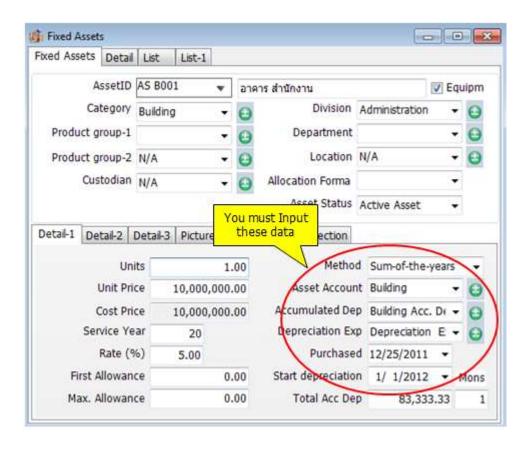

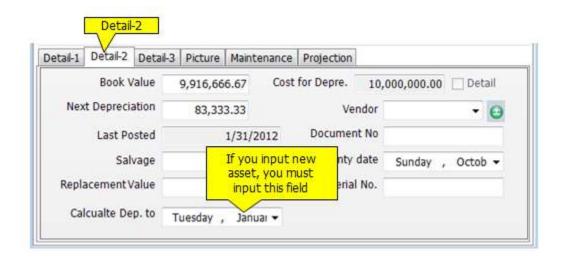

| Asset ID    | It is the Asset ID. The maximum length is 30 characters. |
|-------------|----------------------------------------------------------|
| Description | The maximum length for description is 100 characters.    |

| Serial Number     | The maximum length is 30 characters.                                                                                                    |
|-------------------|----------------------------------------------------------------------------------------------------|
| Category          | It is just information field for grouping purpose. You may not input it.                                                                                                    |
| Brand             | It is just information field for grouping purpose. You may not input it.                                                                                                    |
| Division          | It is just information field for grouping purpose. You may not input it.                                                                                                    |
| Location          | It is just information field for grouping purpose. You may not input it.                                                                                                    |
| Department        | It is just information field for grouping purpose. You may not input it.                                                                                                    |
| Model             | It is just information field for grouping purpose. You may not input it.                                                                                                    |
| Detail            | It is indicate that there are list of detail on the Detail tab.                                                                                                    |
| Purchase Date     | The date that you purchased asset.                                                                                                    |
| Document          | It is just information field for grouping purpose. You may not input it.                                                                                                    |
| Vendor            | It is just information field for grouping purpose. You may not input it.                                                                                                    |
| Accumulated dep.  | It is the account number that will be used for Accumulated Depreciation. You must select it.                                                                                                    |
| Depreciation Exp. | It is the account number that will be used for Depreciation Expense. You must select it.                                                                                                    |
| Method            | There are three options, Straight Line, Declining and Write Off.  Straight Line is the method that depreciates the value of an asset by a fixed percentage every month until the value reduces to zero or the salvage value.  Declining-Balance is the method that depreciates the value of an asset by a fixed percentage each year.  Sum-of-years Digits is the method that depreciates the value of an asset by using sum of the service years as divider. |
| Unit              | It is the number of units.                                                                                                    |
| Unit Price        | It is the unit price.                                                                                                    |
| Cost Price        | It is the net price you paid for the asset.                                                                                                    |
| Rate (%)          | It is the annual percentage rate of depreciation.                                                                                                    |
| Next Dep.         | The value of next month's depreciation.                                                                                                    |
| Total Acc. Dep    | The total amount of accumulated depreciation to date.                                                                                                    |
| Book Value        | The book value of the asset. If the asset is brand new, the amount in the Book Value and Cost Price fields should be the same.                                                                                                    |
| Mons.             | The number of months has been depreciated so far.                                                                                                    |
| Last Posted       | The date of the last depreciation transaction.                                                                                                    |
|                   |                                                                                                    |

# Tips:

- ♦ If you input old asset which has been already depreciated for some months. You must input the Total Acc. Dep amount, Book Value and Mons field. AccStar will use these three fields to calculate the next depreciation amount. After posting any depreciation, you should not change these three fields.
- If any asset has many units, you can input detail for each unit in the detail tab.

# **Reports**

**AccStar** devide report in to 2 kinds. Fist one is General Report and Second one is Management Report. We provide report to you in every modules, for your convenience to see details and conditions. Moreover, you can edit every reports by yourself easily. You can export report in to many formats ex. PDF, HTML, Text, CSV, MHT, Rich Text file, Excel and Graphic document. Also, email report from program directly.

# **General Report**

General Report is standard report ex. Account Payable Report, Inventory Report. You can devide their category by function. When you add the record, you can print and edit report promptly at that window.

### **Adjustment General Report**

### Add New Report

- 1. Select report form
- 2. Click it to edit or copy report
- 3. Click "Save As" and specify the name of new form
- 4. Then, new form will appear at Report

### Delete Report

- 1. Select report form
- 2. Click to delete reports

Before removing report, You should consider carefully because it cannot cancel and unrecoverable.

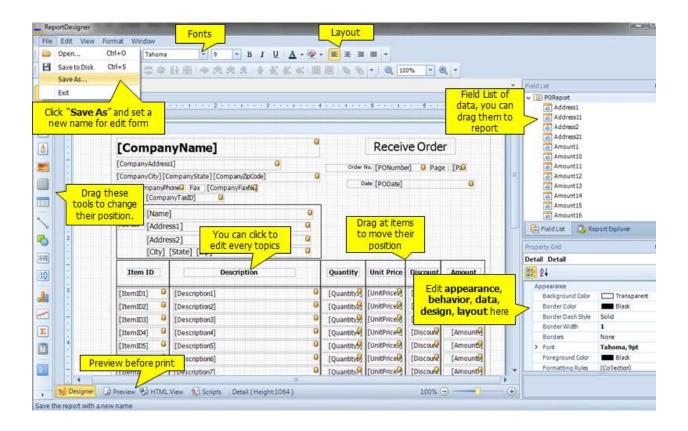

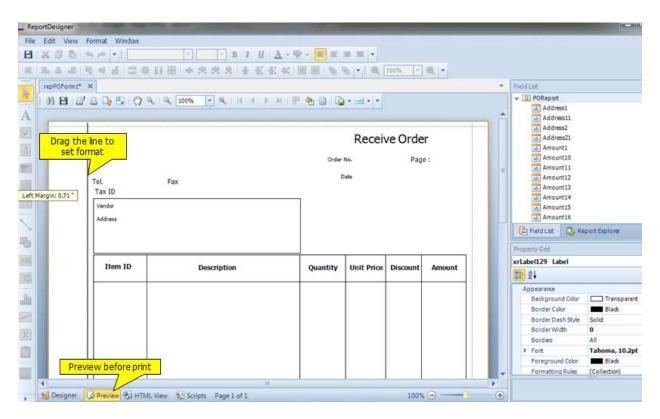

#### Insert Picture to the Form

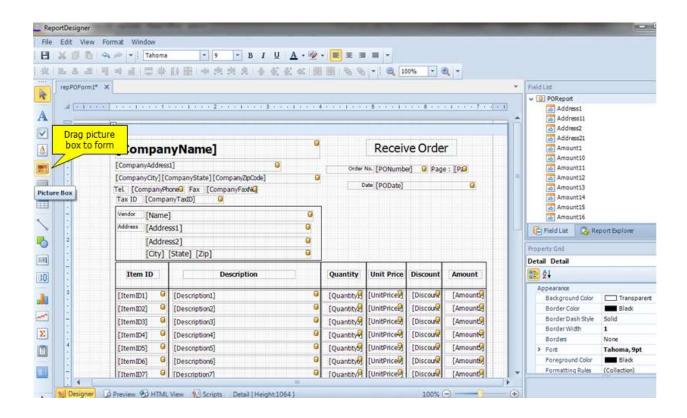

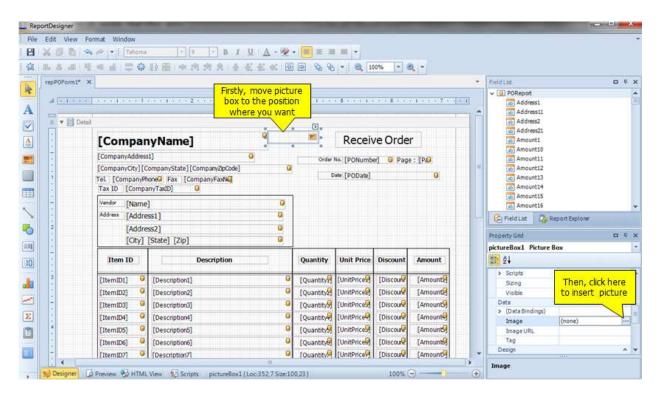

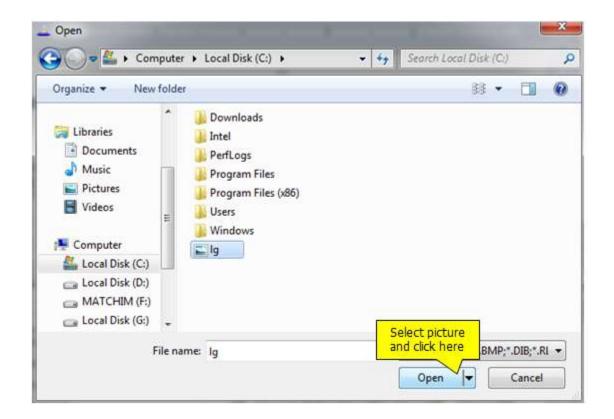

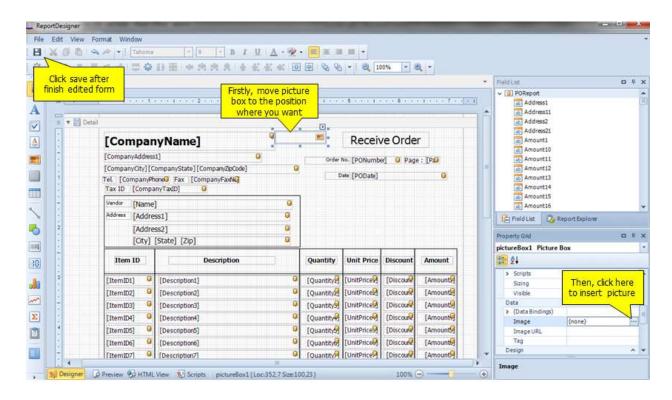

# **Management Report**

Management Report is flexible reports which you can select fields by yourself. You can adjust conditions, format, fonts, column, or everything.

This report helps you bring data to use in your business, and you can also export the record to use in other work.

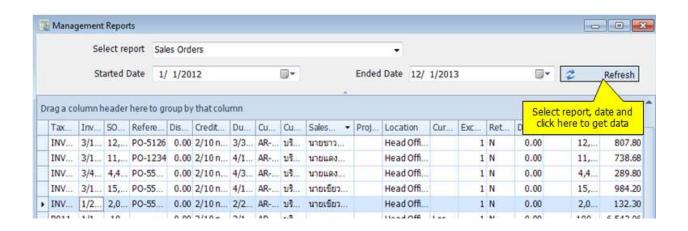

### Summary Report with Chart

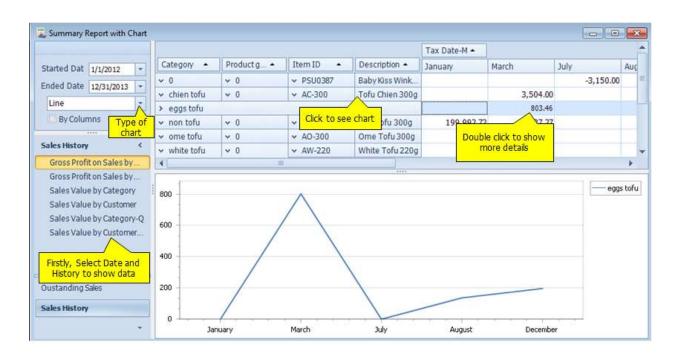